# **DRRL 8.0**

# **Планирование радиорелейных линий и сетей радиодоступа**

# Руководство пользователя

Подробное видео-руководство доступно на сайте www.ctt-group.ru в разделе DRRL 8.0

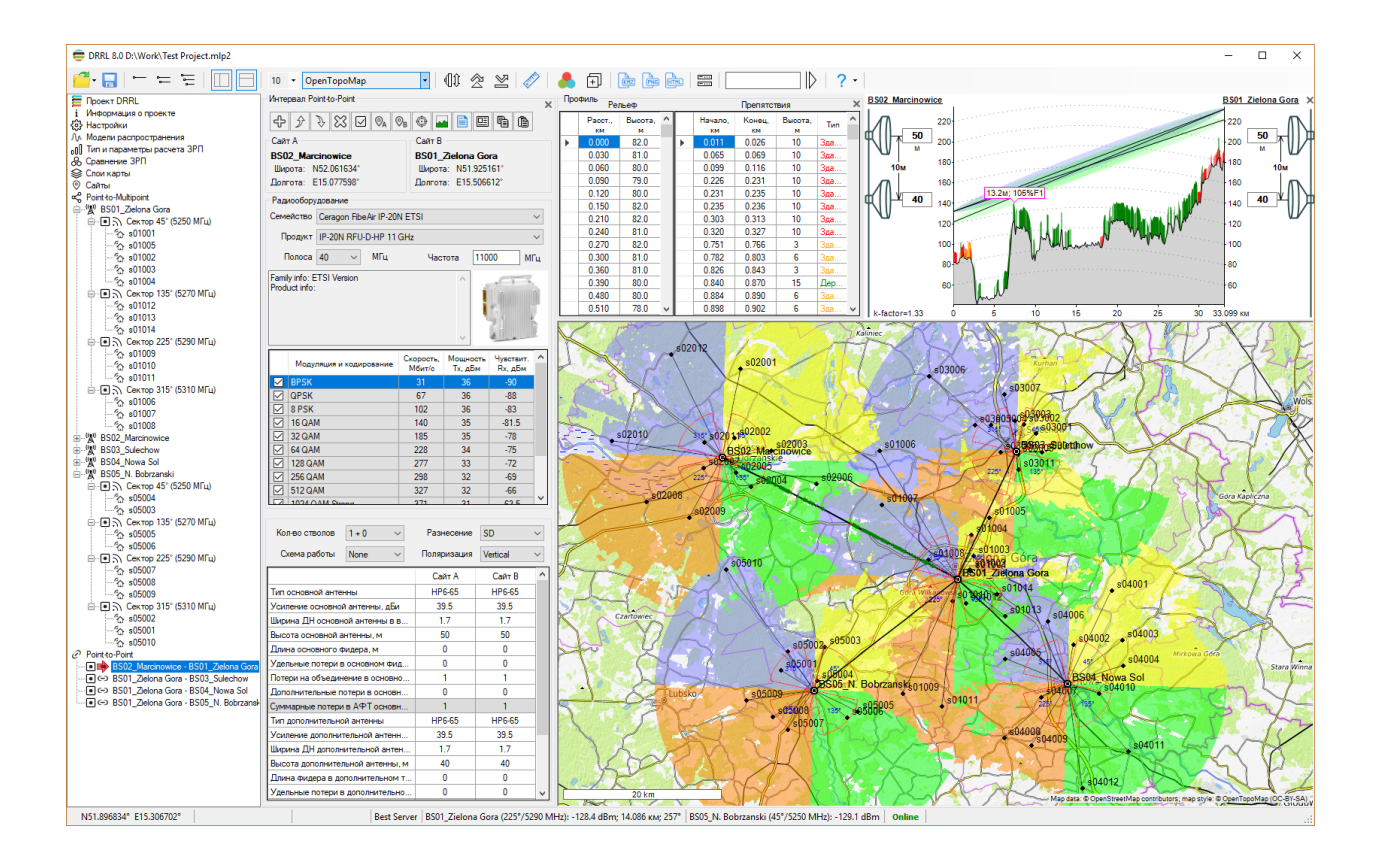

# Оглавление

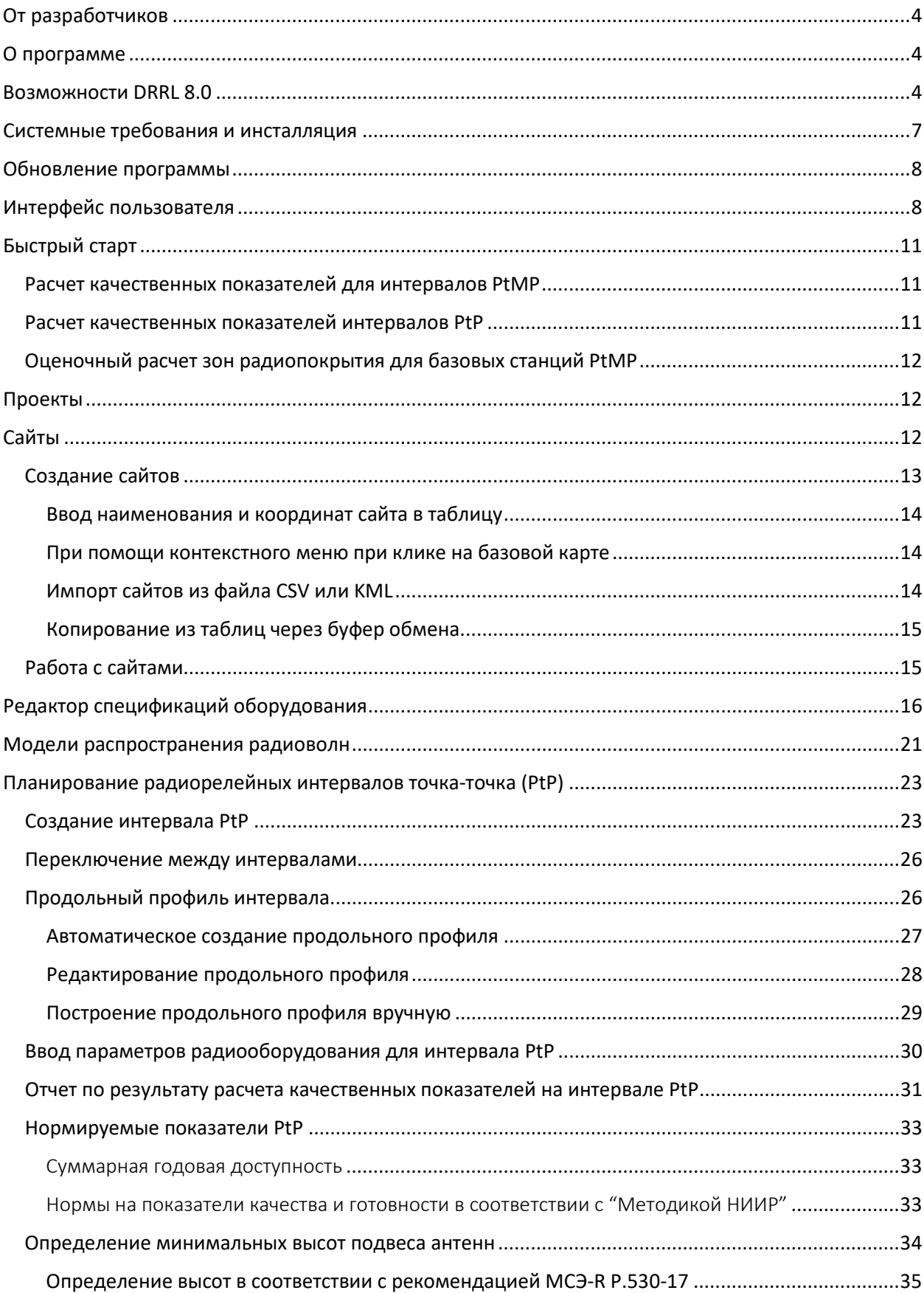

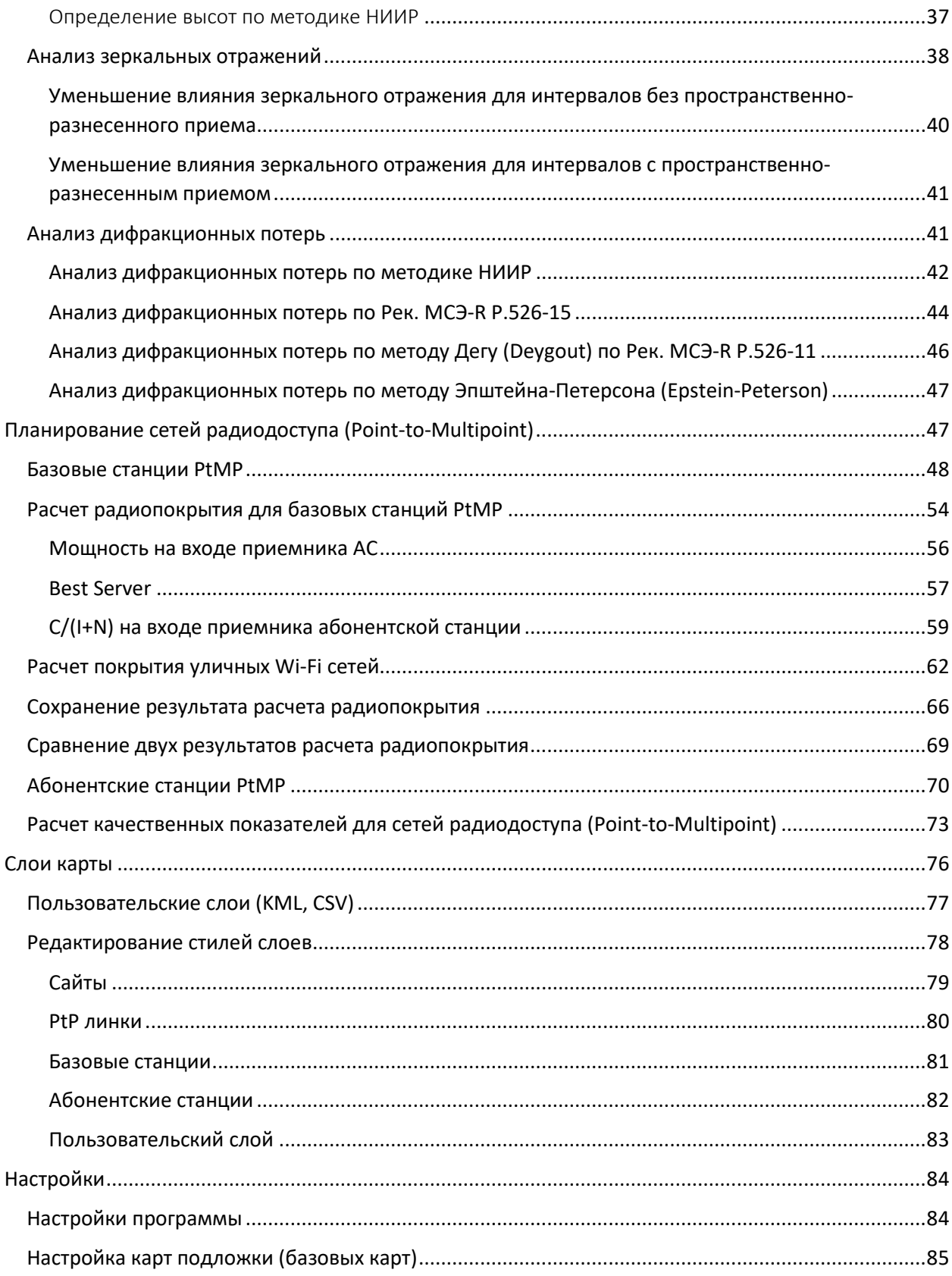

# <span id="page-3-0"></span>От разработчиков

Мы приложили все усилия, чтобы создать для вас программу с дружественным, интуитивнопонятным интерфейсом. Вместе с тем, советуем потратить совсем немного времени для ознакомления с данным руководством – это позволить использовать все возможности программы и сделает работу более эффективной.

# <span id="page-3-1"></span>О программе

Программа DRRL предназначена планирования и расчета качественных показателей радиорелейных линий связи (РРЛ или Point-to-Point), а также сетей радиодоступа (Point-to-Multipoint). Она создана инженерами с многолетним опытом проектирования радиолиний связи различного масштаба от небольших однопролетных линий доступа до мощных протяженных магистральных РРЛ.

Программа прошла тестирование на большом количестве спроектированных и в настоящее время успешно функционирующих линий, в различных климатических зонах и на трассах разной степени пересеченности – от равнинных и болотистых до высокогорных.

При разработке программы особое внимание уделялось простоте интерфейса пользователя, максимальной автоматизации вычислений, а также возможности получать отчеты о результатах вычислений в соответствии с российскими нормами и правилами оформления.

Программа хорошо себя зарекомендовала в качестве инструмента планирования сетей связи во многих проектных организациях, системных интеграторов, операторов связи, учебных заведениях.

# <span id="page-3-2"></span>Возможности DRRL 8.0

- Расчет качественных показателей радиорелейных линий по Методике расчета трасс цифровых РРЛ прямой видимости. НИИР, Москва, 1998г.;
- Расчет качественных показателей РРЛ по ГОСТ Р 53363-2009 "Цифровые радиорелейные линии. Показатели качества. Методы расчёта";
- Расчет качественных показателей радиолиний в соответствии с рекомендацией МСЭ-R P.530-17 (2017);
- Оптимизация основных параметров радиорелейных станций выбор высот и диаметров антенн, подбор конфигурации приемо-передающего тракта;
- Расчет качественных показателей радиорелейных линий и сетей радиодоступа для оборудования, работающего диапазоне частот от 140МГц до 86 ГГц;
- Расчет зон радиопокрытия и зон интерференции для систем радиодоступа, сохранение результата расчета в виде веб-страницы;
- Автоматическое построение продольного профиля рельефа местности пролета РРЛ с использованием цифровой модели высот Shuttle Radar Topography Mission с разрешением 1" (SRTM-1), имеющихся на всю территорию России до 60 градусов северной широты (севернее 60 градусов используется SRTM-3). Детальность рельефа, представленного ЦМВ SRTM, в целом соответствует детальности на топографических картах масштабов 1:50 000 — 1:25 000;
- Автоматическое нанесение на продольный профиль границы и высоты застройки с использованием данных из проекта OpenStreetMap;
- Автоматическое нанесение на продольный профиль границ и высот лесного покрова с использованием данных из проектов Global Forest Change http://www.earthenginepartners.appspot.com/ и NASA's Jet Propulsion Laboratory, the University of Maryland, Woods Hole Research Center https://www.nasa.gov/topics/earth/features/forest20120217.html;
- Автоматическое нанесение на продольный профиль границ водной поверхности из данных проекта Global Forest Change;
- Использование в качестве картографической подложки автоматически подгружаемых карт из проектов TOPO CTT, OpenStreetMap, Google, Bing и любых других тайловых серверов; Внимание: все права на картографические материалы принадлежат их владельцам;
- Подготовка отчетов о результатах вычислений и продольных профилей интервалов РРЛ в виде чертежей в соответствии с ГОСТ 21.101-97 для включения в проектную документацию.
- Ввод координат сайтов в различных форматах и в различных системах координат (WGS-84, СК-42, СК-95, ГСК-2011).

Загрузка всех геоданных в программу выполняется автоматически по мере необходимости.

#### Новое в DRRL 8.0

1. Изменен пользовательский интерфейс, программа теперь имеет основное меню в виде элементов tree-view.

2. Изменен принцип ввода исходных данных из спецификации радиоборудования для выполнения расчетов. Теперь пользователю нет необходимости в поиске подробных спецификаций на основное радиооборудование - достаточно выбрать оборудование из обширного набора, после чего все необходимые параметры появятся в исходных данных к расчету. Мы постоянно дополняем нашу базу данными по оборудованию, представленному на рынке. В том случае, если нужного оборудования в нашей базе не оказалось, в программе предусмотрен удобный инструмент – Редактор спецификаций оборудования, при помощи которого пользователь самостоятельно может подготовить файл спецификаций или отредактировать существующий.

3. Появилась возможность менять стиль отображения на базовой карте интервалов РРЛ, сайтов, базовых и абонентских станций.

4. Появилась возможность удалять и переименовывать сайты без автоматического удаления связанных с ними БС, АС и интервалов РРЛ.

5. Появилась возможность загрузки пользовательских слоев из файлов KML и CSV и изменения стиля отображения этих слоев на карте.

6. Добавлены форматы представления результата расчета зон покрытия для базовых станций PtMP:

- 1. Растровое изображения в формате \*.png;
- 2. В виде KMZ (KML) файла для просмотра результата расчета в Google Earth

7. Добавлена возможность детального сравнения двух результатов расчетов покрытия, выполненных для разных условий

8. Добавлен расчет замираний на интервале по методике Виганта-Барнетта (Vigants-Barnett), а также расчет поглощения в дожде по методике Крейна (Crane), которые широко используется в Северной Америке.

9. В анализе дифракционного ослабления на интервале добавлены полный метод Буллингтона (Bullington) по рекомендации МСЭ-R P.526-15, а также методы Дего (Deygout) и Эпштейна-Петерсона (Epstein-Peterson).

10. Добавлена возможность учета потерь в растительности в соответствии с рекомендацией МСЭ-R P.833-9 Ослабление сигналов растительностью

11. Увеличена детальность и скорость расчета зон радиопокрытия за счет оптимизации алгоритма и использования параллельных вычислений в различных ядрах/потоках процессора. Расчет для базовых станций выполняется в разных потоках, что позволяет эффективно использовать мощность современных процессоров.

12. Для 64-разрядных версий Windows, сняты все ограничения, связывающие детальность расчета, максимальный радиус расчета секторов базовых станций и количество секторов. При больших объемах расчетов используется весь доступный объем оперативной памяти на компьютере, а при переполнении оперативной памяти - жесткий диск компьютера.

Программа DRRL сертифицирована в системе сертификации "Прибор-Эксперт" на соответствие документам:

- Методика расчета трасс цифровых РРЛ прямой видимости в диапазоне частот 2-20 ГГц. НИИР, Москва, 1998г.
- ГОСТ Р 53363-2009 Цифровые радиорелейные линии. Показатели качества. Методы расчёта;
- Рекомендация МСЭ-R P.530 Данные о распространении радиоволн и методы прогнозирования, требующиеся для проектирования наземных систем прямой видимости (Propagation data and prediction methods required for the design of terrestrial line-of-sight systems);
- Рекомендация МСЭ-R P.526 Распространение радиоволн за счет дифракции (Propagation by diffraction);
- Рекомендация МСЭ-R P.527 Электрические характеристики поверхности Земли (Electrical characteristics of the surface of the Earth);
- Рекомендация МСЭ-R P.833-9 Ослабление сигналов растительностью;
- Рекомендация МСЭ-R P.836 Водяные пары: плотность у поверхности Земли и общее объемное содержание (Water vapour: surface density and total columnar content);
- Рекомендация МСЭ-R P.837 Характеристики осадков, используемые при моделировании распространения радиоволн (Characteristics of precipitation for propagation modelling);
- Рекомендация МСЭ-R P.838 Модель погонного ослабления в дожде, используемая в методах прогнозирования (Specific attenuation model for rain for use in prediction methods);
- Рекомендация МСЭ-R P.676 Затухание в атмосферных газах (Attenuation by atmospheric gases);
- Рекомендация МСЭ-R P.1510 Annual mean surface temperature (Annual mean surface temperature);
- Рекомендация МСЭ-R P.453 Индекс рефракции радиоволн: его формула и данные о рефракции (The radio refractive index: its formula and refractivity data);
- Рекомендация МСЭ-R F.699 Эталонные диаграммы направленности антенн фиксированных беспроводных систем для использования при изучении вопросов координации и оценке помех в диапазоне частот от 100 МГц до примерно 70 ГГц (Reference radiation patterns for fixed wireless system antennas for use in coordination studies and interference assessment in the frequency range from 100 MHz to about 70 GHz.

# <span id="page-6-0"></span>Системные требования и инсталляция

Для работы с программой на компьютере должна быть установлена одна из операционных систем (ОС) Windows 8/8.1/10 32- или 64- разрядная.

При расчетах зон покрытия для базовых станций Point-to-Multipoint выполняется большой объем вычислений, из-за чего скорость и производительность работы серьезно зависят от скорости процессора и объема оперативной памяти компьютера.

Минимальная конфигурация компьютера – 32-разрядная Windows, Core i3 CPU, 4GB RAM, 200GB HDD, видеокарта и монитор с поддержкой 1366х768, хотя программа может быть установлена и будет работать на менее производительном компьютере.

Рекомендуемая конфигурация компьютера – 64-разрядная Windows, Core i5 CPU, 8GB RAM, 256GB SSD, видеокарта и монитор с поддержкой 1920х1080.

При выполнении расчетов покрытия для нескольких базовых станций на скорость вычисления практически кратно влияет количество ядер/потоков процессора, так как расчет для разных базовых станций выполняется в отдельных потоках.

Программа защищена от нелегального распространения с помощью аппаратного ключа Guardant, который может поставляться в локальной или сетевой версии. Защита не влияет на работу компьютера.

Содержание папки с файлом установки:

- файл установки Setup DRRL 8 номер релиза.exe;
- руководство пользователя;
- файлы примеров;

#### **Если у вас локальная лицензия**

Поставляемый аппаратный ключ Guardant поддерживают работу без установки драйвера. Если у вас локальная лицензия, то просто установите в USB порт компьютера пользователя аппаратный ключ, поставляемый в комплекте, и выполните установку программы, запустив файл установки Setup\_DRRL\_8\_номер релиза.exe. Для контроля оставшегося времени лицензии можно использовать менеджер лицензий Guardant Control Center [https://www](https://www.guardant.ru/support/users/control-center/).guardant.ru/support/users/control-center/, после установки он открывается в браузере по адресу ссылк[и http://localhost:3189](http://localhost:3189/).

#### **Если у вас сетевая лицензия**

Если у вас сетевая лицензия, то в первую очередь на компьютере, который будет выполнять функцию сервера лицензий необходимо установить Guardant Control Center с сайта производителя ключей [https://www](https://www.guardant.ru/support/users/control-center/).guardant.ru/support/users/control-center/ Guardant Control Center - это менеджер лицензий, который отображает локальные и сетевые ключи. Он открывается в браузере по адресу ссылк[и http://localhost:3189](http://localhost:3189/). После инсталляции Guardant Control Center установите в USB порт сервера лицензий аппаратный ключ, поставляемый в комплекте. На пользовательских компьютерах выполните установку программы, запустив файл установки Setup\_DRRL\_8\_номер релиза.exe. Пользователи будут забирать лицензию в сетевом ключе автоматически при запуске программы на своем компьютере, при закрытии программы на компьютере пользователя лицензия будет освобождаться. Вся информация о свободных/занятых лицензиях отображается в Control Center.

# <span id="page-7-0"></span>Обновление программы

Периодически мы выпускаем бесплатные текущие обновления, в которых улучшаем функционал и стабильность программы.

В программе предусмотрена ручная и автоматическая проверка обновлений. Чтобы проверить наличие обновлений вручную, кликните "Помощь – Проверка наличия обновления". Если есть доступное обновление откроется окно с информацией о текущей и доступной версии. Вы можете загрузить его по ссылке и установить в ручном режиме. Программу при этом следует закрыть, удалять ее не нужно.

Рекомендуем оставить автоматическую проверку наличия доступных обновлений (установлено по умолчанию - активный чек-бокс "Проверить наличие обновления при старте"). Программа каждый раз при запуске будет проверять наличие доступного обновления, при этом информация для пользователя о каждом новом обновлении будет появляться один раз (если сообщение об этом обновлении один раз уже появлялось, то в автоматическом режиме больше оно не появится).

# <span id="page-7-1"></span>Интерфейс пользователя

После старта появится главная панель программы с основным меню в левой части и базовой картой в правой части экрана. Можно менять размер окон панелей по мере необходимости при помощи разделителя. В верхней части экрана находится панель инструментов. При наведении мыши на инструмент появляется поясняющая надпись.

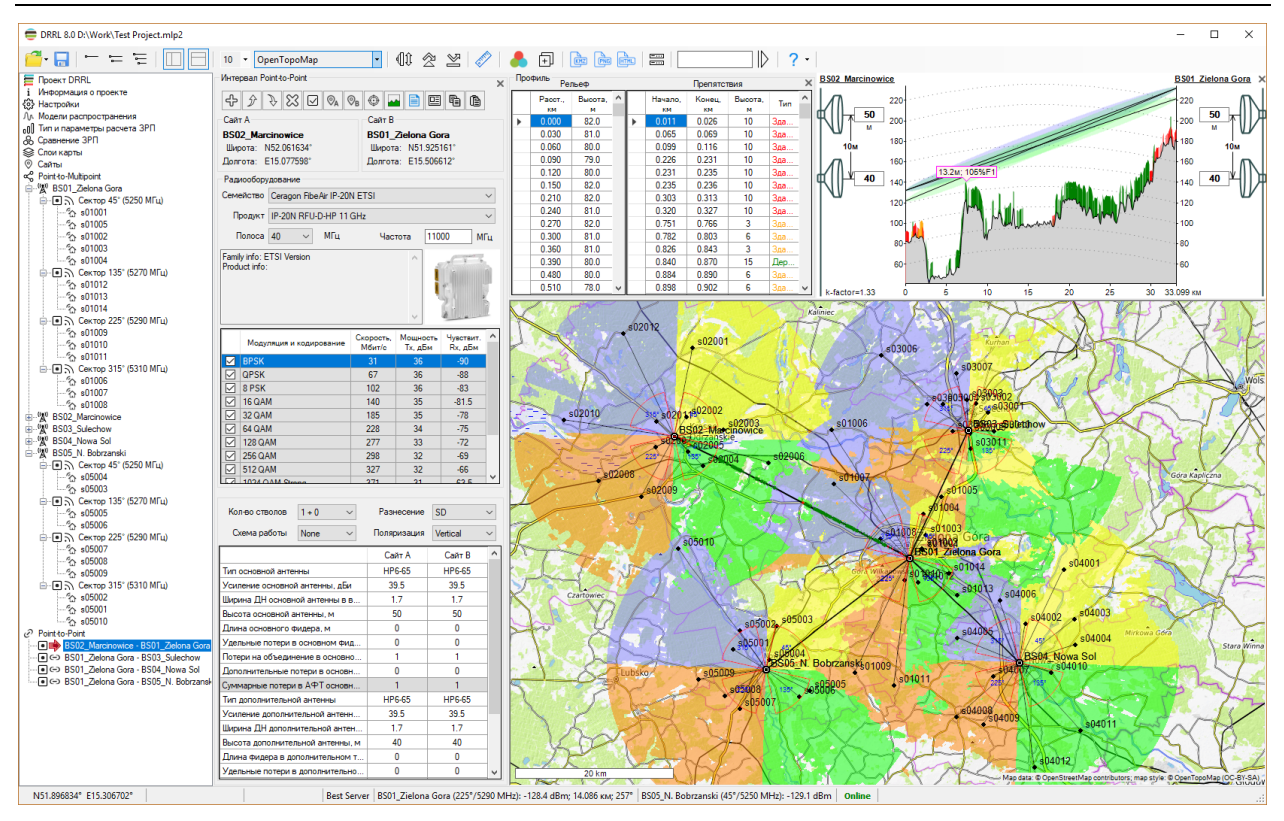

*Рисунок 1. Интерфейс DRRL 8.0*

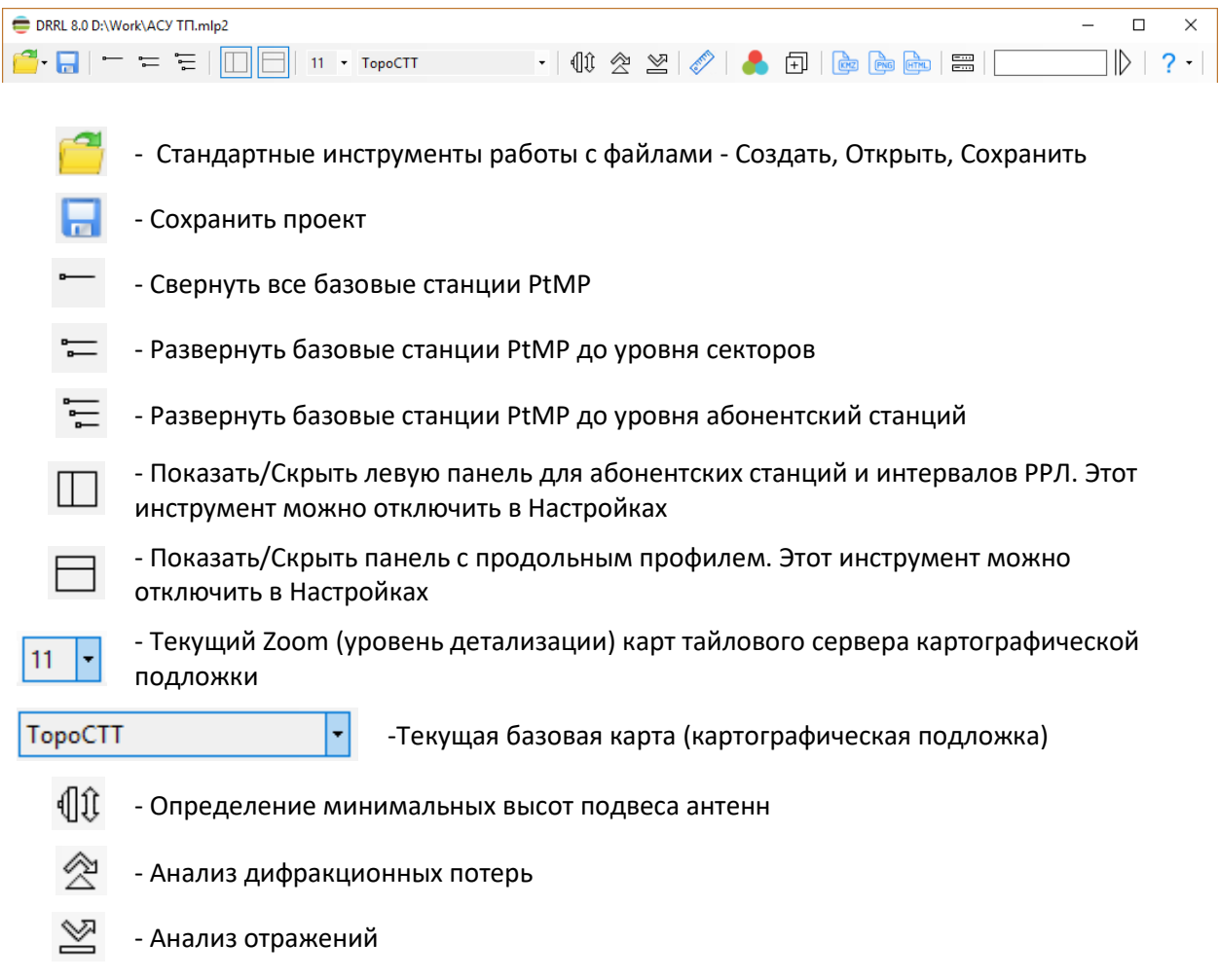

- Выполнить расчет зоны покрытия для базовых станций сети PtMP

- Добавить радиопокрытие к сравнению

**-** Инструмент "линейка", позволяющий измерить расстояние и азимут между двумя произвольными точками. Чтобы выполнить измерение кликните на линейку, затем кликните на любые две точки базовой карты и программа покажет расстояние между ними и азимут с первой на вторую. Для выхода кликните правой кнопкой мыши в любом месте на карте.

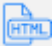

- Сохранить результаты расчета PtMP покрытия в виде веб-страницы

- Сохранить результаты расчета PtMP покрытия в виде растрового файла в формате PNG

- Сохранить результаты расчета PtMP покрытия в виде файла KMZ для Google Earth (Google Планета Земля)

噐

- Редактор спецификаций оборудования

- Поиск базовых станций, абонентских станций, а также линков по названию

- Помощь

Подробнее о функциях каждого из инструментов рассказывается в соответствующих разделах настоящего руководства.

В качестве основного меню пользователя в программе используется интерфейс типа Tree View (многоуровневое дерево), элементы управления которого находятся в левой части главной панели. При выборе одного из элементов меню, рядом открывается панель, соответствующая данному элементу.

На базовой карте могут отображаться различные слои – радиорелейные интервалы PtP, базовые и абонентские станции PtMP, зоны покрытия, различные дополнительные векторные слои, определенные пользователем. Можно выбрать для отображения одну из предустановленных базовых карт или настроить собственную базовую карту, как описано в разделе **Настройки**.

На базовой карте также имеется контекстное меню, которое появляется при клике правой кнопкой мыши. Набор функций контекстного меню зависит от того, в каком из разделов основного меню находится пользователь в данный момент.

Навигация по карте осуществляется при помощи мыши. Используйте колесо мыши для изменения масштаба (Zoom) карты. Текущий Zoom отображается рядом с наименованием базовой карты. Нужный Zoom можно выбрать также из раскрывающегося списка.

В момент, когда текущий Zoom будет равен 12 или больше, программа начнет загрузку и кэширование наборов данных SRTM и лесного покрова. В строке состояния наряду с текущими географическими координатами указателя мыши начнет отображаться информация о текущей высоте над уровнем моря и высоте лесного покрова (если в этом месте есть лес). Обычно загрузка необходимых для расчета наборов данных происходит в считанные секунды.

# <span id="page-10-0"></span>Быстрый старт

#### <span id="page-10-1"></span>Расчет качественных показателей для интервалов PtMP

- 1. Создайте, как минимум, два сайта (см. раздел **Создание сайтов**).
- 2. В пункте основного меню **Point-to-Multipoint** при помощи кнопки (добавить новое семейство продуктов) подключите к проекту семейство продуктов с нужным вам оборудованием PtMP (см. раздел **Базовые станции PtMP**). Если такого оборудования в поставляемой с программой базе спецификаций не оказалось, то предварительно создайте спецификацию оборудования (см. Раздел **Редактор спецификаций оборудования**).
- 3. На основе одного из созданных сайтов, в пункте основного меню **Point-to-Multipoint** создайте новую базовую станцию (см. раздел **Базовые станции PtMP**). При создании БС, её первый сектор создается автоматически.
- 4. В созданном секторе из раскрывающихся списков выберите семейство и продукт (модель оборудования), ширину полосы, а также укажите параметры антенно-фидерного тракта, высоту антенны и подключите файлы диаграмм направленности антенн (см. раздел **Базовые станции PtMP**).
- 5. Находясь в панели сектора БС, нажмите на кнопку  $\mathbb{E}[\mathbb{E}_{\mathbb{E}} | \mathbb{E}_{\mathbb{E}}$  (добавить новую АС) и выберите сайт, на основе которого будет создана эта АС.
- 6. Находясь в панели созданной абонентской станции, нажмите кнопку (создать профиль) для автоматического построения профиля (см. раздел **Автоматическое создание продольного профиля**). Из раскрывающегося списка выберите продукт (модель оборудования), а также укажите параметры антенно-фидерного тракта и высоту антенны АС.
- 7. Находясь в панели созданной абонентской станции, нажмите на кнопку **[60]** (отчет), чтобы вывести на экран результаты расчета качественных показателей.

#### <span id="page-10-2"></span>Расчет качественных показателей интервалов PtP

- 1. Создайте, как минимум, два сайта (см. раздел **Создание сайтов**).
- 2. В пункте основного меню **Point-to-Point** при помощи кнопки (добавить новое семейство продуктов) подключите к проекту семейство продуктов с нужным вам оборудованием PtP (см. раздел **Создание интервала PtP**). Если такого оборудования в поставляемой c программой базе спецификаций не оказалось, то предварительно создайте спецификацию оборудования (см. Раздел **Редактор спецификаций оборудования**).
- 3. На основе созданных сайтов, в пункте основного меню **Point-to-Point** создайте новый радиорелейный интервал (см. раздел **Создание интервала PtP**).
- 4. Находясь в панели созданного интервала PtP, нажмите кнопку (создать профиль) для автоматического построения профиля (см. раздел **Автоматическое создание продольного профиля**).
- 5. Из раскрывающихся списков выберите семейство и продукт (модель оборудования), а также ширину полосы.
- 6. Отметьте в появившейся таблице типы модуляций и кодирования, для которых будет выполнен расчет. Далее укажите нужную конфигурацию стволов, резервирования и разнесенного приема, антенно-фидерных трактов и высот антенн (высоты антенн можно менять также непосредственно на профиле интервала).

7. На панели инструментов интервала нажмите на кнопку **[6]** (отчет), чтобы вывести на экран результаты расчета качественных показателей.

#### <span id="page-11-0"></span>Оценочный расчет зон радиопокрытия для базовых станций PtMP

- 1. Создайте, как минимум, один сайт (см. раздел **Создание сайтов**).
- 2. В пункте основного меню **Point-to-Multipoint** при помощи кнопки<sup>(1)</sup> (добавить новое семейство продуктов) подключите к проекту семейство продуктов с нужным вам оборудованием PtMP (см. раздел **Базовые станции PtMP**). Если такого оборудования в поставляемой с программой базе спецификаций не оказалось, то предварительно создайте спецификацию оборудования (см. Раздел **Редактор спецификаций оборудования**).
- 3. На основе созданного сайта, в пункте основного меню **Point-to-Multipoint** создайте новую базовую станцию (см. раздел **Базовые станции PtMP**). При создании БС, её первый сектор создается автоматически.
- 4. Создайте все сектора БС, в каждом секторе из раскрывающихся списков выберите семейство и продукт (модель оборудования), ширину полосы, а также укажите параметры антеннофидерных трактов, высоты антенн и подключите файлы диаграмм направленности антенн для секторов БС (см. раздел **Базовые станции PtMP**).
- 5. Заполните форму **Параметры расчета радиопокрытия** соответствующими параметрами (см. раздел **Расчет радиопокрытия для базовых станций PtMP**).
- 6. Для выполнения расчета нажмите кнопку (расчет радиопокрытия) на верхней панели инструментов. После выполнения расчета зоны радиопокрытия отобразятся на базовой карте.

С дистрибутивом поставляется несколько тестовых проектов, с которых можно начать работу в программе.

# <span id="page-11-1"></span>Проекты

Новый проект создается автоматически при запуске программы. В меню ФАЙЛ выполняются стандартные операции с файлом проекта – СОЗДАТЬ, ОТКРЫТЬ, СОХРАНИТЬ, СОХРАНИТЬ КАК. Расширение под которым сохраняется файл описания проекта - \*.mpl2. Этот файл содержит всю информацию по проекту – продольные профили интервалов, параметры системы, а также результаты расчетов.

Предусмотрен импорт проектов из предыдущей версии программы.

# <span id="page-11-2"></span>Сайты

Сайт – это географическая локация радиорелейной станции, базовой станции или абонентской станции сети радиодоступа. Сайт имеет только три характеристики – наименование, географическая широта и географическая долгота. Перед тем, как создать радиорелейную линию, а также базовую или абонентскую станцию сети радиодоступа, сначала нужно создать соответствующие сайты. Сделать это можно разными способами.

#### <span id="page-12-0"></span>Создание сайтов

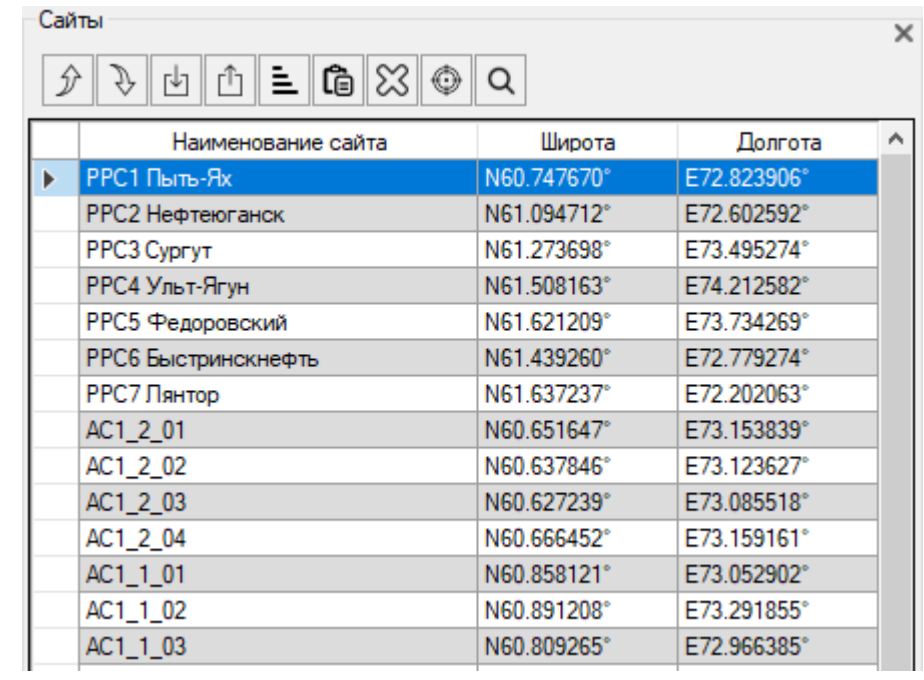

Для работы с сайтами перейдите в пункт меню **Сайты** на левой панели.

*Рисунок 2. Сайты*

#### Панель инструментов:

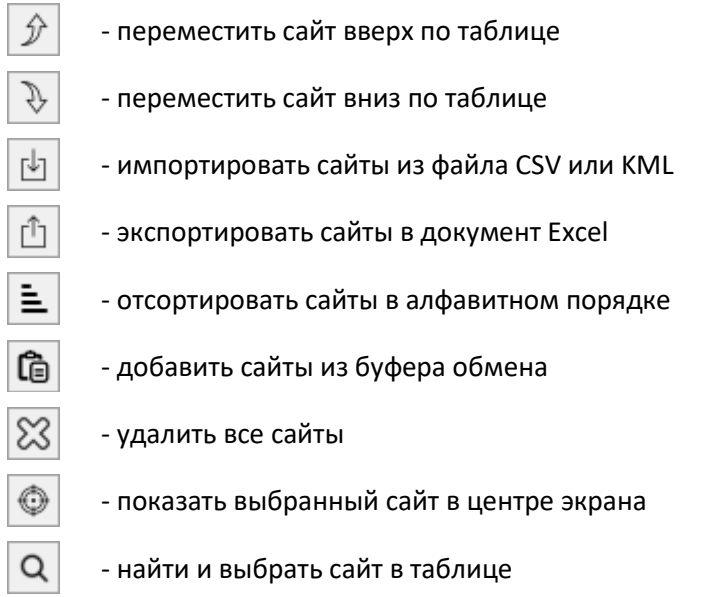

#### Способы создания сайтов:

1. Ввод наименования и координат сайта в таблицу;

- 2. При помощи контекстного меню при клике на базовой карте;
- 3. Импорт сайтов из файла CSV или KML;
- 4. Копирование из таблиц через буфер обмена.

#### <span id="page-13-0"></span>Ввод наименования и координат сайта в таблицу

Введите наименование сайта и его географические координаты в соответствующие поля. Географические координаты можно указать в формате ПОЛУШАРИЕ ГРАДУСЫ МИНУТЫ СЕКУНДЫ (N35 36 23.8), между которыми необходимо сделать пробел, после ввода координаты автоматически форматируются. Географические координаты можно также указать в формате ПОЛУШАРИЕ ДЕСЯТИЧНЫЕ ГРАДУСЫ (N12.34567). После ввода координат они отформатируются в формат, заданный пользователем в меню **Настройка** и сайт появится на базовой карте. Если полушарие не указывать, то по умолчанию будет установлено северное полушарие.

#### <span id="page-13-1"></span>При помощи контекстного меню при клике на базовой карте

Сайт можно создать также с помощью правой кнопки мыши. Находясь в пункте основного меню **Сайты**, укажите на нужное место на карте правой кнопкой мыши и при помощи открывающегося контекстного меню создайте новый сайт.

#### <span id="page-13-2"></span>Импорт сайтов из файла CSV или KML

Программа позволяет импортировать сайты из файлов формата CSV (текстовый формат, где разделителем значений колонок является символ "точка с запятой"). Это универсальный формат, в котором можно сохранить таблицу с сайтами из любого редактора таблиц (Excel, LibreOffice Calc и прочих), а также баз данных.

Необходимые поля для каждого из сайтов – Наименование, Широта, Долгота. Форматы представления координат - ПОЛУШАРИЕ ГРАДУСЫ МИНУТЫ СЕКУНДЫ (N35 36 23.8) или ПОЛУШАРИЕ ДЕСЯТИЧНЫЕ ГРАДУСЫ (N12.34567).

Для импорта сайтов нажмите на кнопку  $\mathbb{E}$  и выберите файл \*.CSV.

| <b>Сайты.csv — Блокнот</b>                    |  | $\times$ |
|-----------------------------------------------|--|----------|
| Файл Правка Формат Вид Справка                |  |          |
| PPC1 Пыть-Ях; N60.747670°; E72.823906°        |  |          |
| РРС2 Нефтеюганск; N61.094712°; E72.602592°    |  |          |
| PPC3 CypryT; N61.273698°; E73.495274°         |  |          |
| РРС4 Ульт-Ягун; N61.508163°; E74.212582°      |  |          |
| РРС5 Федоровский; N61.621209°; Е73.734269°    |  |          |
| РРС6 Быстринскнефть; N61.439260°; E72.779274° |  |          |
| РРС7 Лянтор; N61.637237°; E72.202063°         |  |          |
| AC1 2 01; N60.651647°; E73.153839°            |  |          |
| AC1 2 02; N60.637846°; E73.123627°            |  |          |
| AC1 2 03;N60.627239°;E73.085518°              |  |          |
| AC1 2 04; N60.666452°; E73.159161°            |  |          |
| AC1 1 01;N60.858121°;E73.052902°              |  |          |
| AC1 1 02; N60.891208°; E73.291855°            |  |          |
| AC1 1 03;N60.809265°;E72.966385°              |  |          |
| AC1_1_04;N60.801310°;E72.990074°              |  |          |
| AC1 1 05; N60.781373°; E72.993507°            |  |          |
|                                               |  |          |

*Рисунок 3. Пример файла CSV с импортируемыми сайтами*

Программа также позволяет импортировать сайты из файлов KML, которые можно подготовить при помощи приложения Google Earth (Google Планета Земля). Для импорта сайтов нажмите на кнопку

凹 и выберите файл \*.KML, при этом все точечные объекты из файла KML будут импортированы в качестве сайтов.

#### <span id="page-14-0"></span>Копирование из таблиц через буфер обмена.

Скопируйте ячейки с наименованием сайтов и их координатами в таблице Excel или Word в буфер

обмена, а затем нажмите на  $\Box$  в панели инструментов, после этого соответствующие сайты появятся в таблице.

### <span id="page-14-1"></span>Работа с сайтами

Чтобы удалить один или несколько сайтов, выделите соответствующие строки в таблице и нажмите на клавишу Delete. Удаление сайта не приведет к удалению уже созданных на основе этого сайта интервала PtP, а также базовой или абонентской станции PtMP.

При двойном клике на строке с сайтом в таблице, этот сайт будет показан на базовой карте в центре экрана.

Передвинуть сайт можно при помощи правой кнопки мыши – укажите сайт левой кнопкой в таблице, затем на базовой карте правой кнопкой укажите место и выберите в контекстном меню **Передвинуть сайт**.

Q Быстро найти сайт в таблице можно при помощи инструмента

# <span id="page-15-0"></span>Редактор спецификаций оборудования

В восьмой версии программы исходные данные по основному оборудованию Point-to-Point и Pointto-Multipoint представлены в виде файлов специального формата с расширением \*.eqt. Программа поставляется с набором таких файлов на широкий спектр современного оборудования Point-to-Point и Point-to-Multipoint, поэтому, в большинстве случаев, пользователю нет необходимости в поиске подробных спецификаций на основное радиооборудование. Достаточно выбрать оборудование из поставляемого набора, после чего его параметры появятся в исходных данных к расчету. В одном таком файле могут содержаться спецификации на целое семейство продуктов (моделей) одного производителя. Общими параметрами для такого семейства являются параметры модуляции и кодирования, а также набор полос пропускания приемника.

Примером подобного семейства для оборудования Point-to-Multipoint является, например, популярное семейство airMax компании Ubiquiti Networks, в которое входит ряд продуктов (моделей) базовых и абонентских станций, совместимых между собой. Для оборудования Point-to-Point примером семейства является FibeAir IP-20N компании Ceragon, в которое входит набор различных модулей внешнего размещения (RFU) на разные диапазоны частот.

Мы постоянно дополняем файлы с параметрами оборудования, актуальный набор можно скачать с нашего сайта https://www.ctt-group.ru/drrl Указанные спецификации взяты из открытых источников и поставляются "как есть", мы тщательно следим за их точностью, но при этом не гарантируем их достоверность.

В том случае, если файла с нужным оборудованием в поставляемом наборе не оказалось, в программе предусмотрен инструмент - Редактор спецификаций оборудования, при помощи которого пользователь самостоятельно может подготовить файл спецификации.

для запуска редактора спецификаций оборудования кликните на иконку Ета на верхней панели инструментов.

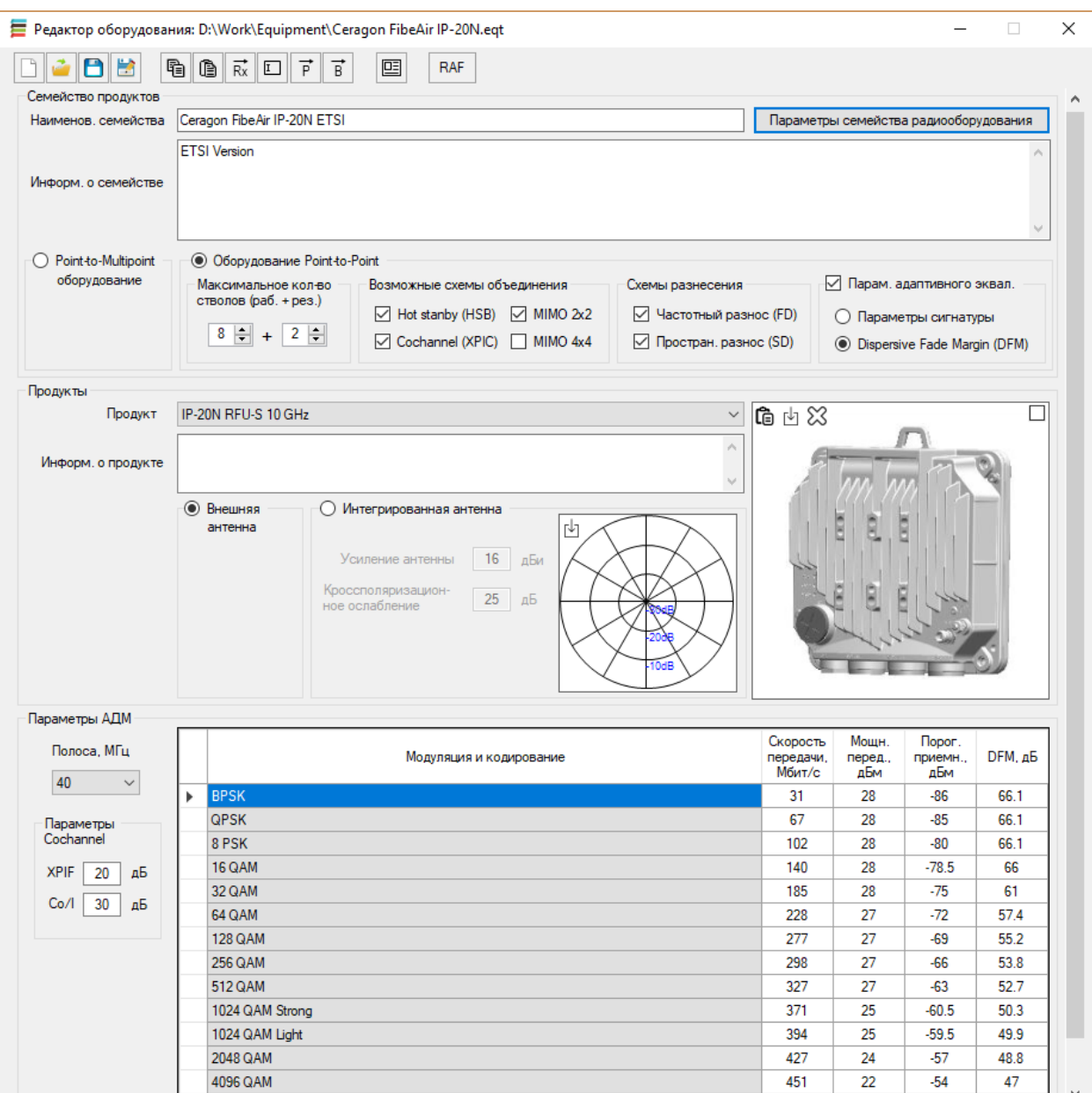

*Рисунок 4. Редактор спецификаций оборудования*

Стандартные инструменты для работы с файлами

- Создать новый файл
	- Открыть файл
	- Сохранить файл

8

Ħ.

- Сохранить файл как...

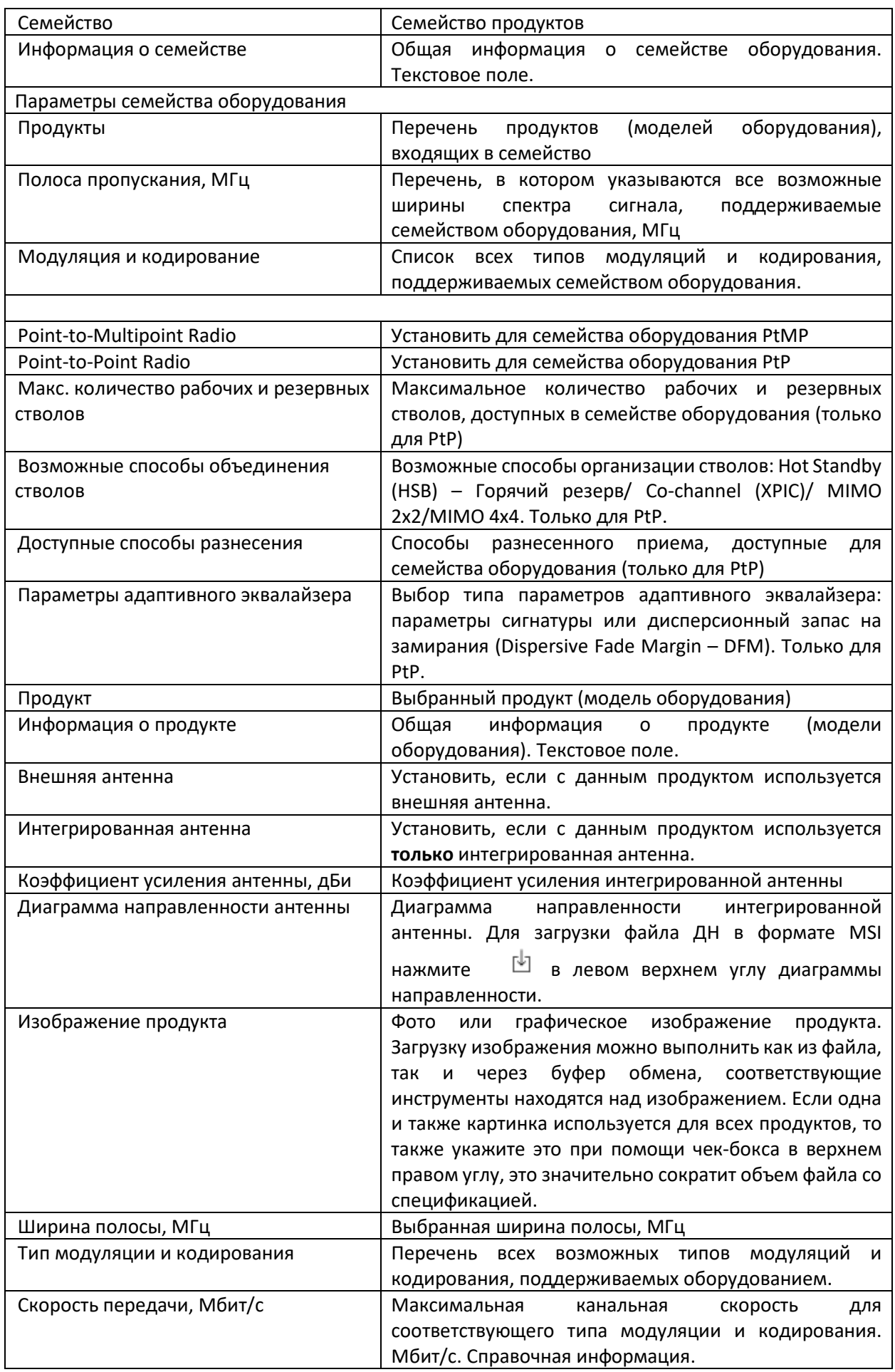

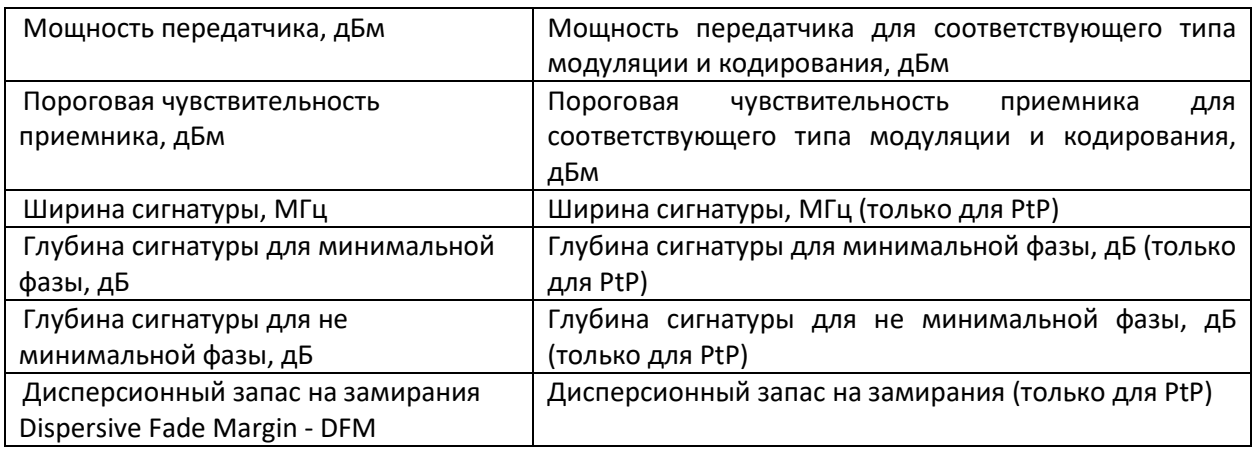

Порядок создания файла спецификаций:

1. Заполните поле Семейство и поле Информация о семействе (при необходимости - это просто текстовое поле).

2. Зайдите в панель Параметры семейства и заполните поля Продукты (укажите все продукты в семействе. Полосы частот (укажите все возможные полосы частот, на которых может работать оборудование) и Модуляция и кодирование (укажите все возможные виды модуляции и кодирования, на котором может работать оборудование). После заполнения нажмите на ОК, панель закроется, и введенная информация появится в раскрывающихся списках Продукты, Полосы частот, а также в таблице Модуляция и кодирования основной панели редактора спецификаций.

3. Укажите тип семейства оборудования - Point-to-Multipoint или Point-to-Point. Для семейства Point-to-Point заполните информацию о максимально возможном количестве рабочих и резервных стволов, возможных способов резервирования и объединения стволов, опций разнесенного приема и типе параметров адаптивного эквалайзера приемника. Вся эта информация будет учитываться в дальнейшем при конфигурировании интервалов PtP на основе данного семейства продуктов.

4. Теперь можно вводить информацию о каждом из продуктов:

4.1 Выберите из раскрывающегося списка нужный продукт.

4.2 Заполните поле Информация о продукте (при необходимости – это просто текстовое поле).

4.3 Если с данной моделью оборудования используется внешняя антенна, то укажите это. Если в оборудование встроена антенна, как это часто бывает, например, у базовых и абонентских станций PtMP, то укажите Интегрированная антенна, введите ее коэффициент усиления и загрузите файл диаграммы направленности в формате MSI.

4.4 Загрузите фото или графическое изображение продукта (это можно сделать как из файла, так и через буфер обмена, соответствующие инструменты находятся над изображением), если одна и также картинка используется для всех продуктов, то также укажите это при помощи чек-бокса в верхнем правом углу, это значительно сократит объем файла со спецификацией.

4.5 В раскрывающимся списке Полоса частот выберите нужную полосу для продукта. Заполните столбцы Канальная скорость, Мощность передатчика, Чувствительность приемника для каждого типа модуляции. Для оборудования Point-to-Point может потребоваться дополнительно заполнение параметров адаптивного эквалайзера для каждого типа модуляции, а в случае, если семейство оборудования поддерживает режим Cochannel, то параметры XPIF и Co/I (эти параметры указываются для каждого продукта).

4.6 Повторите действия, указанные в пункте 4.5 для всех полос частот, поддерживаемых продуктом.

5. После заполнения информации по каждому из продуктов сохраните файл спецификации (расширение \*.eat).

Для удобства и ускорения работы при заполнении информации по продуктам в редакторе предусмотрен ряд инструментов (находятся сверху в меню):

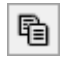

- Скопировать все параметры таблицы модуляций продукта в буфер обмена (используется для создания новых продуктов на основе существующих)

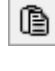

 $\vec{Rx}$ 

- Вставить параметры таблицы модуляций из буфера обмена (используется для создания новых продуктов на основе существующих)

- Автоматическое заполнение значений пороговой чувствительности приемника для всех полос на основе значений первой полосы. Этот инструмент можно использовать для примерной оценки пороговой чувствительности, когда отсутствуют точные данные для всех полос. Работа инструмента основана на том, что пороговая чувствительность приемника уменьшается пропорционально увеличению полосы пропускания. Например, при увеличении полосы пропускания в два раза, пороговая чувствительность уменьшается на 3 дБ.

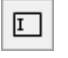

- Переименовать продукты (заменить комбинацию любых букв/цифр/символов в наименовании продуктов).

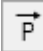

пропускания.

- Применить выбранные параметры в таблице для всех продуктов с данной полосой

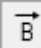

- Применить выбранные параметры в таблице для всех полос пропускания для данного продукта

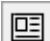

**RAF** 

- Вывести отчет о продукте для выбранной полосы пропускания в виде стандартной спецификации, которую можно сохранить в формате PDF, Word, или Excel.

- Загрузить параметры оборудования из RAF файла Pathloss (только для файлов спецификаций PL50 ASCII RADIO SPEC 03/04 с адаптивной модуляцией)

# <span id="page-20-0"></span>Модели распространения радиоволн

В этом меню пользователь может выбрать модель распространения радиоволн, которая будут использоваться в расчетах, а также некоторые параметры этой модели.

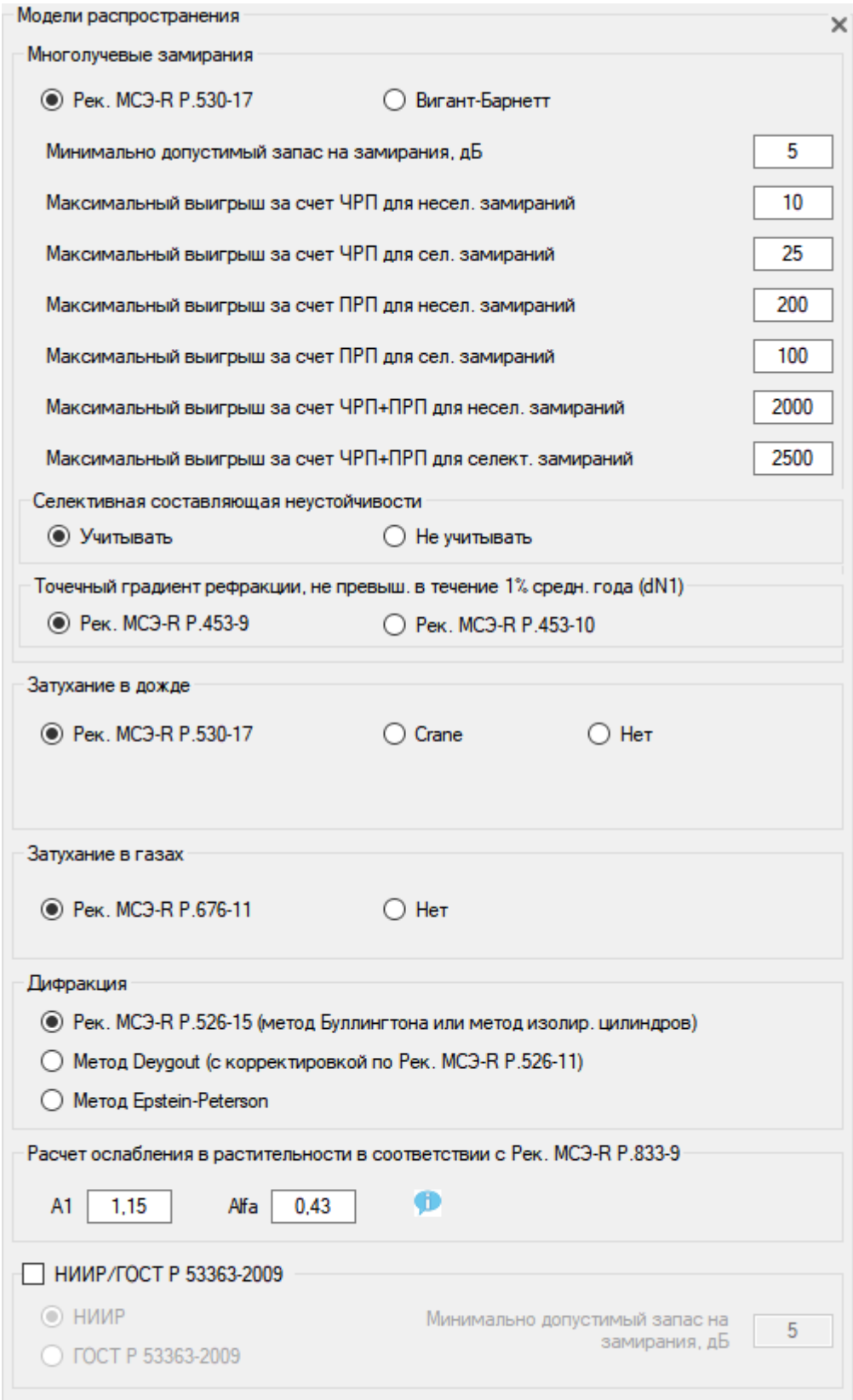

*Рисунок 5. Модели распространения радиоволн*

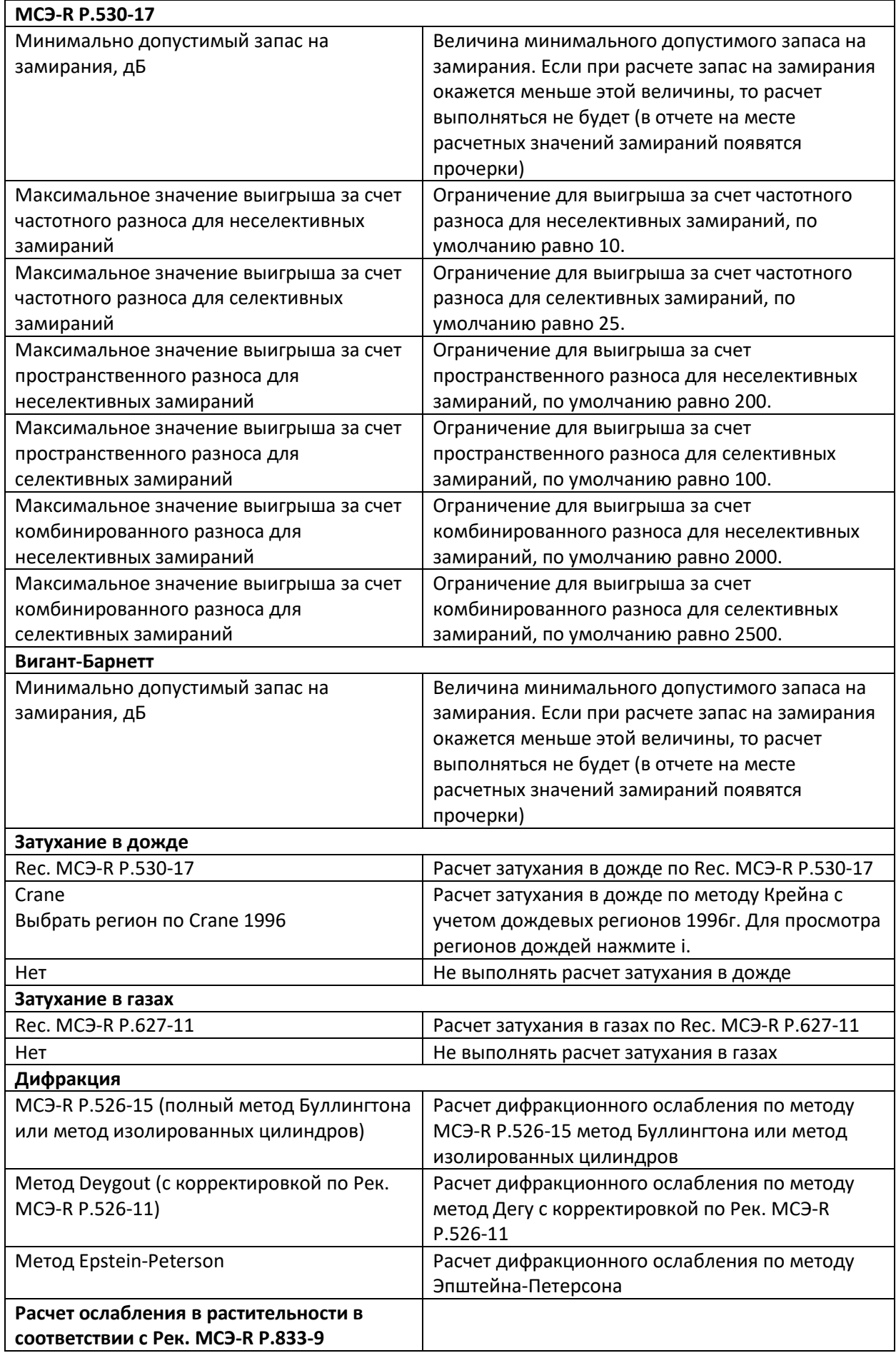

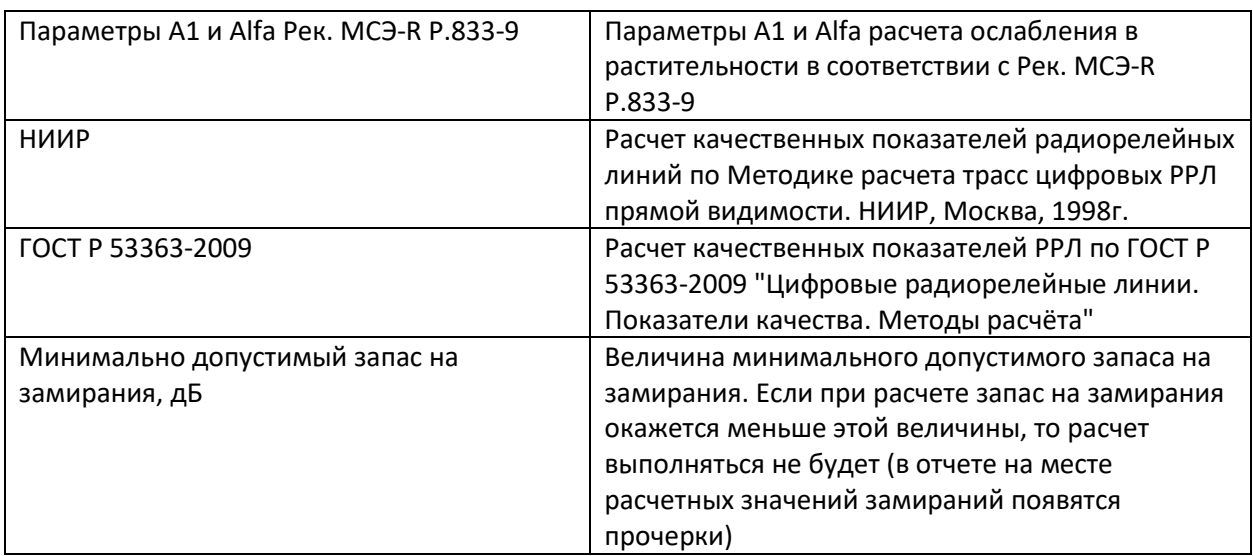

# <span id="page-22-0"></span>Планирование радиорелейных интервалов точка-точка (PtP)

#### <span id="page-22-1"></span>Создание интервала PtP

Радиорелейные интервалы создаются на основе предварительно созданных сайтов (см. раздел **Сайты**). Для того, чтобы начать работу с интервалами точка-точка откройте пункт **Point-to-Point** основного меню.

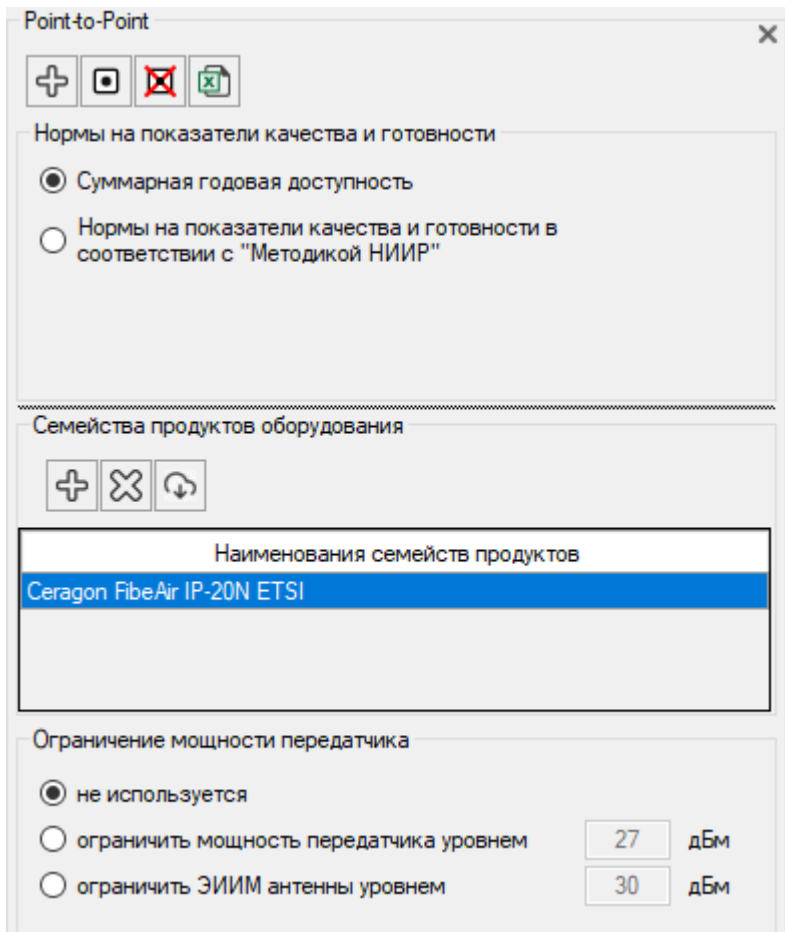

Рисунок 6. Параметры для линков PtP

В первую очередь к проекту необходимо подключить файл с техническими характеристиками семейства оборудования, которое предполагается задействовать в проекте. Для этого в меню Point-

**to-Point – Семейство продуктов** нажмите на кнопку  $\frac{1}{\sqrt{2}}$  и выберите соответствующее семейство или несколько семейств. Указанные файлы с данными из технических спецификаций оборудования должны быть предварительно созданы в специализированном Редакторе спецификаций оборудования (см. раздел Редактор спецификаций оборудования). Программа поставляется с набором файлов спецификаций на большую часть современного оборудования PtP и PtMP.

Панель инструментов для сети PtP:

- දු
- создать новый интервал PtP
- ▣
- выбрать/снять выбор для всех интервалов PtP
- x

囫

- удалить все выбранные интервалы PtP
- создать общий отчет по всем интервалам PtP в формате MS Excel

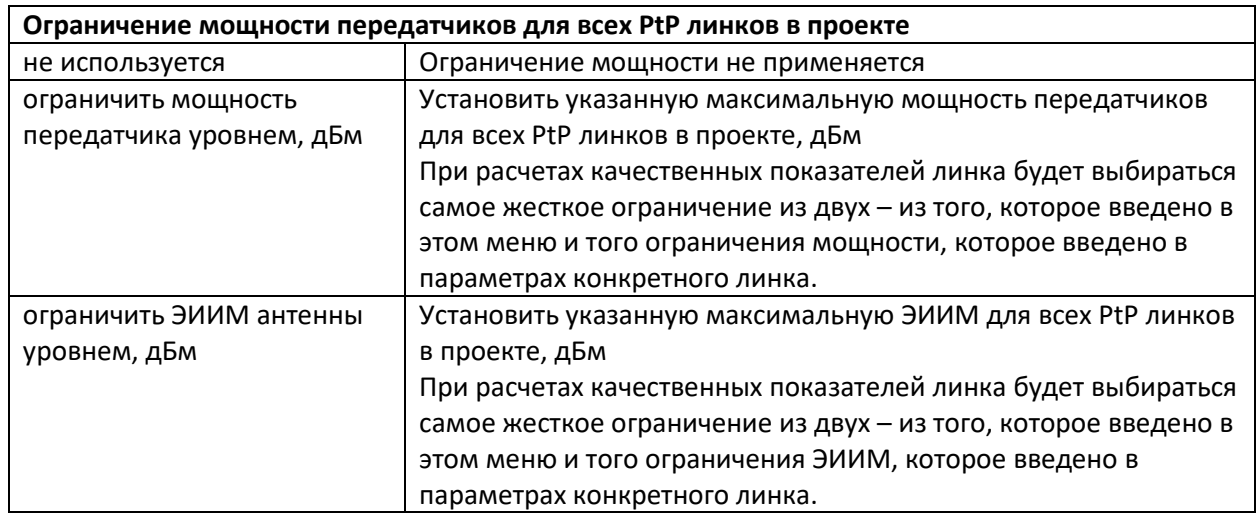

Чтобы создать радиорелейный интервал, нажмите на кнопку в верхней части открытой панели меню Point-to-Point, после чего программа предложит вам последовательно выбрать концы интервала - Site A и Site B из сайтов, созданных раннее (см. раздел Сайты), затем поместит этот интервал в дерево Point-to-Point и откроет его параметры.

Чтобы в дальнейшем программа смогла автоматически подсчитать длину линии, состоящей из нескольких интервалов (это нужно для распределения нормы на качественные показатели по интервалам - см. раздел Нормируемые показатели PtP), нужно выбрать направление интервалов таким образом, чтобы из них легко можно было выстроить линию. Например, если имеются сайты А, В, С, D, Е, то интервалы нужно назвать А-В, В-С, С-D, D-Е (а не Е-D, например). Тогда потом при указании начала и конца линии, например, А-Е или В-D, программа определит ее топологию и

корректно учтет длину всех интервалов в линии. То же самое относится и к ответвлениям от основной магистрали.

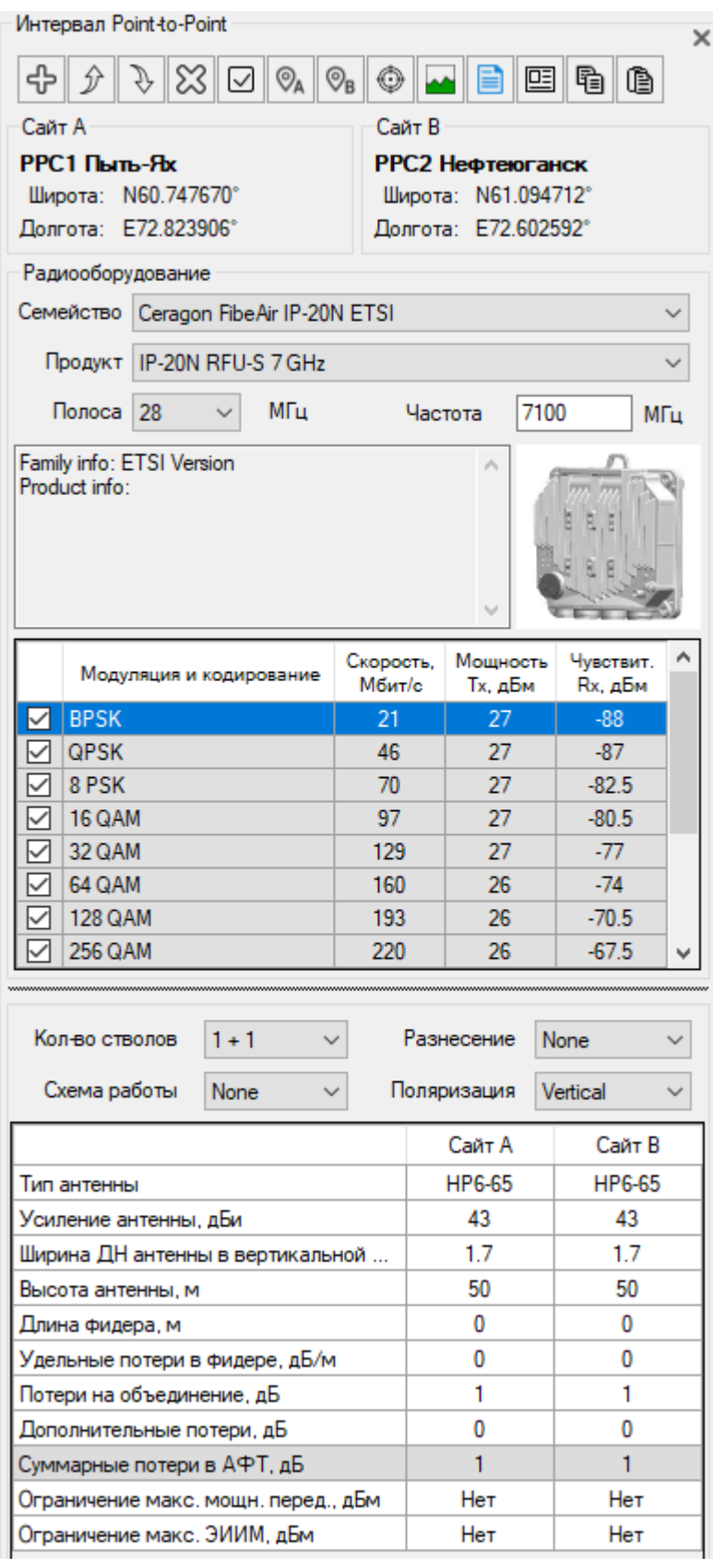

*Рисунок 7. Параметры интервала PtP*

Панель инструментов для интервала PtP:

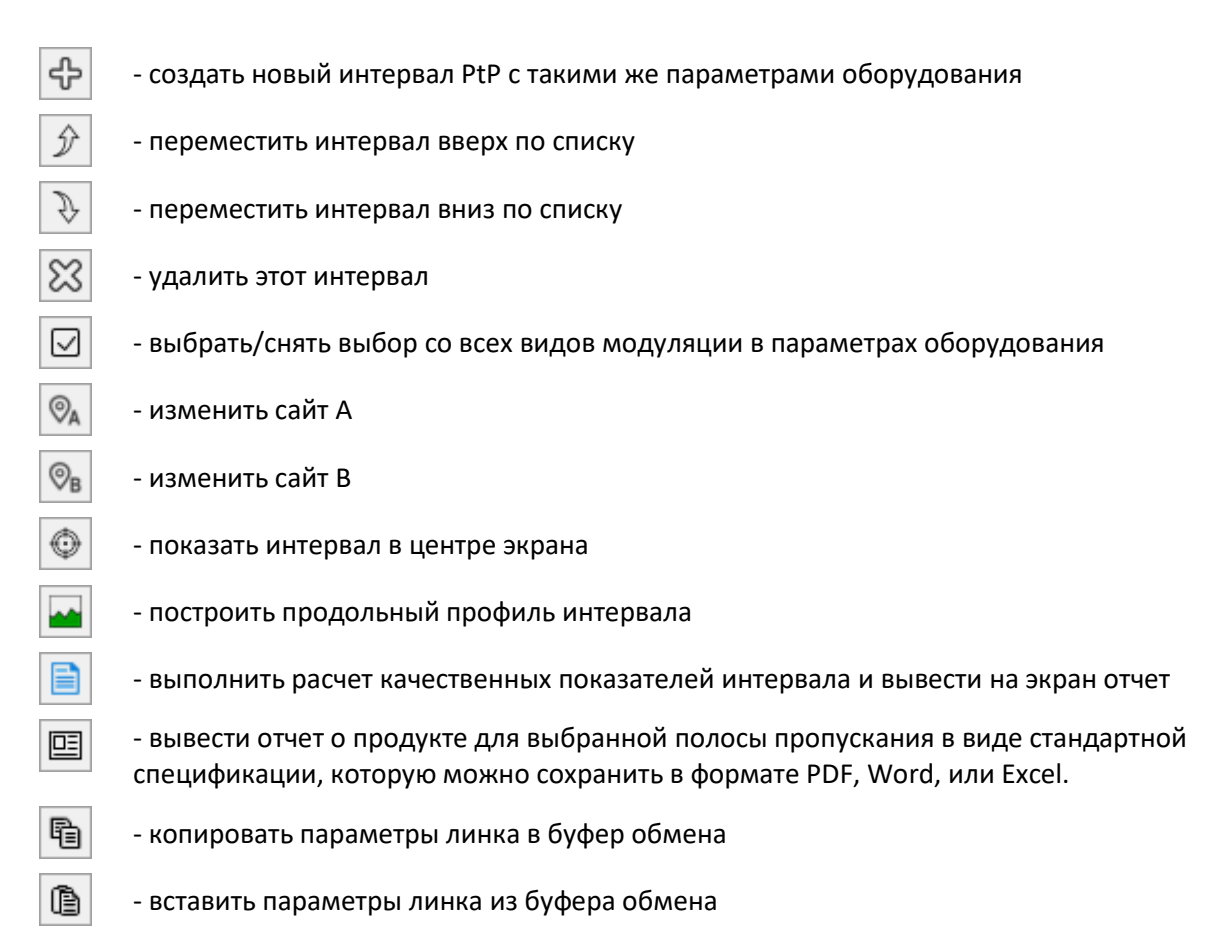

#### <span id="page-25-0"></span>Переключение между интервалами

Если кликнуть на интервал в списке Point-to-Point в основном меню, то откроется окно с параметрами интервала, а также он появится в центре экрана на базовой карте.

Интервал можно также выбрать двойным кликом по нему на базовой карте.

#### <span id="page-25-1"></span>Продольный профиль интервала

Профиль представляет собой вертикальный разрез местности между концами интервала с нанесенной информацией о высотных отметках земли, о высотах застройки и деревьев, а также о границах водных массивов.

Программа создает продольный профиль при помощи следующего набора GIS:

Цифровой модели высот Shuttle Radar Topography Mission с разрешением 1" (SRTM-1), имеющихся на всю территорию России до 60 градусов северной широты (севернее 60 градусов используется SRTM-3). Детальность рельефа, представленного ЦМВ SRTM, в целом соответствует детальности на топографических картах масштабов 1:50 000 — 1:25 000;

- Данных по застройке из проекта OpenStreetMap;
- Границ и высот лесного покрова, а также границ водной поверхности с использованием данных из проектов Global Forest Change http://www.earthenginepartners.appspot.com/ и NASA's Jet Propulsion Laboratory, the University of Maryland, Woods Hole Research Center https://www.nasa.gov/topics/earth/features/forest20120217.html;

Загрузка всех геоданных в программу выполняется автоматически по мере необходимости.

В программе существует также возможность ручного создания и коррекции профиля.

<span id="page-26-0"></span>Автоматическое создание продольного профиля

В созданном интервале нажмите кнопку **..........** Появится окно с предупреждением, что данные на продольном профиле будут заменены. Кроме того, в появившемся окне необходимо указать среднюю высоту этажа (обычно 3м) для застройки. Дело в том, что в базе данных проекта OSM чаще всего есть информация о этажности того или иного здания, чем его точная высота в метрах, поэтому при построении продольного профиля высота здания определяется исходя из его этажности и высоты этажа. В этом же окне следует указать высоту для зданий, информации об этажности которых отсутствует в базе данных проекта OSM. Эти здания на продольном профиле будут обозначены красным цветом и при условии их влияния в качестве критического препятствия на качественные показатели интервала, высоту этих зданий следует уточнить по сторонним источникам (например, по спутниковым снимкам или по справочнику 2gis.ru). Пользователь может также игнорировать информацию о высоте участков леса из набора данных Global Forest Change и принудительно задать высоту леса, которая будет учитываться при построении продольного профиля.

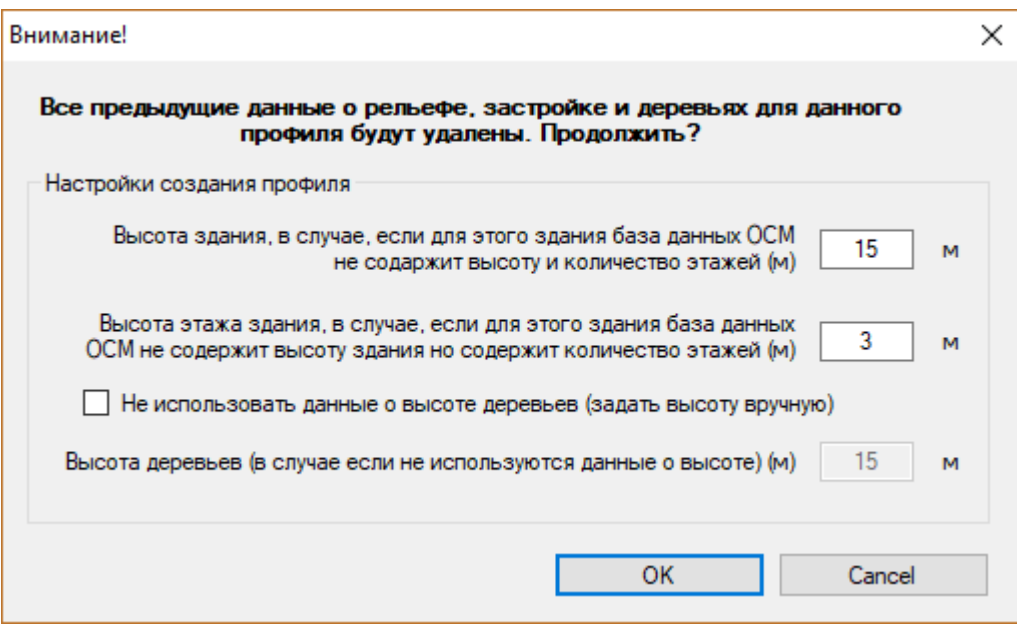

*Рисунок 8. Ввод параметров при автоматическом построении продольного профиля*

После нажатия на ОК через пару секунд в соответствующих столбцах таблицы появится информация о высотных отметках рельефа, а также характеристика препятствий вдоль профиля. Изображение продольного профиля появится в правой верхней части панели программы.

Следует также выбрать характер интервала в правом нижнем углу изображения профиля – "сухопутный" или "приморский". Этот параметр учитывается при расчете интерференционных замираний в методиках НИИР и ГОСТ. Приморскими районами считают полосу вдоль береговой линии. Ориентировочная ширина этой полосы над ровной местностью - до 50 км. К приморским районам могут быть отнесены территории, расположенные вблизи водохранилищ, крупных рек, болот и других водных массивов.

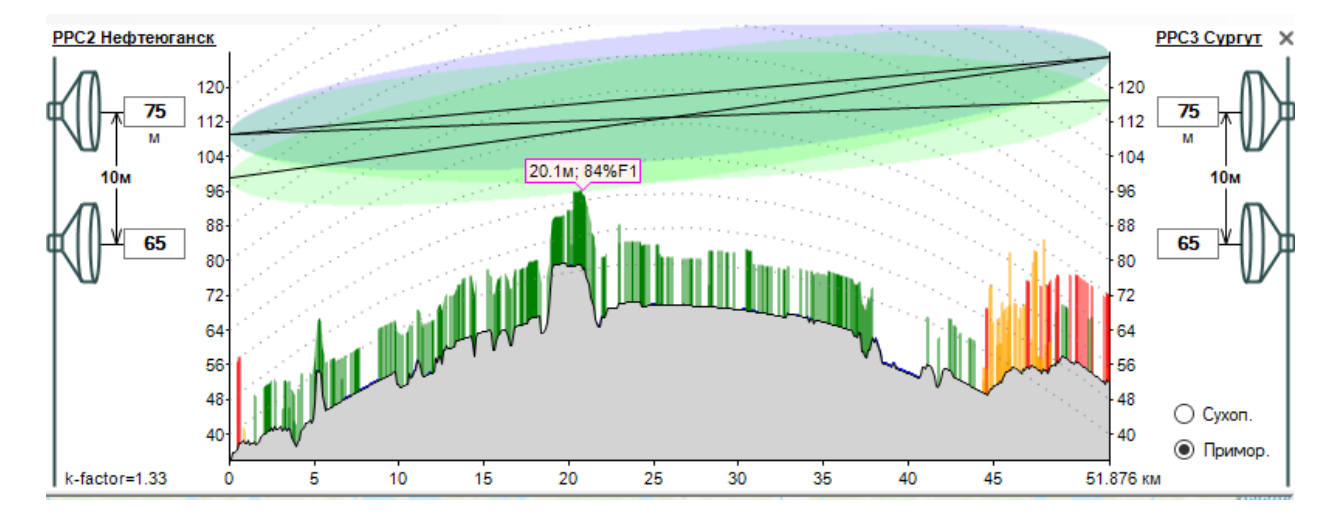

*Рисунок 9. Продольный профиль интервала*

*Условные обозначения препятствий:*

*Зеленый цвет: деревья;*

*Оранжевый цвет: здания, информация о высоте или этажности которых есть в базе данных OpenStreetMap;*

*Красный цвет: здания, высота или этажность которых отсутствует в базе данных OpenStreetMap.*

#### <span id="page-27-0"></span>Редактирование продольного профиля

Высотные отметки рельефа местности на профиле можно редактировать вручную, внося необходимые изменения в соответствующие ячейки таблицу высотных отметок. Для, того, чтобы откорректировать отметку земли сразу для множества ячеек, необходимо выделить эти ячейки и ввести нужную высотную отметку. Новая высотная отметка сохранится сразу во всех выделенных ячейках, и после этого выполнится автоматическое удаление лишней информации о высотных отметках в этих ячейках – останется только информация о высотах на концах этого диапазона. Для удаления целой строки в таблице следует выделить нужную строку или несколько строк (через Shift) и нажать клавишу Delete. При этом для выделения строки нужно нажать кнопкой мыши на треугольник вначале соответствующей строки.

Если выделить левой кнопкой мыши на изображении профиля какой-либо участок, то этот участок выделится желтым цветом также в таблице высотных отметок, препятствий, и на базовой карте. Также, если выделить строки в таблице высотных отметок или препятствий, то соответствующий участок выделится на изображении профиля и на базовой карте.

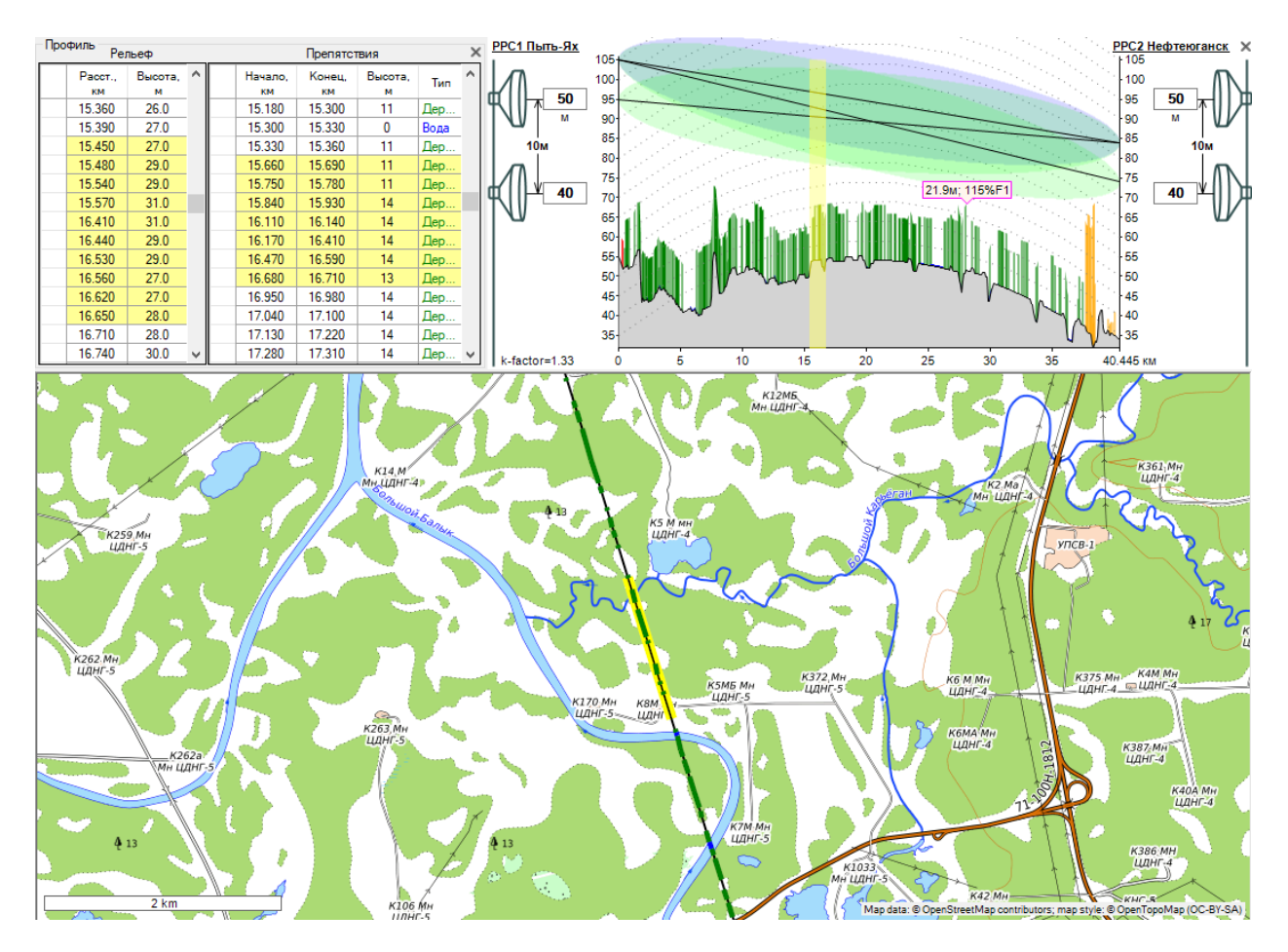

*Рисунок 10. Выделение участка продольного профиля интервала*

Границы и высотные характеристики препятствий можно также редактировать вручную, внося необходимые изменения в соответствующие ячейки таблиц. Для удаления целой строки в таблице следует выделить нужную строку или несколько строк (через Shift) и нажать клавишу Delete. При этом для выделения строки нужно нажать кнопкой мыши на треугольник в начале строки.

#### <span id="page-28-0"></span>Построение продольного профиля вручную

Программа также позволяет создать профиль интервала, указав все высотные отметки вдоль профиля вручную.

Вручную границы леса, застройки и водной поверхности наносятся по информации, имеющейся на базовых картах, которые позволяет просматривать приложение. В настоящее время в сети можно найти множество online сервисов, предоставляющих возможность просмотра картографического материала, все они отличаются предоставляемым материалом по таким параметрам, как масштаб карт, охват территорий, отображаемые объекты. Для каждого конкретного случая, в зависимости от местности, где расположен интервал, может оказаться полезным какой-то один или несколько соответствующих ресурсов. Кроме этого, важно правильно выбрать подходящий масштаб отображения карты.

Границы участков леса, застройки и водной поверхности указываются после анализа информации на картографической подложке вдоль линии продольного профиля при помощи нажатия на правую кнопку мыши, после чего появляется контекстное меню, при помощи которого обозначаются соответствующие сегменты. После обозначения конца каждого сегмента появляется числовое поле, в которое необходимо ввести высоту леса или застройки. Лес на линии профиля обозначается зеленым цветом, застройка – оранжевым, а участок водной поверхности – синим. Таблицы с параметрами препятствий и с участками водной поверхности при этом формируется автоматически. Любой сегмент может быть удален, - для этого необходимо на него навести курсор, нажать правую кнопку мыши и выбрать соответствующей строку в появившемся контекстном меню.

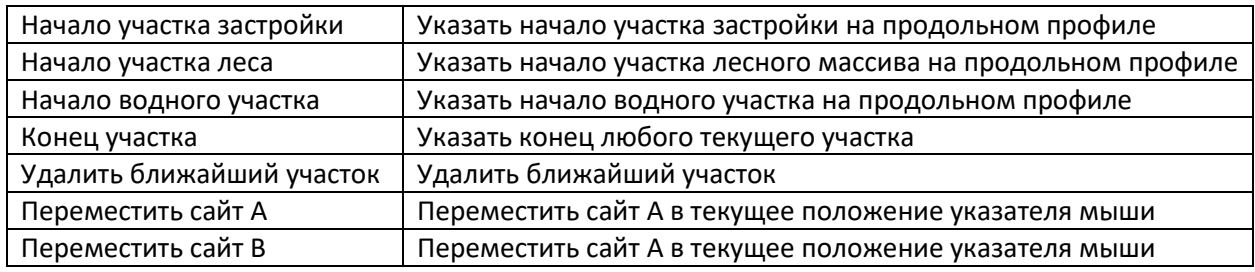

При построении профиля вручную обязательно соблюдать следующие правила:

- 1. Первая точка рельефа должна иметь расстояние 0;
- 2. Рельеф должен иметь не менее двух отсчетов;
- 3. Препятствие не должно выходить за последний отсчет рельефа.

Подробнее об особенности построения продольных профилей интервалов радиорелейных линий смотрите на видео в нашем канале на YouTube.

#### <span id="page-29-0"></span>Ввод параметров радиооборудования для интервала PtP

В раскрывающихся списках последовательно выберите семейство продуктов из подключенных ранее к проекту, затем выберите модель оборудования (продукт) и ширину канала. Ниже появится общая информация о выбранном оборудовании, его фотография, канальные скорости и основные энергетические параметры для каждого типа модуляции, поддерживаемого оборудованием.

Ниже приведено описание полного набора исходных данных, который может потребоваться для ввода. Необходимость ввода тех или иных исходных данных определяется программой автоматически, исходя из конфигурации оборудования.

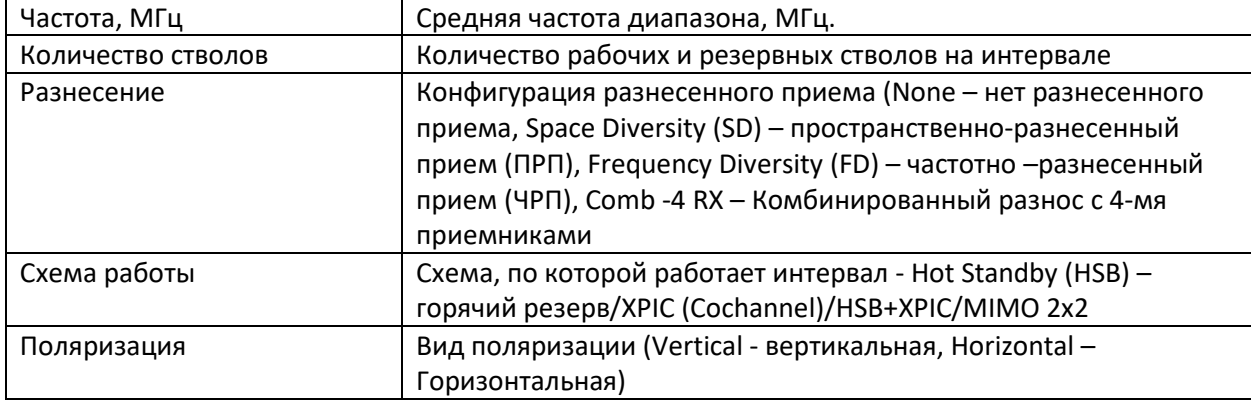

Основные параметры:

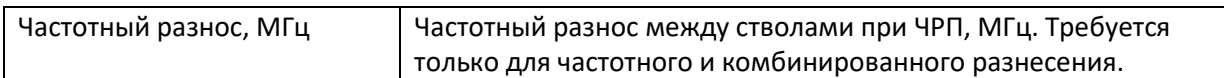

Параметры АФТ для основной и дополнительной антенны (при применении пространственноразнесенном приеме):

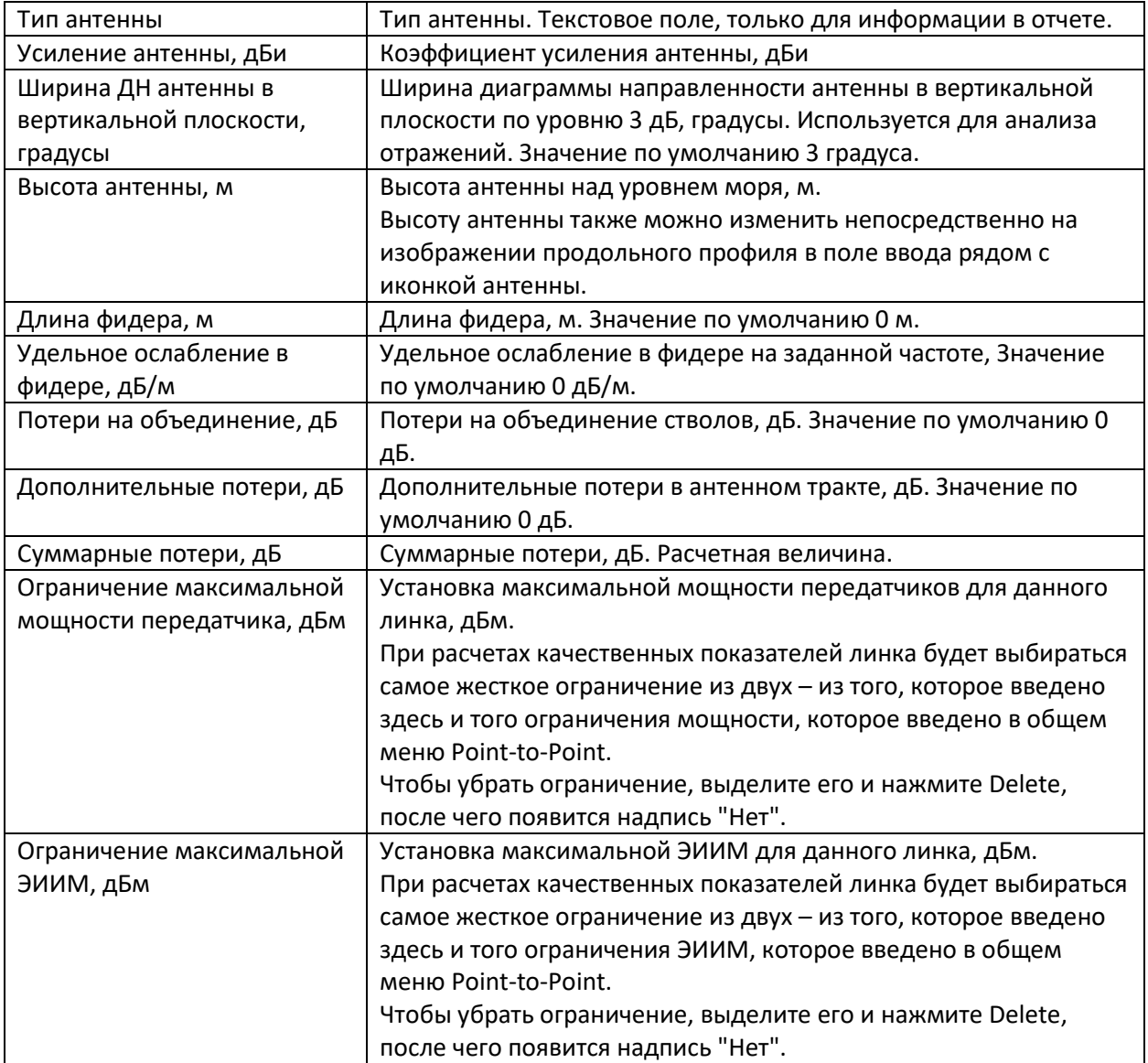

#### <span id="page-30-0"></span>Отчет по результату расчета качественных показателей на интервале PtP

Для выполнения расчета нажмите на кнопку  $\Box$ , после этого на экране появится окно с результатами расчета качественных показателей на интервале. Расчет будет выполнен только для тех типов модуляции, которые отмечены в таблице как активные -

Пользователь может выбрать вид отчета – **Краткий отчет** или **Полный отчет.** В кратком отчете отображаются только результаты расчета, в полном отчете отображаются исходные данные, ряд промежуточных величин, подробные результаты расчета, а также профиль интервала и схема трассы.

При помощи панели инструментов, которая находится над отчетом, отчет можно отправить на печать, а также сохранить в форматах PDF, Microsoft Word или Excel.

|               |                                   |                                                                                                    |                                                                                                    | Разультаты расчета интервала PPC2 Нефтеюганск - PPC3 Сургут.pdf - Adobe Acrobat Pro                                                                                                    |                                                                                                    | □           | ×                   |
|---------------|-----------------------------------|----------------------------------------------------------------------------------------------------|----------------------------------------------------------------------------------------------------|----------------------------------------------------------------------------------------------------|----------------------------------------------------------------------------------------------------|-------------|---------------------|
|               | Файл Редактирование Просмотр Окно |                                                                                                    | Справка                                                                                                    |                                                                                                    |                                                                                                    |             | ×                   |
|               | Открыть                           | Создать -                                                                                                    | ঞ                                                                                                    | €<br>認<br>₹                                                                                                    | Настройка •                                                                                                    |             | ₩<br>LÈ.            |
| €             | 3<br>-5<br>25%                    | ╤<br>▼                                                                                                    | Инструменты                                                                                                    | Заполнить и подписать                                                                                                    |                                                                                                    | Комментарии |                     |
| $\mathcal{L}$ |                                   | Семейство продуктив редактивнутельном<br>Constitution is confidential specificant be-<br><b>Registrates passes accordances</b><br>created actions a signalized consects<br>Потерные объединение в пользовательно<br>Демонстрационную в пользом трепле<br><b>Cooplying the posterior parameter enough entering</b><br>Первый реализования в пользовании полного<br>Successive appearance of actions<br>Tellige a Grappe participation on thems<br>.<br>Попро на объединенте в дополнительно препи<br>Орождение потери в дополнетиться приля<br>Continuations and the distances that are the<br>-<br>Средне валения обфесположно перевой доказаторический<br>Chargaption charges and permanent systems.<br><b>Real Graphers (endpositers And systems) weekly. Kines</b><br>Enadolphayment productions are opinionent major Press<br>Alankan spinaaling<br>.<br>Macrosom die Karlswacene siemenschen der statistische Statistiker<br>Macrosom | Результаты расчита качественных поквазилей на интервале<br><b>PPC2 Hedressmess - PPC3 Cypryr</b><br>Calv R<br><b>Call</b> A<br><b>COLLEGE</b><br><b>PPCS Cusing</b><br><b><i>Paradoxia de La Tie</i></b><br>HAT LOOKE 12"<br>RT3 ACORD<br>温柔斯<br>Enquirery<br>Compan Florida IP-209-8730<br>PONTUCEDU<br><b><i><u>Thomas</u></i></b><br><b>State</b><br><b>MODAFY</b><br>Turista spanyaans<br><b>Han</b><br><b>Cardinghave</b><br>$1 + 0$<br>ны общения свем<br><b>North</b><br><b>BD</b><br>Наполнение реактивно<br>- Попровде<br>Доказніврава<br><b>Vertical</b><br><b>BLANK 14</b><br>163 gR<br>×.<br>o,<br>Diserse jezuelle<br>Ameri<br>Antonio de Mario<br>떞<br>л<br>The concentration of<br><b>HP&amp;AS</b><br>171.40<br><b>O<sub>M</sub></b><br>Oak<br><b>IF</b><br>œ<br>Busine regional concenti de terra.<br>Tompo a designe concentro qualit<br>mu<br>深る<br><b>Dall</b><br>14<br>1,48<br>1,48<br><b>OAR</b><br><b>Dyle</b><br><b>Computer computers and paint</b><br><b>TAR</b><br>1.45<br>Telumanerships arrenal<br>需求<br>器<br>u<br>45.4<br>ж.<br><b>DAR</b><br><b>Dall</b><br>蹨<br>揉<br><b>SAR</b><br>1,65<br>Menu paners<br>1007<br>45.08 14<br>$-0.0716$<br>80.00<br>LAT<br><b>LATE</b><br><b>Terminal</b><br><b>Specialist</b><br>Харьяна траны | masses species that sign species are as an analysis.<br>In 1974<br>Tejeseriy nişdə işin qeyreti peğenişm, Roqu q<br>Supervisors exposurely real objective system.<br>Manufacture<br>On space a transportance spectrum up space<br>.<br>Maria di Amademia del Alesso del Partido de La Caracaja<br>Maria de Santo de La Caracaja<br>медациясынын прияталып адабияттары<br>жана реформация, Роранда<br>mpozani a toran spetermanan spetermanat na juni. tpasia spe<br>Ing sang perjangangan di sengar<br>Tapaang rappuna pati garian iyo qaypad jadjianiya.<br>sta artista periodo de la contrata de la contrata del provincia del contrata del contrata del contrata del con<br>Altre de la contrata del contrata del contrata del contrata del contrata del contrata del contrata del contrat<br>spagembyndigangan, 27 au)<br>All a lorangarin maano oparatoraan oo gan iliyaan opa<br>contract interest in the Second<br>Second company and the Second Second<br>internation (American des Antiques)<br>annotates des alguns annotates de l'annotates<br>young union of the company of the company.<br>We have a graduate procedure to the company of the company of the company of the company of the company of the<br><b>STANDARD SHORAL F</b><br>maker the state party and the set of the state of the state of the state of the state of the state of the state of<br>nischer Ausweise Staten und Aufgebaueren und der Ausweise der Kanades der Ausweise der Ausweise der Ausweise A<br>Wirtschen werden eine Ausweise der Ausweise der Ausweise der Ausweise der Ausweise der Ausweise der Ausweise d<br>Turance sundimore exception rape (CD)<br>Turance sundimore exception rape (PCC)<br>Modern's confirmer surgerise arryinger sings. Vi<br><b>Tech signal neeposities</b> , Kar<br><b>Constitutional game</b> , C<br>скиту, унивание противно, континент моглоупых<br>Контрол (булическое противно, развития и според<br>(б), деревное безопрором<br>Enephasyan I mpecunta of mangazanti addission masakany<br>Romany Com<br><b>Capital Magaziness</b><br>Tapona guerra.<br>Agreement die<br>Mogenitude a representation<br><b>CASE</b><br>24<br>435<br>ъ<br><b>A PASC</b><br>34<br>м<br>48.5<br>18 GAM<br>453<br>32048<br>435<br>45<br>ы<br><b><i>BECAM</i></b><br>A0<br>ы<br>49.0<br>m<br>128 0406<br><b>She Color</b><br><b>IND</b><br>×<br><b>The</b><br><b>BED CASE</b><br>122<br>×<br>493<br><b>ISTORIAL PRINTS</b><br>era<br><b>CO</b><br>1004 GAM Light<br>$\alpha$<br>483<br>31 | 22 m<br>6.00 m<br>$11.8 +$<br>1.50<br>0 <sub>B</sub><br>医静脉<br><b>Ma</b><br>6.36 ca.<br>0.84<br>13<br>0 <sub>m</sub><br>44.45<br>1214 101<br><b>MATC</b><br>15.6 (AV)<br>COSTOR ARMA<br><b>COOKIN ARRA</b><br><b>GETTAR</b><br>11.5%<br>٠<br><b>BLOW</b><br>6.333<br>÷<br><b>B</b> y<br><b>W.T</b><br>m.<br><b>WT</b><br><b>TO B</b><br>49.2<br><b>AT A</b><br>48.7<br>G.<br>41.8 |             | $\hat{\phantom{1}}$ |
|               |                                   | 06.07.3000.05.05.30<br>장 장장 수 것<br>$-40$<br>$-34$<br>÷<br><b>OPEN</b><br>$-34$<br>43<br>×<br>18048<br>$-20$<br>$\mathbf{a}$<br>÷<br>320408 00<br>$\overline{z}$<br>18<br>66048 38<br>$-64$<br>×<br><b>IDIOMRAY</b> 30 31<br><b>Si</b><br>Management of<br>Angel (1980)<br><b>Secr</b><br><b>OFBC</b><br>$\mathbf{I}$<br>> Signbotts<br>A PAC<br>> digebutto<br><b>MIGNAL</b><br>$+0$ igebo(R)<br>3.366.07<br><b>32 GAM</b><br>100.07<br><b>BECAM</b><br>138-0444<br>1,808.07<br>208 0466<br>1,08.07<br><b>BED CAM</b><br>148.07<br><b>ISS GM River</b><br>т<br>1,708.07<br>$2188.07 - 338$<br>1024 GAM Light<br>hing programs<br>Waliofarika ka<br><b>STORM EDIMINAL EDIMINAL CARRIER CONTROL</b><br><b>CAM List</b>                                                                                                    | 美容体<br><b>DRILLS</b><br>Co. Jack<br><b>The State State</b><br><b>TE</b><br><b>61 324 332 323</b><br>49.0 49.0<br>41 754 1163 12<br>42.5<br>$-40.5$<br>61 881 1058 80<br>403 403<br><b>CT 1344 - MED - 48</b><br>44.0 44.0<br>41 1853 - 210<br>$\mathbf{a}$<br>$0.5 - 0.8$<br>120404 00 405 0 01 23 23 23 33<br>$\sim$<br>$\mathcal{R}$<br>$-0.8$ $-0.8$<br>$-0.8 - 0.8$<br>メート 学 出 出<br>Ga<br>$\overline{\phantom{a}}$<br><b>ATT</b><br><b>ALL</b><br>4.33<br>4.00<br>3.85<br>3.50<br>Track Trape Trape Teacher All<br>÷<br>GPRK BASEARTS BROOKING GUINEERS GODS ARE ACCORDING<br>A FAX A COMMON A DODGER A DODGER A DODGER A DODGER A COMMON<br>16 DAM CONSIDERT COMPOSITE CONSIDERED COMPOSITE COMPOSITE<br>1004   LOCOLORI LOCOCORE DIROCARD DIROCATI DIROCATI DICORRELLO<br>ALCANI DIRATTI DIROCARE DIROCATO DIRABIOT DIROCTIVE DIROCTIVI<br>CROAN COLORED COMMONS CONTRIVE COVETTS COMMONS CONCISE<br>THOMA EXTRICTS EDITORIC DISTRICTS DESIGNED CONTINUES.<br><b>DRESS CONTROL</b><br>104 GAM Rivey & HAN-RIO COODODOS CONTRADO CIRCUITO O MINISTERIO COMETADO<br>SCRAMES CONTROLS SERVICES SERVICES                                                                                                    | 06.07.3020 18 10:30<br><b>DRILLS</b><br><b>Press</b><br>ίψ,<br>₩-₩<br>÷.<br>473 CITEA COMPANY COMPANY COMPANY COMPANY<br>ORR 36<br>8780 08<br>40 XXIII SERVICE SERVICE SERVICE SCORECTI<br>180401 - 00<br>40 UHA CHOROOF CORRECT CORRECT CORRECT<br>325/48 38 48 7741 0.000038 0.0001371 0.0001371 0.0000300<br>645/48 38 40 40 384 0.000118 0.0003060 0.0003080 0.0000000<br>CROAN ON JOSE 1733 CODERN CORRECTA CODERNA<br>scribes an explanation and a series and an explanation of the state of the state of the state of the state of the state of the state of the state of the state of the state of the state of the state of the state of the stat<br>Hipper or sure) (popular metric excits on antiqueate, for origin<br>Суммарная годовая двогутность интервала<br>os excor<br>91.8000%<br>89, 100%<br>10.00%<br>10.25<br>10.15.<br>10.5%<br>115%<br>B<br>具<br>20100<br>弱<br>뿊<br>鼠<br>具<br>Профиль интереска<br><b>FFG2 find mounter</b><br>A ALABARA A LA LA LA LA                                                                                                    | <b>Million</b><br><b>STAR</b><br>Fuena RD Can Jarrya<br><b>GO LEARED M</b><br>0.0149.00376<br>具定<br><b>The Mary</b><br>33<br><b>FFG3 Grand</b><br>1.966                                                                                                    |             |                     |
|               |                                   |                                                                                                    |                                                                                                    |                                                                                                    |                                                                                                    |             |                     |

*Рисунок 11. Полный отчет для интервала PtP в формате PDF*

#### DRRL 8.0 240412 Руководство пользователя

|    | --<br>Вставить<br>Отправить<br>٠<br>Bluetooth<br>Буфер обмена Ги  | JK K 4.<br>Шрифт | $\mathbb{H}$ +<br>$\mathbf{z}$<br>$+$ $\Delta$ $+$<br>Б. | 目目目伝伝<br>Выравнивание | ÷<br>를 -<br>$58 - 20$<br>Число<br>Б. | $\sim$<br>Бr                  | Стили ячеек -                 | Стили           | WASHINGTRIPODITE FOR THAT INTER-       | Hi Ammun<br><b>ED</b> Формат<br>Ячейки | l v l<br>调整<br>$\bullet$ -<br>Редактирование | ∧                     |  |
|----|-------------------------------------------------------------------|------------------|----------------------------------------------------------|-----------------------|--------------------------------------|-------------------------------|-------------------------------|-----------------|----------------------------------------|----------------------------------------|----------------------------------------------|-----------------------|--|
|    | D <sub>24</sub><br>$\overline{\phantom{a}}$<br>Ĵх<br>$\checkmark$ |                  |                                                          |                       |                                      |                               |                               |                 |                                        |                                        |                                              |                       |  |
|    | в                                                                 | с                | D                                                        | E                     | F                                    | G                             | н                             |                 |                                        | К                                      |                                              | М<br>$\blacktriangle$ |  |
| 2  |                                                                   |                  |                                                          |                       |                                      |                               |                               |                 |                                        |                                        |                                              |                       |  |
| 3  | General information                                               |                  |                                                          |                       |                                      |                               |                               |                 |                                        |                                        |                                              |                       |  |
|    | Site B                                                            | Site A Latitude  | <b>Site A Longitude</b>                                  | Site B Latitude       | Site B Longitude                     | Site A<br>Ground<br>Elevation | Site B<br>Ground<br>Elevation | <b>Distance</b> | Radio Equipment<br>Family              | Product                                | Bandwidth,<br>MHz                            | Frequend<br>Band, MH  |  |
| 5  | РРС2 Нефтеюганск                                                  | N60.747670°      | E72.823906°                                              | N61.094712°           | E72.602592°                          | 55                            | 34                            | 40.445          | Ceragon FibeAir IP-<br><b>20N ETSI</b> | IP-20N RFU-S 7 GHz 28                  |                                              | 7100                  |  |
| 6  | PPC3 CypryT                                                       | N61.094712°      | E72.602592°                                              | N61.273698°           | E73.495274°                          | 34                            | 52                            | 51.876          | Ceragon FibeAir IP-<br>20N ETSI        | IP-20N RFU-C 6 GHz   14                |                                              | 6500                  |  |
|    | РРС4 Ульт-Ягун                                                    | N61.273698°      | E73.495274°                                              | N61.508163°           | E74.212582°                          | 52                            | 41                            | 46.294          | Ceragon FibeAir IP-<br>20N ETSI        | IP-20N RFU-D 6 GHz 28                  |                                              | 6500                  |  |
|    | РРС5 Федоровский                                                  | N61.273698°      | E73.495274°                                              | N61.621209°           | E73.734269°                          | 52                            | 63                            | 40.721          | Ceragon FibeAir IP-                    | IP-20N RFU-C 6 GHz 14                  |                                              | 6500                  |  |
| 9  | РРС6 Быстринскнефть                                               | N61.273698°      | E73.495274°                                              | N61.439260°           | E72.779274°                          | 52                            | 51                            | 42.42           | Ceragon FibeAir IP-<br>20N ETSI        | IP-20N RFU-C 6 GHz 14                  |                                              | 6500                  |  |
| 11 | РРС7 Лянтор                                                       | N61.439260       | E72.779274°                                              | N61.637237°           | E72.202063*                          | 51                            | 48                            | 37.728          | Ceragon FibeAir IP-                    | IP-20N RFU-C 6 GHz 7                   |                                              | 6500                  |  |

*Рисунок 12. Общий отчет по всем интервалам PtP в формате MS Excel*

#### <span id="page-32-0"></span>Нормируемые показатели PtP

Во меню **Point-to-Point – Нормы на показатели качества и готовности** пользователю необходимо выбрать показатели, которые будут рассчитываться и сравниваться с соответствующими нормами для радиорелейного интервала.

#### <span id="page-32-1"></span>Суммарная годовая доступность

Для интервалов РРЛ и радиодоступа, которые часто используются в качестве линий технологической связи принято рассчитывать значение "годовой доступности" интервала (annual availability). При проектировании линий радиодоступа обычно стремятся к тому, чтобы указанный параметр был больше чем 99,95% суммарно для двух направлений (см., например, FCC [§101.141](https://www.ecfr.gov/cgi-bin/text-idx?SID=15c181a5d21d6d5980dc58d589d99906&mc=true&node=se47.5.101_1141&rgn=div8)  [Microwave modulation](https://www.ecfr.gov/cgi-bin/text-idx?SID=15c181a5d21d6d5980dc58d589d99906&mc=true&node=se47.5.101_1141&rgn=div8)).

#### <span id="page-32-2"></span>Нормы на показатели качества и готовности в соответствии с "Методикой НИИР"

В "Методике расчета трасс цифровых РРЛ прямой видимости. НИИР, Москва, 1998г.", которая в 1998г. была обсуждена и одобрена на секции научно- технического совета Госкомсвязи России и рекомендована для использования всеми проектными организациями Российской Федерации, для радиорелейных линий, относящихся к различным участкам взаимоувязанной сети связи РФ (ВСС РФ), и имеющих различную протяженность, нормируются два показателя:

**SESR** (Severely Errored Second Ratio - коэффициент секунд со значительным количеством ошибок) отношение количества секунд со значительным количеством ошибок к общему количеству секунд в период готовности тракта за время интервала измерений.

**Кнг** (коэффициент неготовности) - отношение времени, в течение которого тракт находится в состоянии неготовности, к общему времени наблюдения.

В программе DRRL 8.0 расчет нормируемых значений, то есть тех значений **SESR** и **Кнг**, которые не должны превышаться на рассматриваемом интервале, в соответствии с Методикой НИИР, выполняется автоматически в зависимости из типа участка ВСС РФ, а также длины всей линии (если линия состоит из нескольких интервалов). Для определения нормируемых показателей в соответствии с "Методикой НИИР" следует указать тип участка ВСС, к которому принадлежит проектируемый интервал РРЛ. В случае, если радиорелейная линия состоит из нескольких интервалов, для распределения нормы в соответствии с отношением длины интервала к общей длине линии, укажите первый и последний сайт линии. Программа вычислит суммарную протяженность линии, учитывая ее топологию, а при расчете качественных показателей нормируемые показатели будут распределятся по интервалам пропорционально длине. Вычисленные на основе введенных данных нормируемые значения будут отображены в результатах расчета.

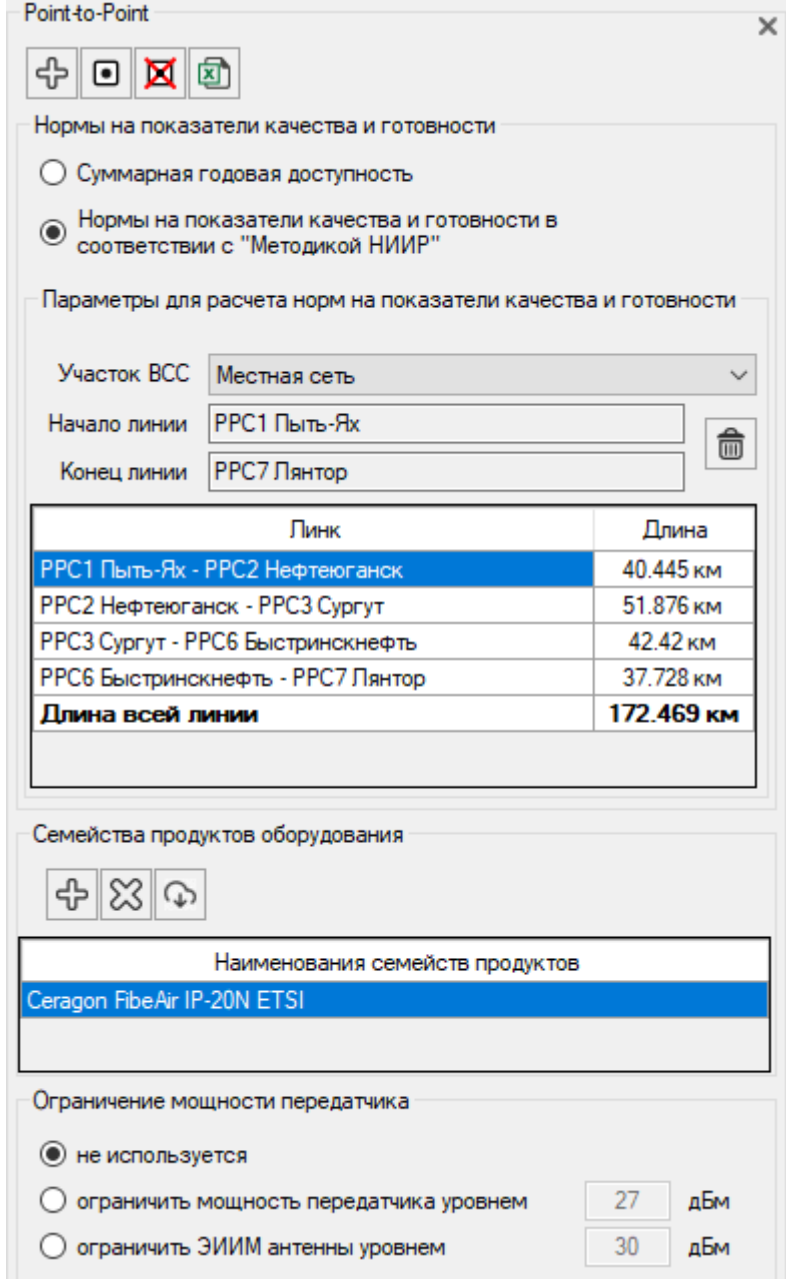

*Рисунок 13. Нормируемы показатели*

#### <span id="page-33-0"></span>Определение минимальных высот подвеса антенн

Программа позволяет определить минимально необходимые высоты основных и дополнительных антенн (при пространственно-разнесенном приеме) при помощи различных методик.

Чтобы открыть панель определения минимальных высот антенн выберите нужный интервал в основном меню, затем кликните значок  $\mathbb{q}$  на верхней панели инструментов.

Общая процедура определения минимально необходимых высот антенн на интервале – проверка соблюдения необходимого просвета части первой зоны Френеля для различных ожидаемых значений коэффициента отношения эквивалентного радиуса Земли к реальному (k-factor) на интервале. При этом в различных методиках разные требования к величине просвета и к определению k- factor.

#### <span id="page-34-0"></span>Определение высот в соответствии с рекомендацией МСЭ-R P.530-17

По методике, изложенной в рекомендации МСЭ-R P.530-17, величина необходимого просвета определяется автоматически в зависимости от типа климата и характера препятствий на интервале. В качестве k-factor используется два значения – медианное и минимально ожидаемое. Минимальная высота антенны вычисляются для условия соблюдения необходимых просветов для двух значений k-factor.

Пользователю необходимо выбрать указать тип климата, тип препятствия и критерий, по которому будет выполняться расчет – стандартный или менее консервативный, после чего программа автоматически определит два набора параметров k-factor и просветов.

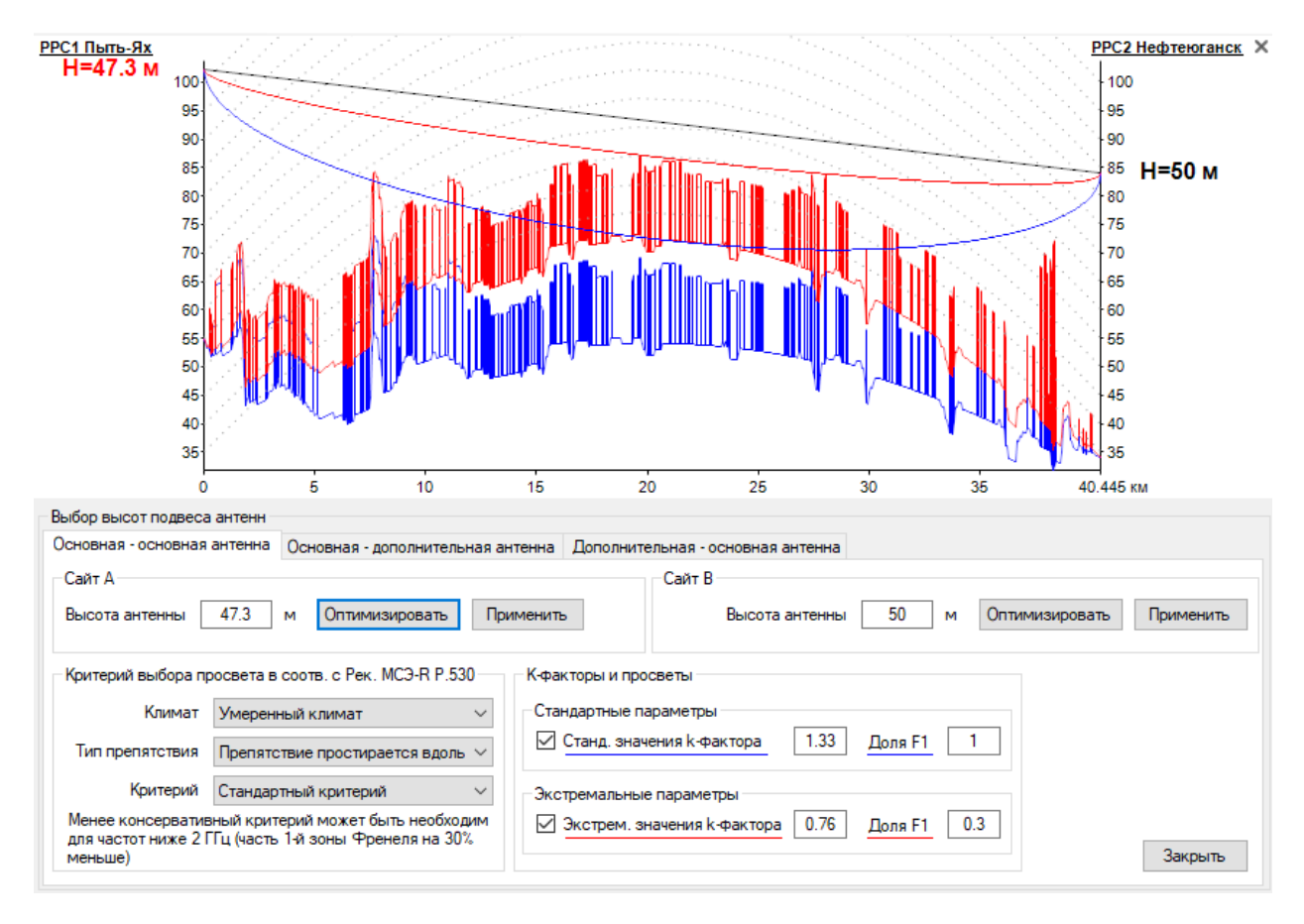

*Рисунок 14. Расчет высоты основной антенны по МСЭ-R P.530-17*

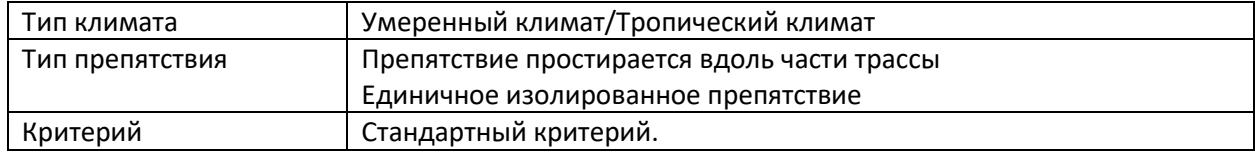

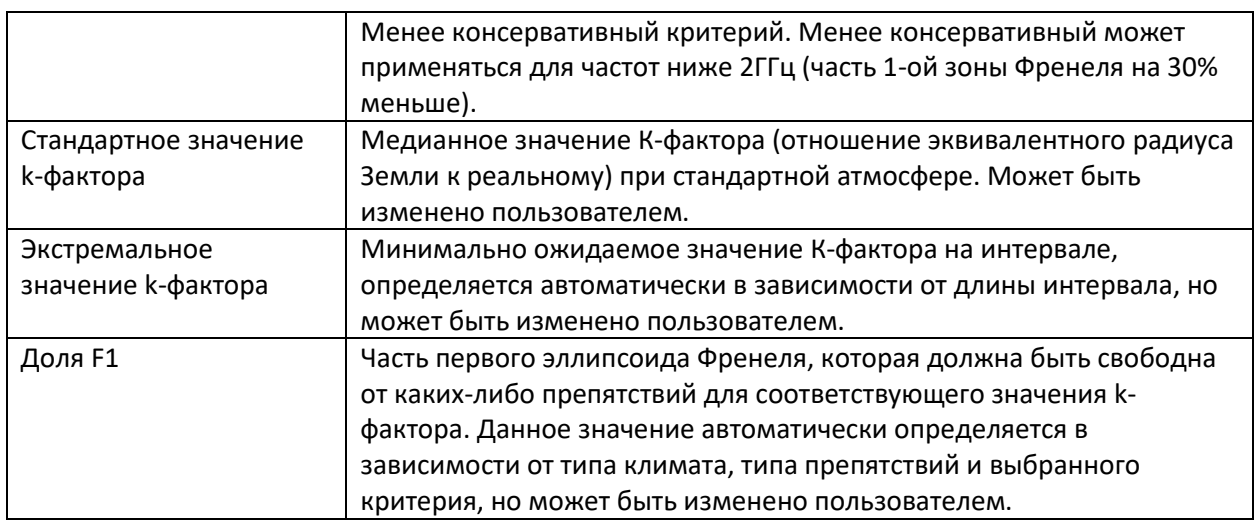

После определения необходимых значений k-factor и просветов, нажмите Расчет и расчетное значение высоты появится в поле слева и на продольном профиле, при этом изображение продольного профиля будет раскрашено в цвет соответствующего набора параметров (k-factor и часть 1-й зоны Френеля). Высота ответной антенны при расчете фиксируется на текущем значении. Цвет, которым отображается расчетное значение высоты на продольном профиле соответствует цвету набора параметров, оказавшихся определяющим для расчета высоты (в данном случае набор параметров, обозначенный синим цветом: К-фактор = 0.76 и часть 1-й зоны Френеля=0.3) Нажмите Применить, чтобы заменить высоту антенны полученным расчетным значением.

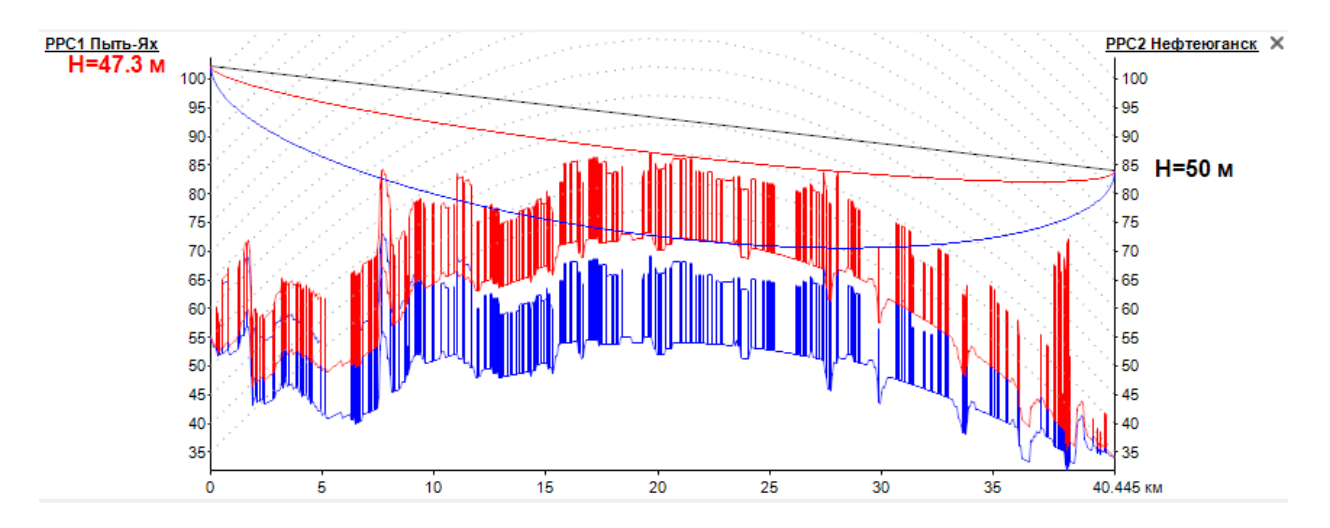

Рисунок 15. Изображение продольного профиля при расчете высот антенн

Минимально необходимые высоты антенн вычисляются с учетом препятствий (застройки и леса), присутствующих на профиле.

При пространственно-разнесенном приеме на интервале на панели появляются вкладки для расчета высот дополнительных антенн. Минимальные высоты дополнительных антенн определяются без учета минимально-ожидаемого значения К-фактора.
#### Определение высот по методике НИИР

#### *Для основной антенны*

Минимальный просвет должен соответствовать полю свободного пространства, равному 58% первой зоны Френеля при g=g(20%), где g(20%) – эффективный градиент диэлектрической проницаемости воздуха, не превышаемый в 20% времени наихудшего месяца.

$$
g(20\%) = g_{CP} + \sigma,
$$

где σ - стандартное отклонение эффективного градиента диэлектрической проницаемости воздуха.

В тех районах, где распределения g аппроксимированы двумя нормальными законами расчет значений g(20%) следует производить по параметрам  $g_{cb}$  и  $\sigma$  для области субрефракции.

Для климатических районов России величина g(20%) близка к нулю, а следовательно k-factor ≈ 1.

Соответственно, для расчета высоты основной антенны по методике НИИР следует ввести одинаковые значения в поля Standard k-factor и Extreme k-factor = 1 и часть первой зоны Френеля=0.58, как показано на рисунке ниже. После выбора необходимых параметров нажмите "Оптимизировать" и расчетное значение высоты появится в поле слева. Нажмите "Применить", чтобы заменить высоту антенны полученным расчетным значением.

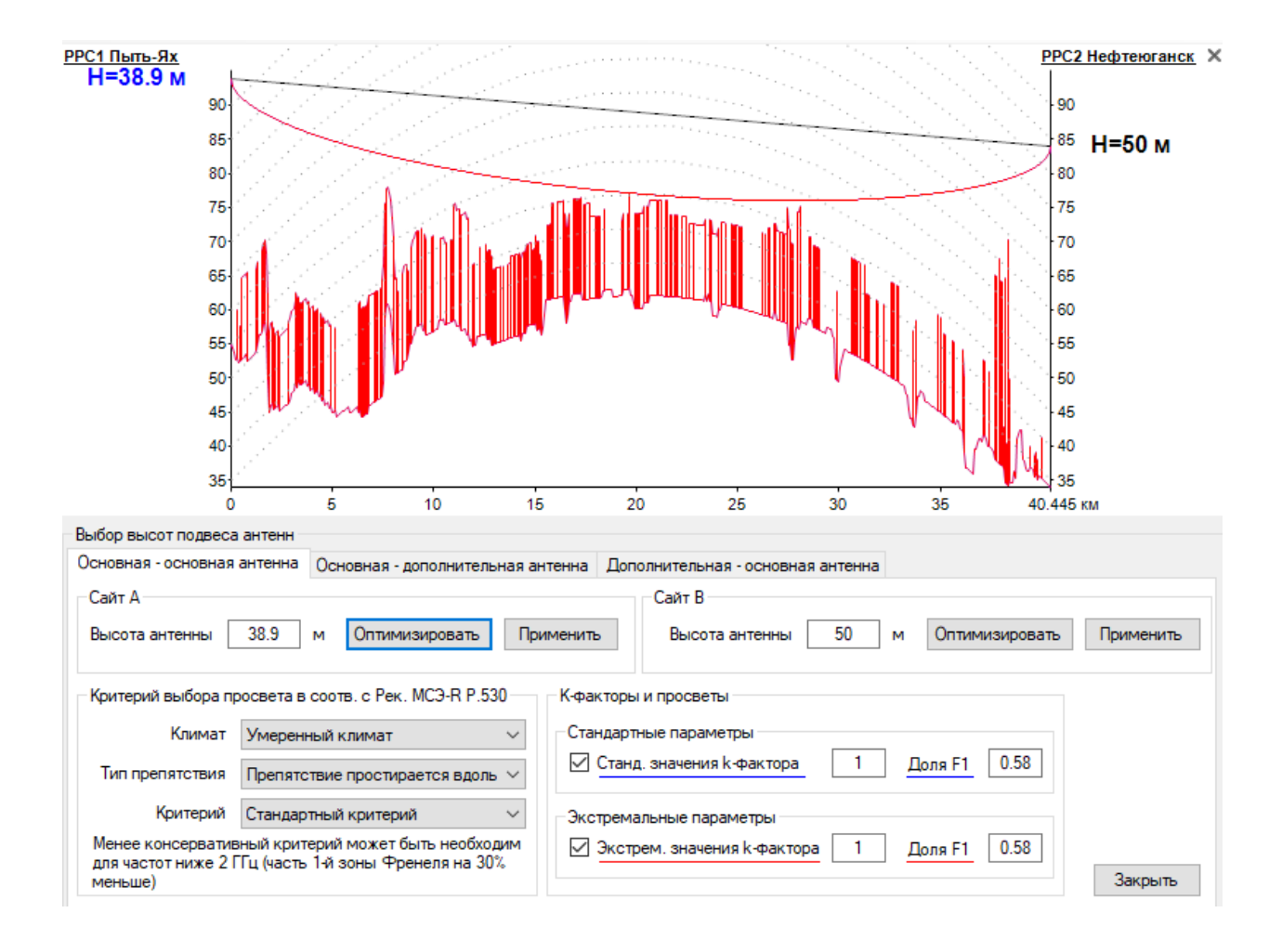

*Рисунок 16. Расчет высоты основной антенны по НИИР*

#### *Для дополнительной антенны*

При пространственно-разнесенном приеме минимальные высоты дополнительных антенн справа и слева вычисляются во вкладках "Основная-дополнительная антенна" и "Дополнительнаяосновная антенна" соответственно.

Минимальный просвет должен соответствовать полю свободного пространства Hо равному 58% первой зоны Френеля при средней рефракции g=g<sub>CP</sub>. Соответственно, для расчета высоты дополнительной антенны по методике НИИР следует ввести k-factor = 1.33 и часть первой зоны Френеля=0.58, как показано на рисунке ниже. После выбора необходимых параметров нажмите "Оптимизировать" и расчетное значение высоты появится в поле слева. Нажмите "Применить", чтобы заменить высоту антенны полученным расчетным значением.

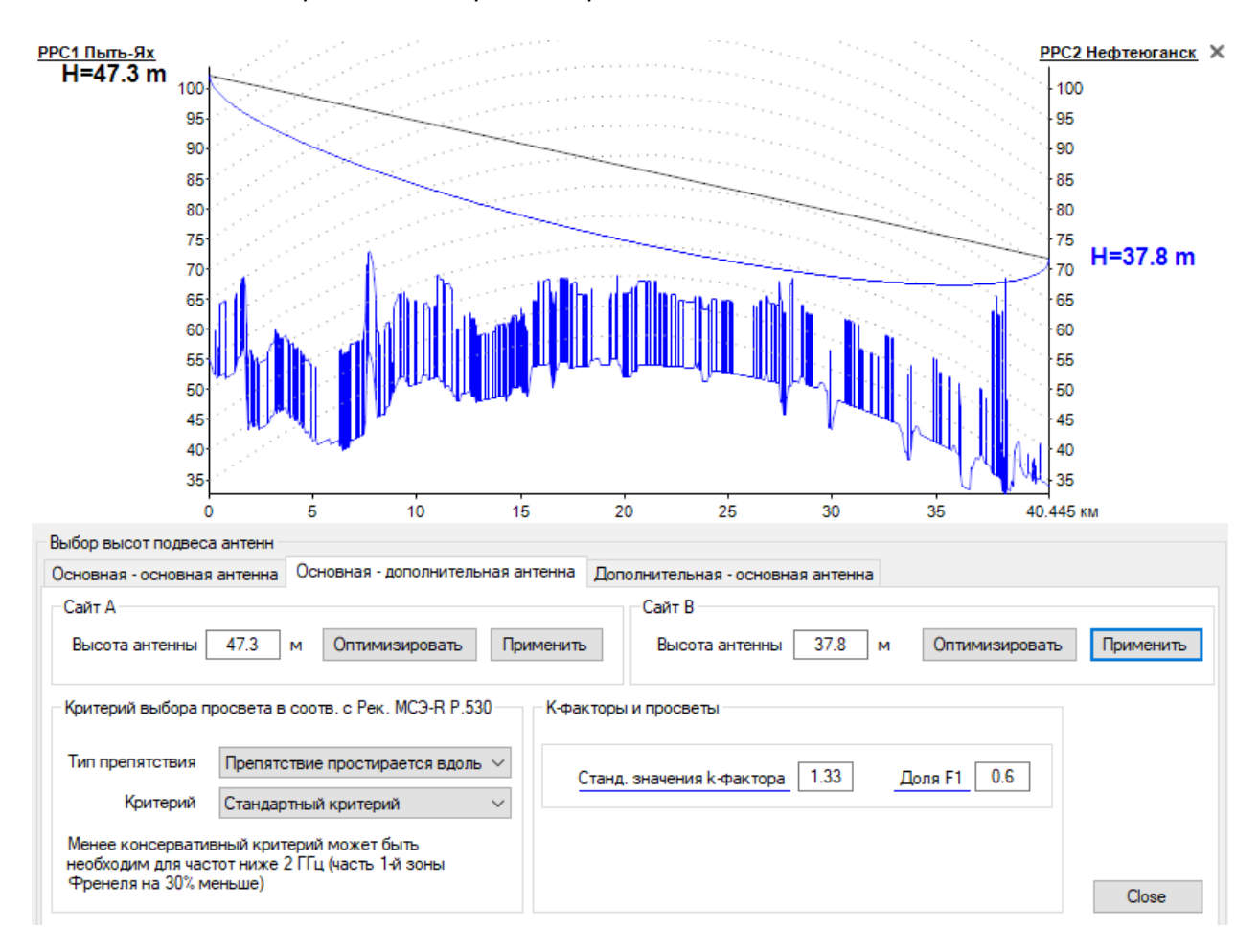

*Рисунок 17. Расчет высоты дополнительной антенны по НИИР*

#### Анализ зеркальных отражений

Данный тип анализа позволяет пользователю определить возможные точки зеркального отражения от земной поверхности на интервале и оценить эффективность различных методов уменьшения влияния отражений.

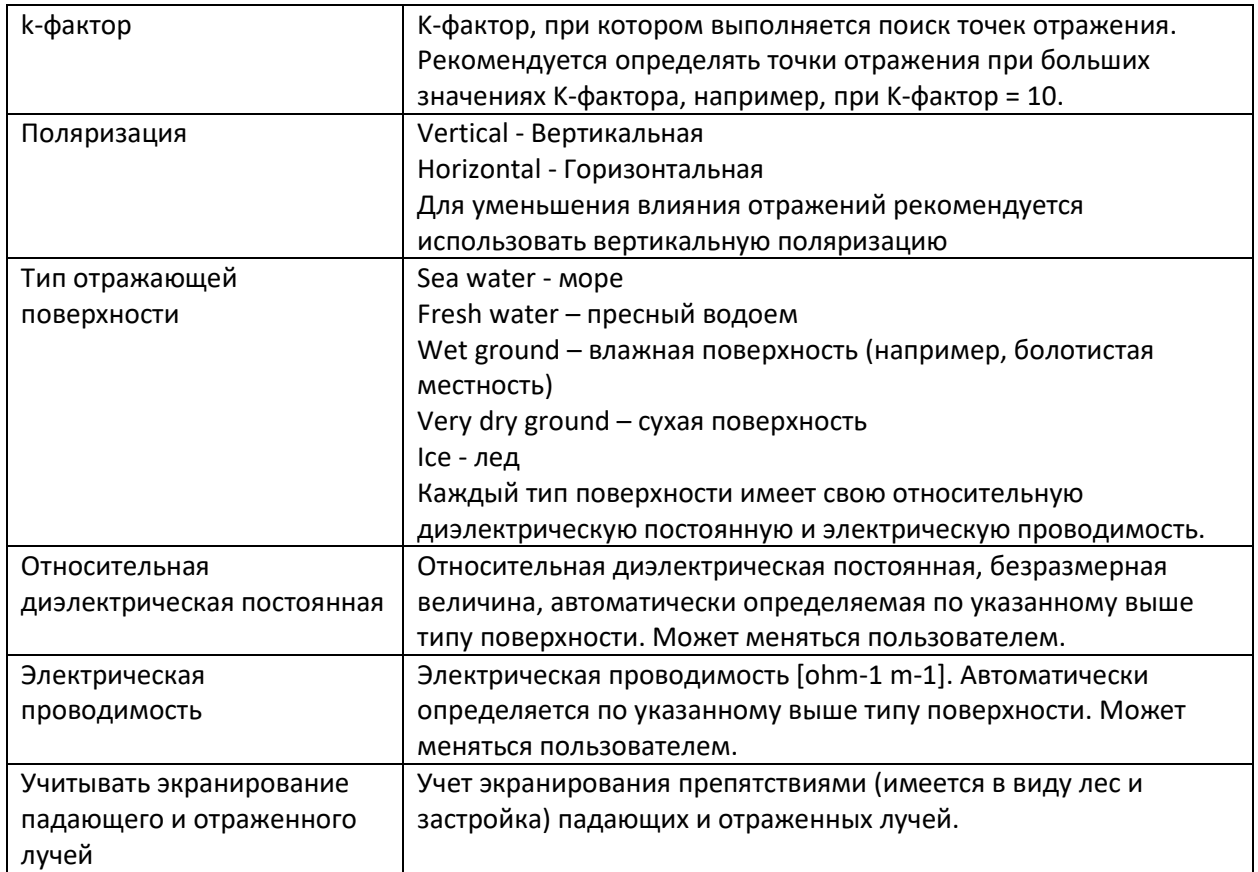

Чтобы открыть панель Анализ отражений для текущего интервала нажмите на кнопку  $\sum_{B}^{80}$  в верхней панели инструментов.

На профиле интервала будут показаны все возможные точки отражения для конфигураций без разнесенного приема (тракт основная –основная антенна) и с пространственно - разнесенным приемом (тракты основная – дополнительная и дополнительная – основная антенны). В соответствующих таблицах будет указаны расстояния до точек отражения и просвет в каждой из них). В нижней части окна показывается график зависимости мощности на приеме от К-фактора для выбранной точки отражения. Если точек отражения для одного тракта несколько, то та точка, для которой будет построен график выбирается при помощи клика мыши в таблице.

В дополнение к графику зависимости мощности на приеме от К-фактора можно также отобразить график зависимости задержки отраженного сигнала от К-фактора. На этом графике отображается относительная задержка сигнала в наносекундах между прямым и отраженным сигналом для каждого из трактов. Задержка отраженного сигнала, превышающая 10-20 наносекунд, может привести к ухудшению качественных показателей в системах с высокой пропускной способностью.

Если на интервале нет точки поверхностного отражения, то такой интервал называется "пересеченным", в противном случае он – "слабопересеченный" и, согласно методики НИИР, данный интервал классифицируется как интервал с отражением и расчет качественных показателей в дальнейшем производится с учетом этой классификации.

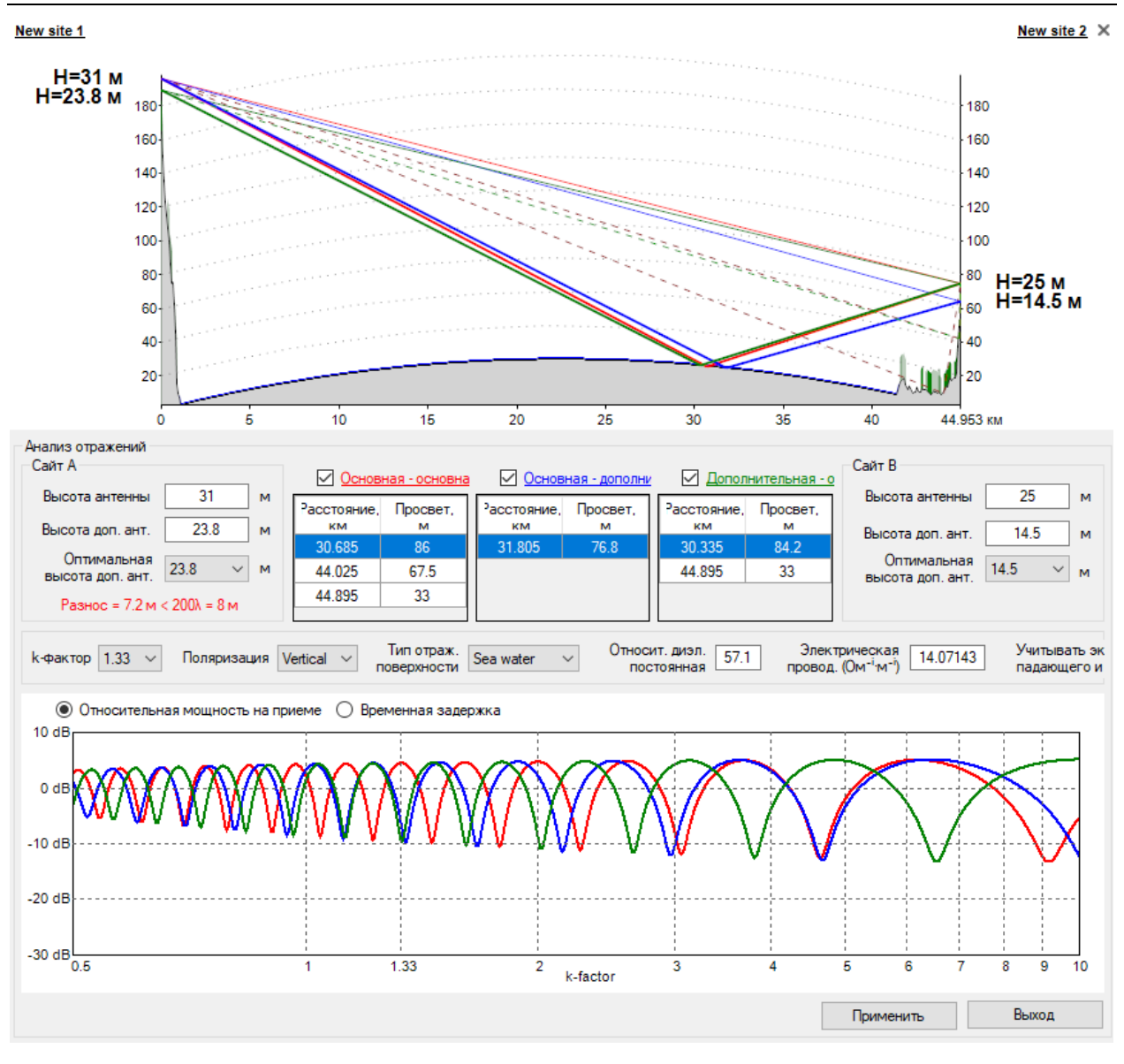

*Рисунок 18. Анализ отражений*

# Уменьшение влияния зеркального отражения для интервалов без пространственноразнесенного приема

Для систем без пространственно-разнесенного приема при помощи программы DRRL можно оценить следующие методы уменьшения влияния зеркального отражения на интервале:

- Увеличение наклона траектории основного тракта;
- Экранирование точки отражения;
- Перемещение точки отражения на менее отражающую поверхность;
- Уменьшение просвета в критической точке на профиле интервала;
- Выбор вертикальной поляризации.

В большинстве случаев эти методы (за исключением последнего) сводятся к выбору высоты антенны справа или слева.

Уменьшение влияния зеркального отражения для интервалов с пространственноразнесенным приемом

Наиболее результативным способом устранения эффекта зеркального отражения является применение на интервале пространственно-разнесенного приема. DRRL позволяет определить оптимальный вертикальный разнос основной и дополнительной приемных антенн, при котором выполняется условие – уровень на одной из антенн находится в минимуме, а на другой - в максимуме.

В раскрывающихся списках под соответствующими антеннами отображается ряд рекомендуемых высот дополнительных антенн, определенных, исходя из выше озвученного условия во всем диапазоне изменения К-фактора.

Для повышения эффективности пространственно-разнесенного приема при наличии зеркального отражения выполните следующие шаги:

- 1. Выберите конфигурацию SD (ПРП) для сайтов А и В
- 2. При помощи мыши укажите точку отражения для каждого из трактов
- 3. Выберите одну из оптимальных высот дополнительных антенн из предлагаемого ряда для каждой из сторон.

На графике отобразится относительный уровень мощности на приеме для каждого из трактов, при этом графики для основного и дополнительного трактов будут находится в противофазе. Изменяя высоты антенн, можно наблюдать сдвиг графиков мощности друг относительно друга.

Если вертикальный разнос между антеннами при пространственно-разнесенном приеме меньше чем 200 длинн волн, то появится соответствующее предупреждение. При разносе меньше чем 200 длинн волн эффективность пространственно-разнесенного приема с точки зрения уменьшения эффекта многолучевого распространения радиоволн начинает снижаться (имеется в виду не только зеркальное отражение от земной поверхности, но и отражения от различных слоев атмосферы).

## Анализ дифракционных потерь

Анализ дифракционных потерь позволяет пользователю оценить возможные дифракционный потери на интервале. Строго говоря, дифракционные потери на интервале следует избегать, особенно в высокочастотных диапазонах - там, где точность построения профиля интервала сравнима с величиной первой зоны Френеля.

Однако, в сравнительно низкочастотных диапазонах (до 2-5ГГц) иногда сложно выполнить условия прямой видимости согласно Рек. МСЭ-R P.530-17, в связи с этим приходится мириться с частичным закрытием первой зоны Френеля на интервале. Однако возникающие при этом дифракционные потери следует корректно оценить и учесть в результате расчета качественных показателей.

DRRL 8.0 можно выбрать следующие методы расчета дифракционных потерь:

- в соответствии с "Методикой НИИР";
- по Рек. МСЭ-R P.526-15 метод Буллингтона (Bullington), а также метод изолированных цилиндров;
- метод Дегу (Deygout) по Рек. МСЭ-R P.526-11;
- метод Эпштейна-Петерсона (Epstein-Peterson)

Выбор метода расчета дифракционных потерь выполняется в меню **Модель распространения радиоволн**.

Чтобы приступить к анализу дифракционных потерь на интервале – выберите нужный интервал и нажмите на кнопку  $\hat{\triangle}$  в верхней панели инструментов.

Введите высоты антенн, а также К-фактор (для метода НИИР К-фактор указывать не нужно), для которого необходимо выполнить расчет (после ввода нажмите Enter), после чего в информационном окне появятся результат расчета дифракционных потерь на интервале и промежуточные параметры в соответствии с выбранной методом расчета. Для того, чтобы учесть полученные результаты, нажмите кнопку **Применить**. После этого высоты антенн на интервале изменятся в соответствии с введенными значениями, а при расчете качественных показателей будут учтены полученные дифракционные потери.

Дифракционные потери вычисляются для тракта основная-основная антенна. При необходимости оценить дифракционные потери для других трактов при пространственно-разнесенном приеме (основная – дополнительная, дополнительная-основная) следует указать соответствующие высоты антенн.

#### Анализ дифракционных потерь по методике НИИР

На полуоткрытых и закрытых интервалах РРЛ множитель ослабления в методике НИИР определяется по дифракционным формулам с учетом аппроксимации реального препятствия сферической поверхностью. Параметры аппроксимации - высоту и хорду аппроксимирующей сферы программа определяет по продольному профилю интервала автоматически.

В ряде случаев, на реальных продольных профилях из-за сильного отличия формы препятствия от сферического можно задать вручную интервал для поиска хорды аппроксимирующей сферы, что позволит более корректно аппроксимировать препятствие на интервале.

Интервал для поиска хорды аппроксимирующей сферы задается правой кнопкой мыши на продольном профиле радиолинии в появляющемся контекстном меню путем указания начало и конца участка поиска. На продольном профиле участок обозначается красной линией. По умолчанию поиск хорды происходит вдоль всего продольного профиля. В появляющемся меню также можно "сбросить" указание интервала поиска хорды.

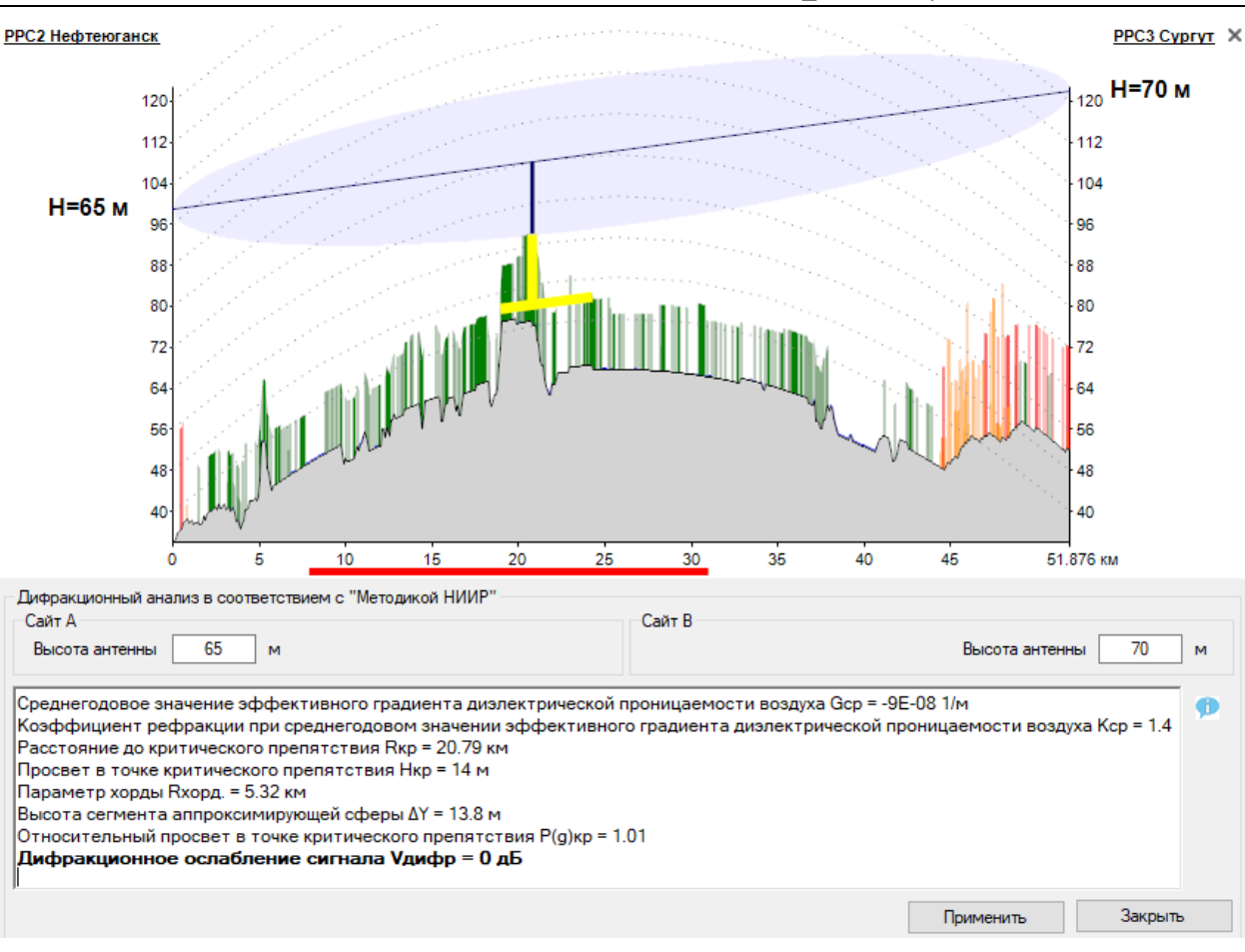

*Рисунок 19. Анализ дифракционных потерь по методике НИИР*

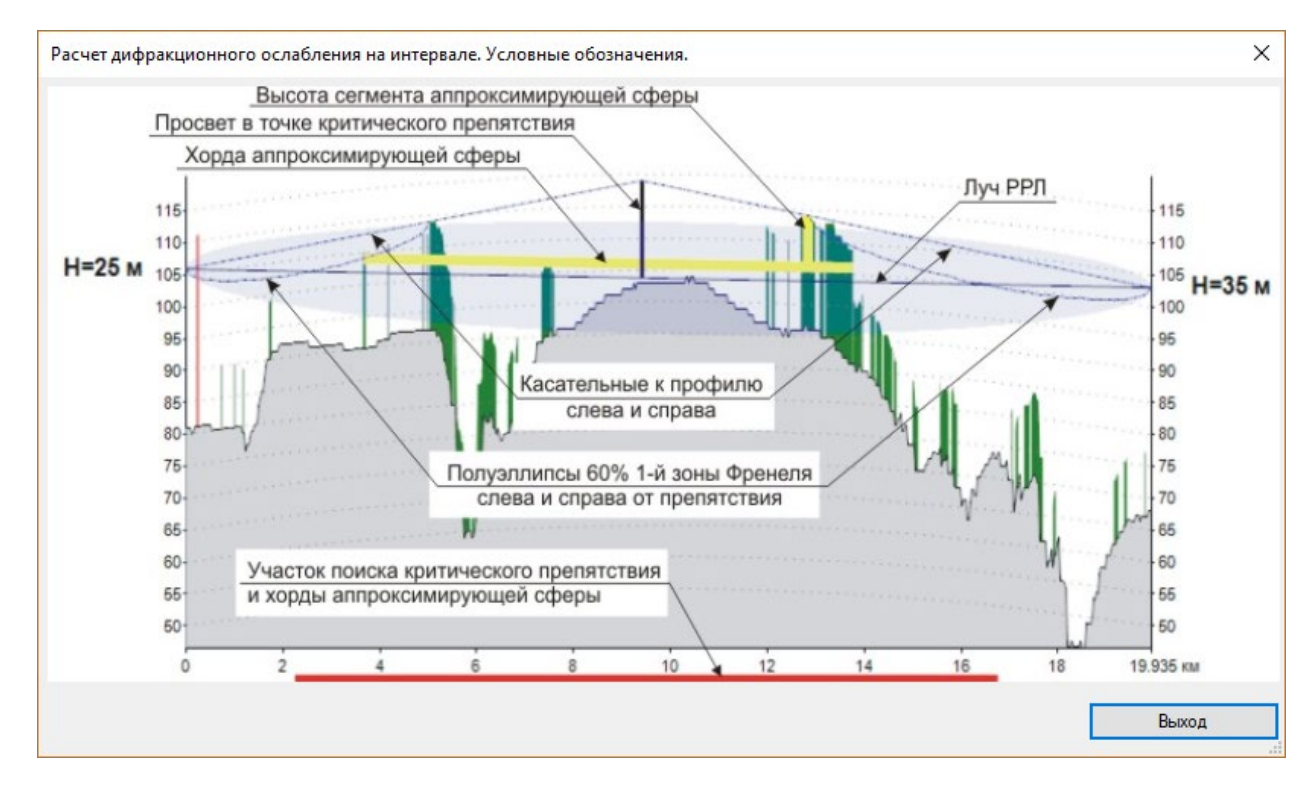

*Рисунок 20. Условные обозначения*

#### Анализ дифракционных потерь по Рек. МСЭ-R P.526-15

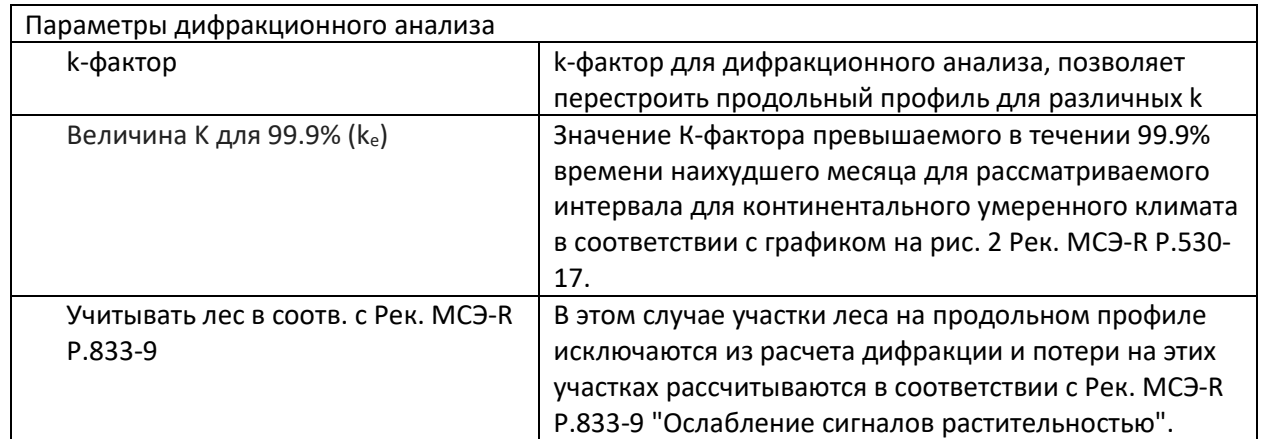

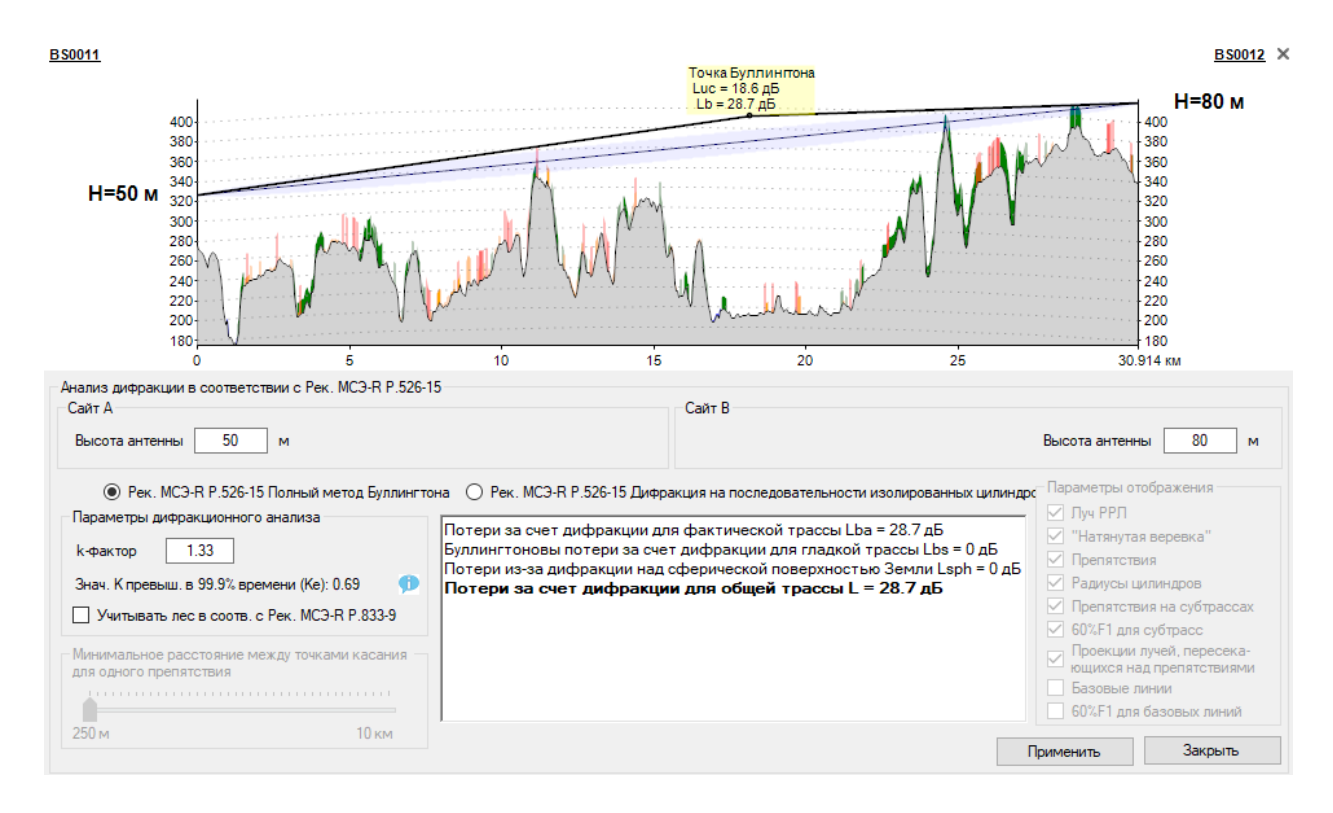

*Рисунок 21. Анализ дифракционных потерь на интервале по Полному методу Буллингтона по Рек. МСЭ-R P.526-15*

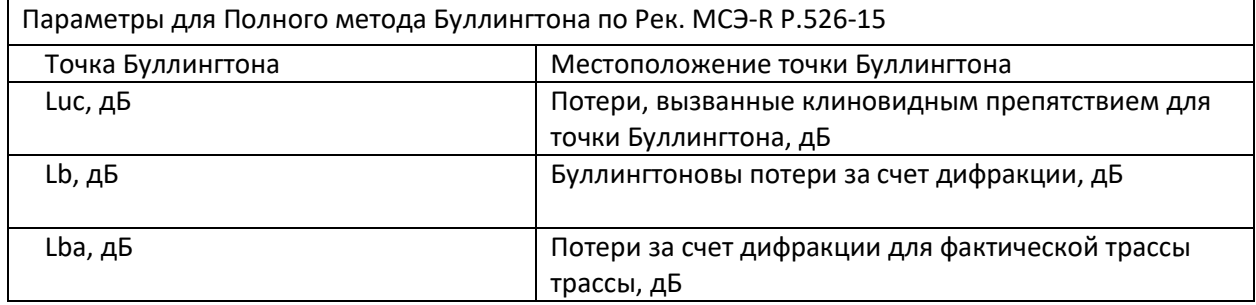

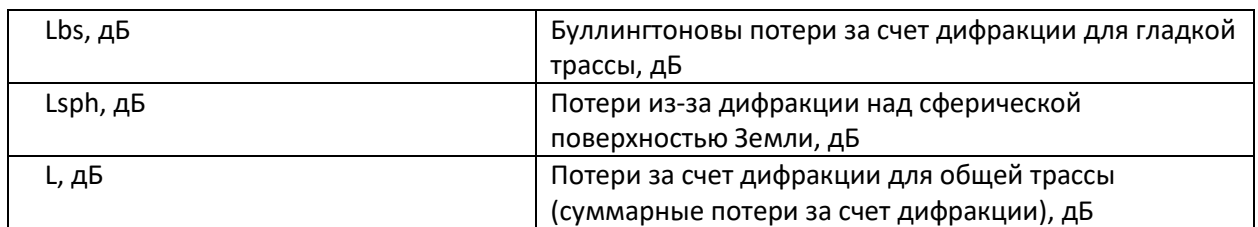

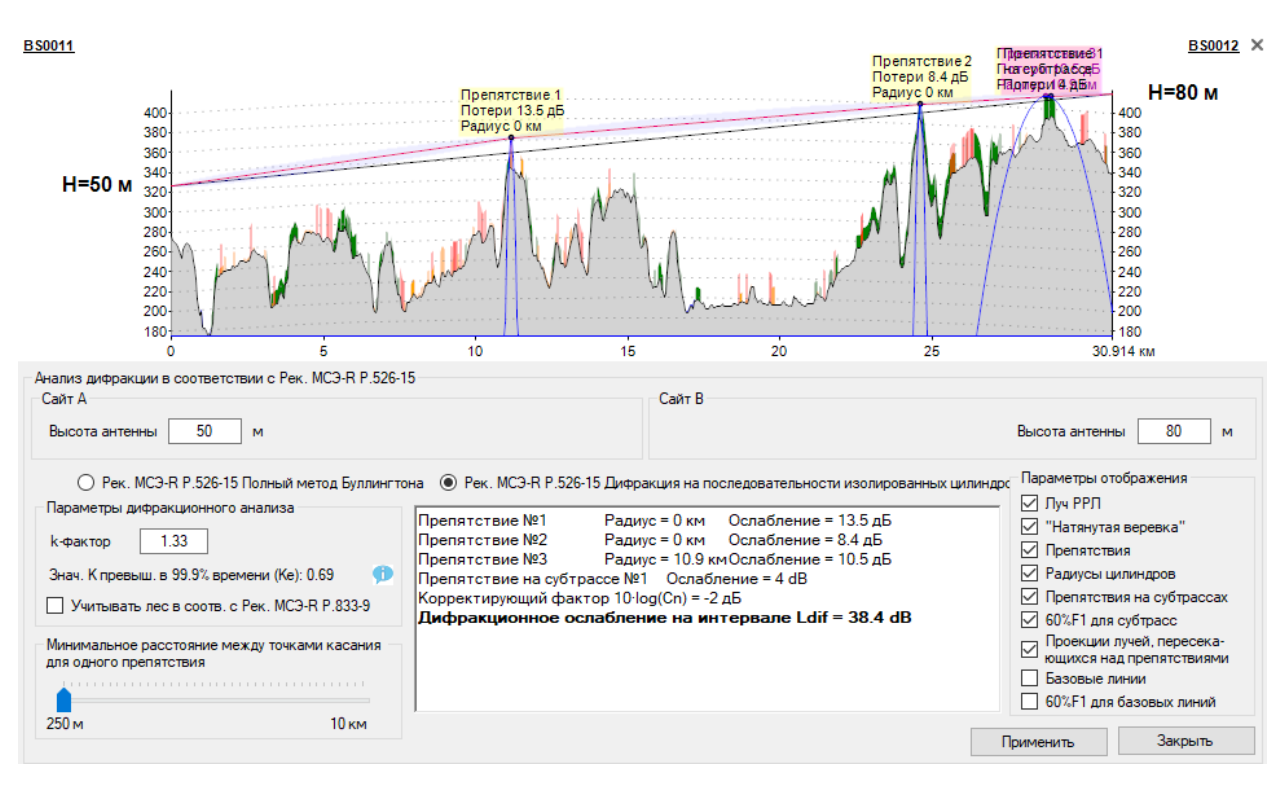

*Рисунок 22. Анализ дифракционных потерь по методу изолированных цилиндров по Рек. МСЭ-R P.526-15*

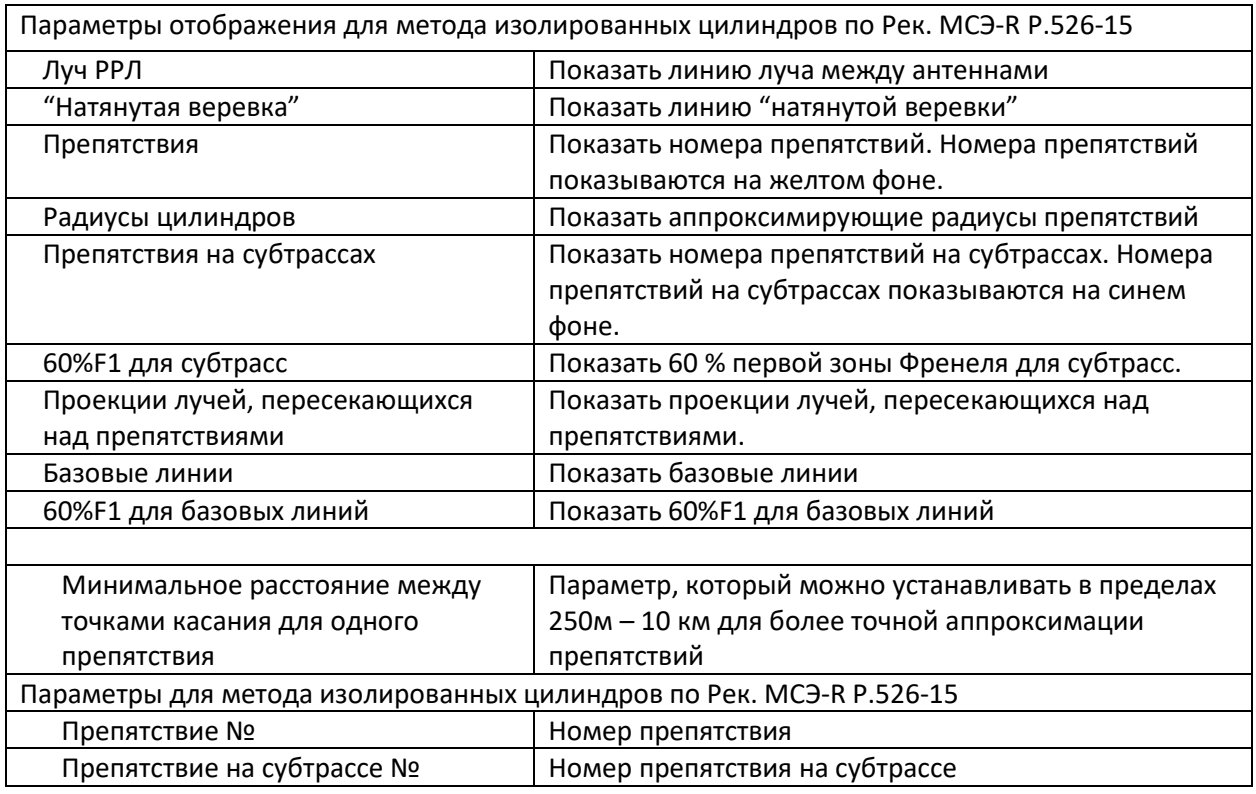

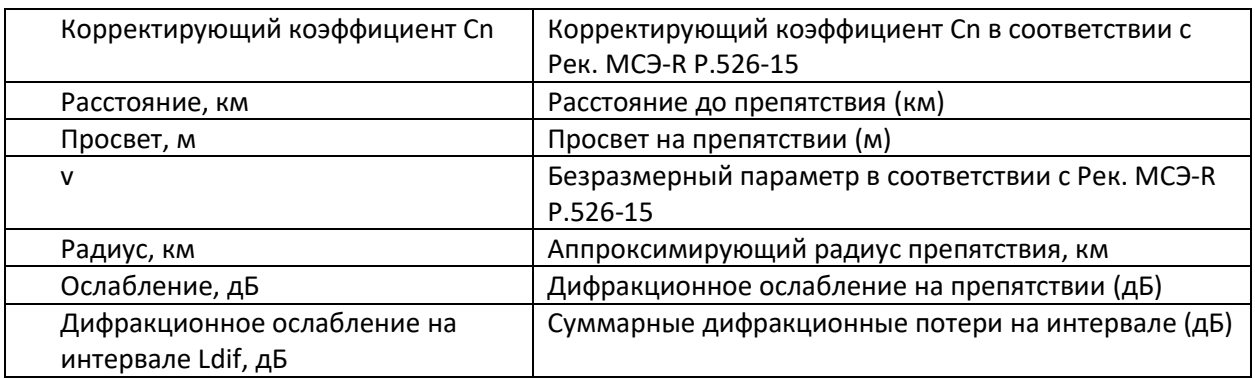

## Анализ дифракционных потерь по методу Дегу (Deygout) по Рек. МСЭ-R P.526-11

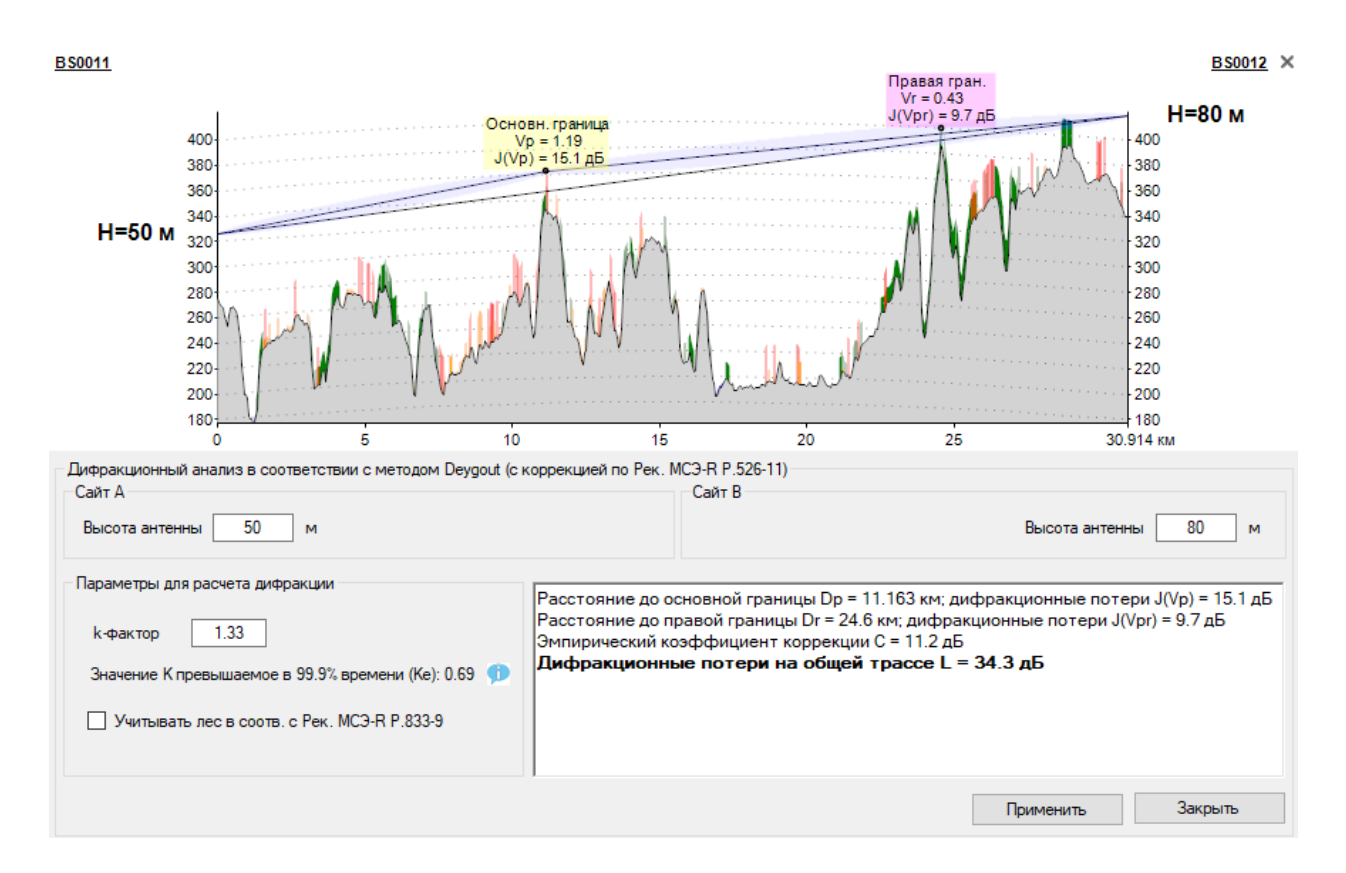

*Рисунок 23. Анализ дифракционных потерь по методу Дегу по Рек. МСЭ-R P.526-11*

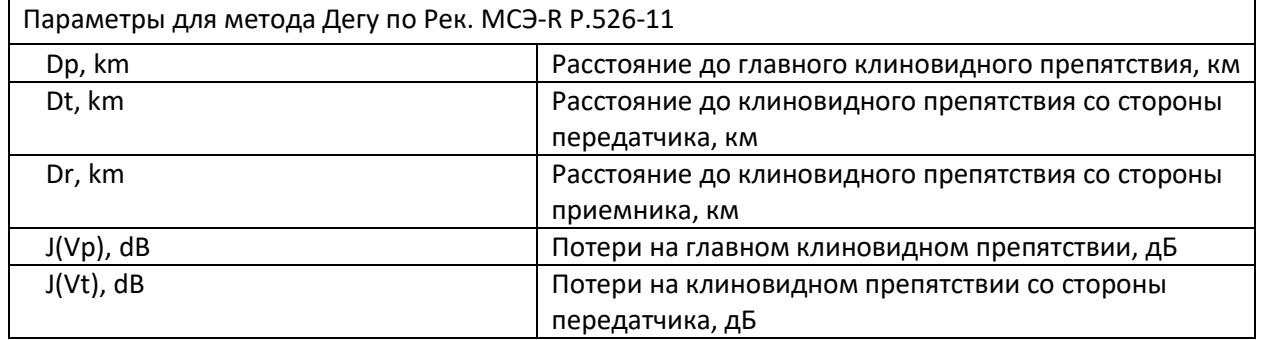

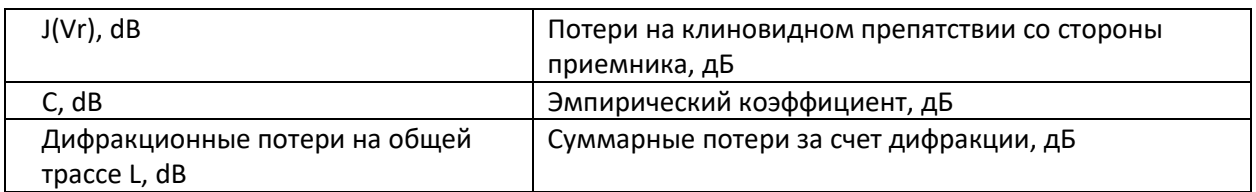

#### Анализ дифракционных потерь по методу Эпштейна-Петерсона (Epstein-Peterson)

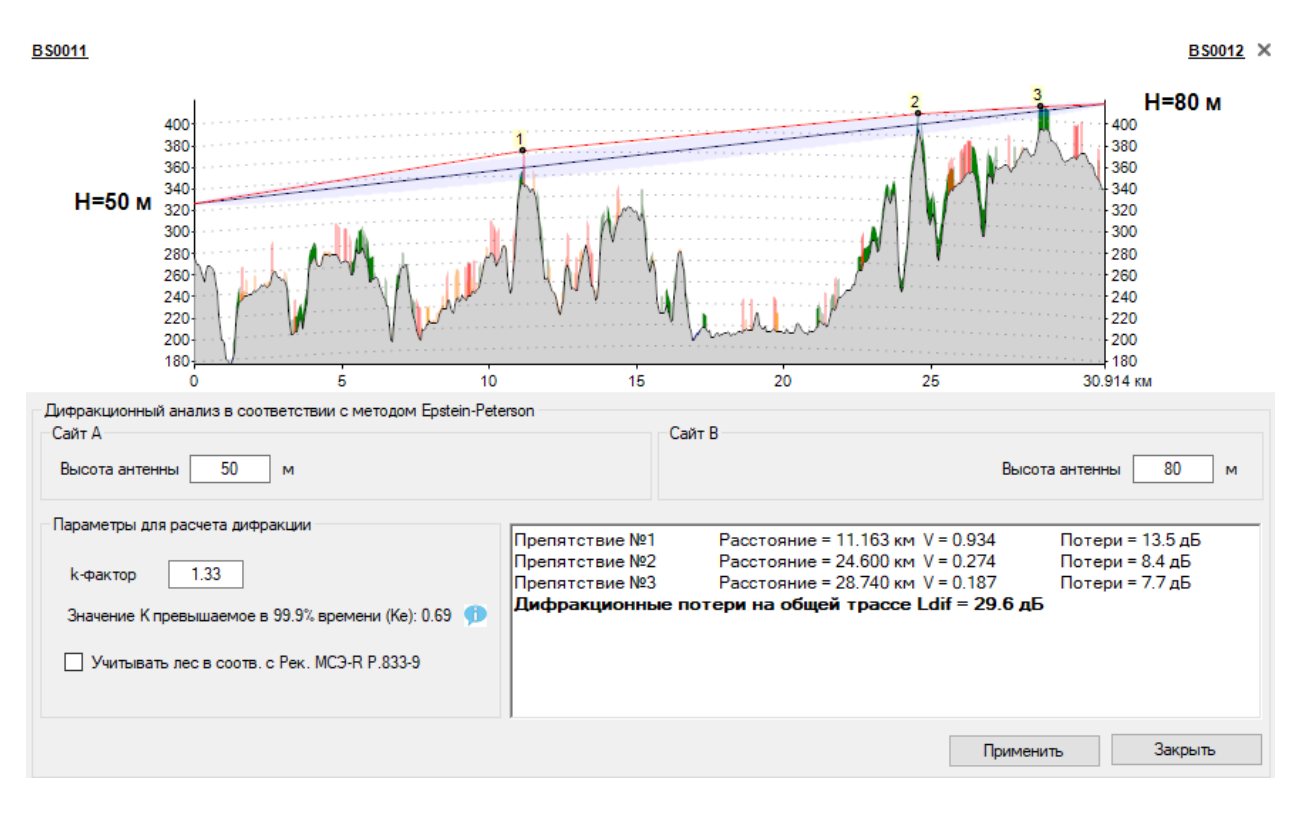

*Рисунок 24. Анализ дифракционных потерь по методу Эпштейна-Петерсона*

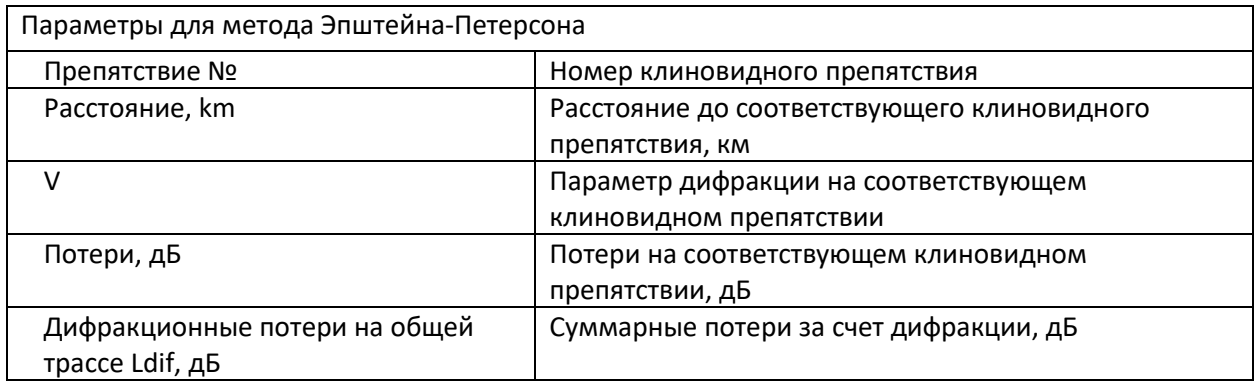

# Планирование сетей радиодоступа (Point-to-Multipoint)

При работе с сетями Point-to-Multipoint для пользователя доступны:

- 1. Оценочный расчет зон радиопокрытия для базовых станций PtMP;
- 2. Детальный расчет качественных показателей для каждого из интервалов сектор БС Абонентская станция (АС)

Для оценочного расчета зон радиопокрытия достаточно указать местоположение, параметры базовой станции (станций) и параметры "типовой" абонентской станции. Для выполнения детального расчета качественных показателей (см. раздел **Расчет качественных показателей для сетей радиодоступа**) необходимо указать месторасположение каждой из абонентских станций, указать к какой базовой станции она относится, а также указать все необходимые параметры каждой из абонентских станций.

### Базовые станции PtMP

Базовые станции PtMP создаются на основе предварительно созданных сайтов (см. раздел **Сайты**).

Для того, чтобы начать работу откройте пункт **Point-to-Multipoint** основного меню.

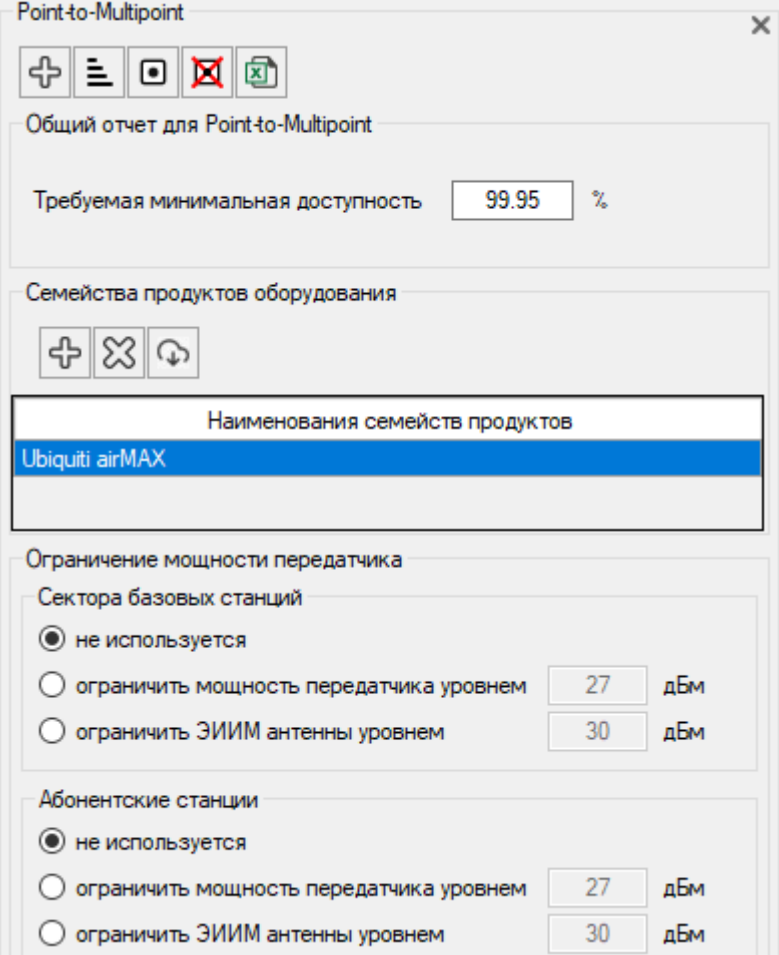

*Рисунок 25. Параметры сети PtMP*

В первую очередь к проекту необходимо подключить файл с техническими характеристиками семейства оборудования, которое предполагается использовать в проекте. Для этого в меню **Point-**

**to-Multipoint – Семейство продуктов** нажмите на кнопку  $\boxed{\bigoplus}$  и выберите соответствующее

семейство или несколько семейств. Указанные файлы с данными из технических спецификаций оборудования должны быть предварительно созданы в специализированном **Редакторе спецификаций оборудования (**см. раздел **Редактор спецификаций оборудования)**. Программа поставляется с набором файлов спецификаций на большую часть современного оборудования PtMP.

Панель инструментов для сети PtMP:

- 유 빌
- создать новую БС PtMP
- сортировать список БС в алфавитном порядке
- $\bullet$ - выбрать/снять выбор для всех секторов
- x

- удалить все выбранные сектора, если у БС выбраны все сектора, то эта БС также будет удалена

- создать общий отчет по всем интервалам PtMP в формате MS Excel

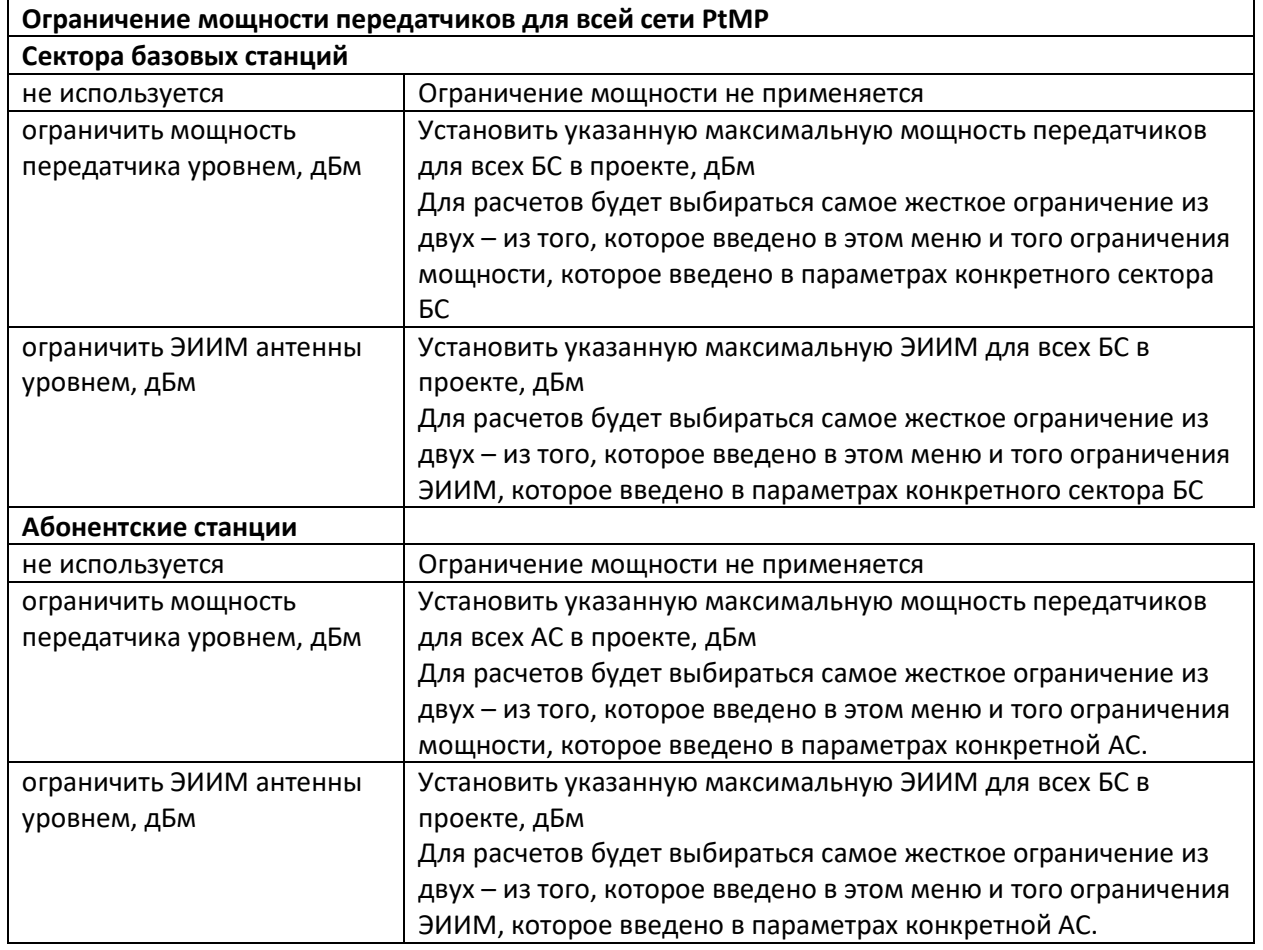

Чтобы создать новую базовую станцию PtMP, нажмите на кнопку  $\bigoplus$  в верхней части открытой панели меню **Point-to-Multipoint**, после чего программа предложит вам выбрать сайт, где будет расположена новая БС, (см. раздел Сайты), затем поместит эту БС в дерево **Point-to-Multipoint**, создаст первый сектор указанной БС и откроет параметры этого сектора. На одной БС можно создать несколько секторов. После привязки к сайту на карте появится изображения сектора базовой станции, направление сектора будет соответствовать направлению антенны, а ширина сектора – ширине диаграммы направленности антенны по уровню 3 дБ.

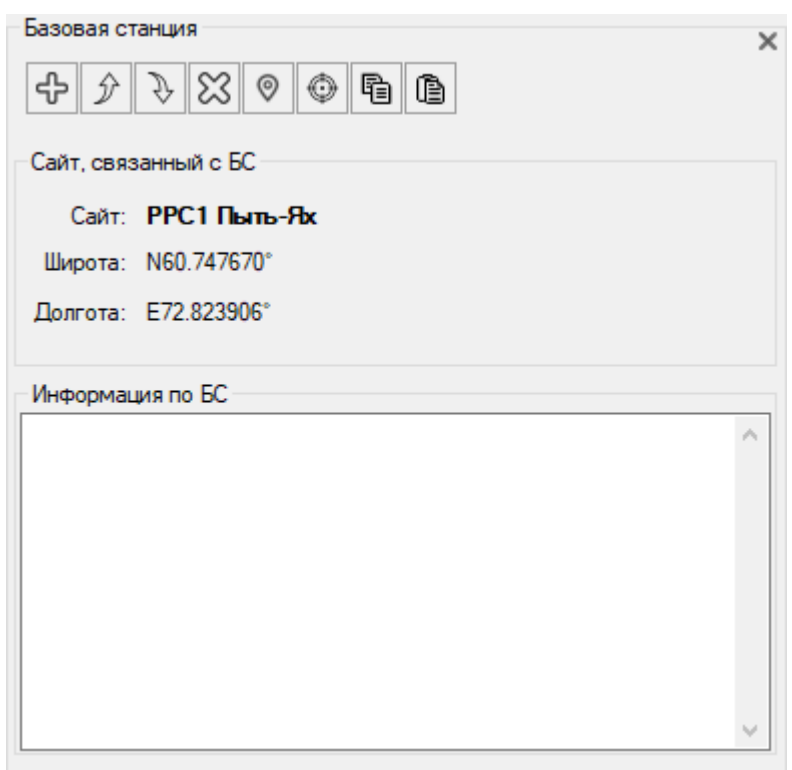

*Рисунок 26. Параметры базовой станции PtMP*

Панель инструментов для БС PtMP:

ሩን - создать новую БС с такими же параметрами - переместить БС вверх по списку Ğ, - переместить БС вниз по списку X - удалить эту БС  $\odot$ - сменить сайт для этой БС ⊙ - показать БС в центре экрана 龟 - копировать параметры БС буфер обмена ê - вставить параметры БС из буфера обмена

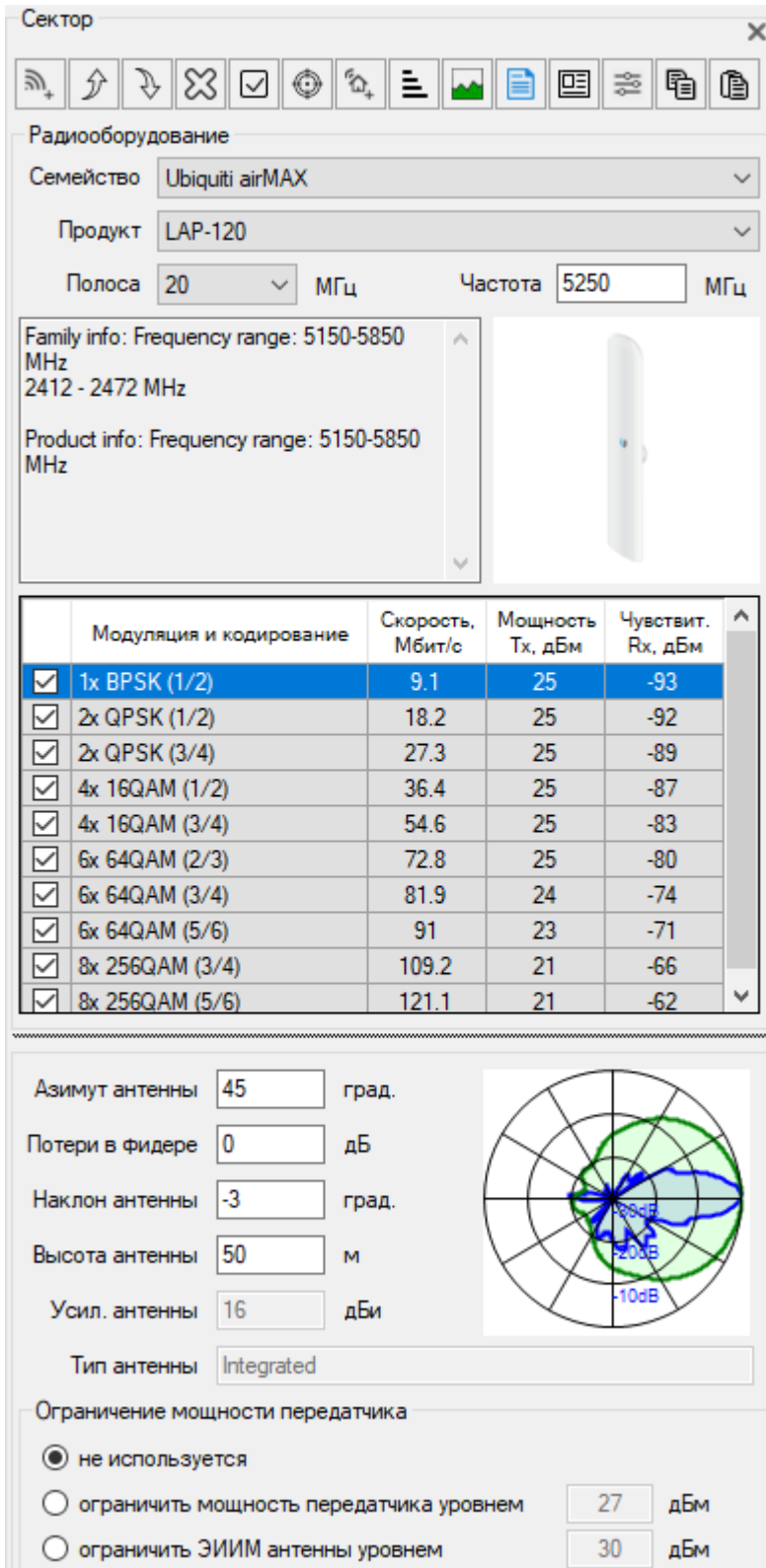

*Рисунок 27. Параметры сектора базовой станции*

Панель инструментов для сектора базовой станции PtMP:

 $\mathbb{D}^{\mathbb{T}}$ 

- создать новый сектор этой БС с такими же параметрами оборудования

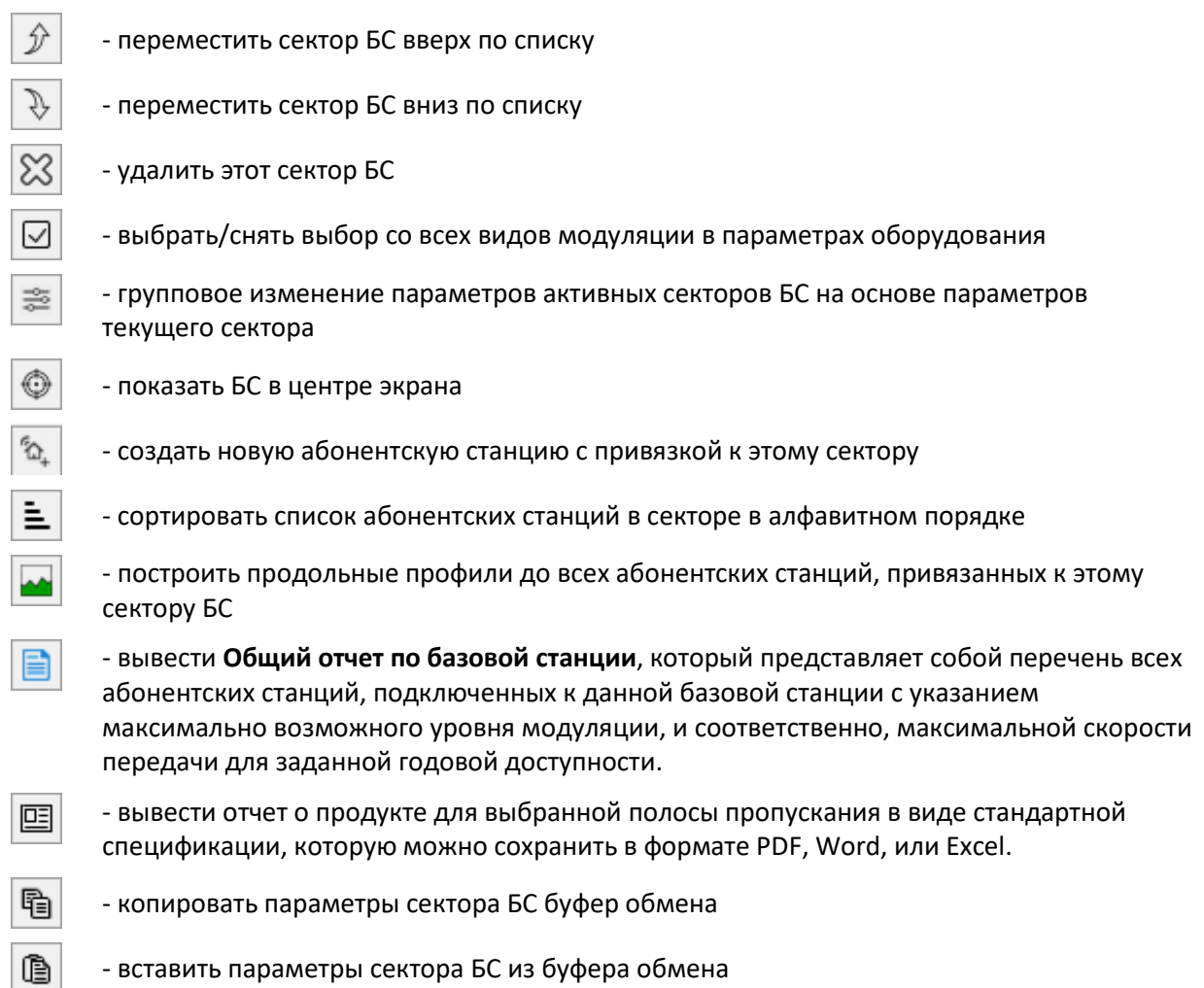

В раскрывающихся списках последовательно выберите семейство продуктов из подключенных ранее к проекту, затем выберите модель оборудования (продукт) и ширину канала. Ниже появится общая информация о выбранном оборудовании, его фотография, канальные скорости и основные энергетические параметры для каждого типа модуляции, поддерживаемого оборудованием.

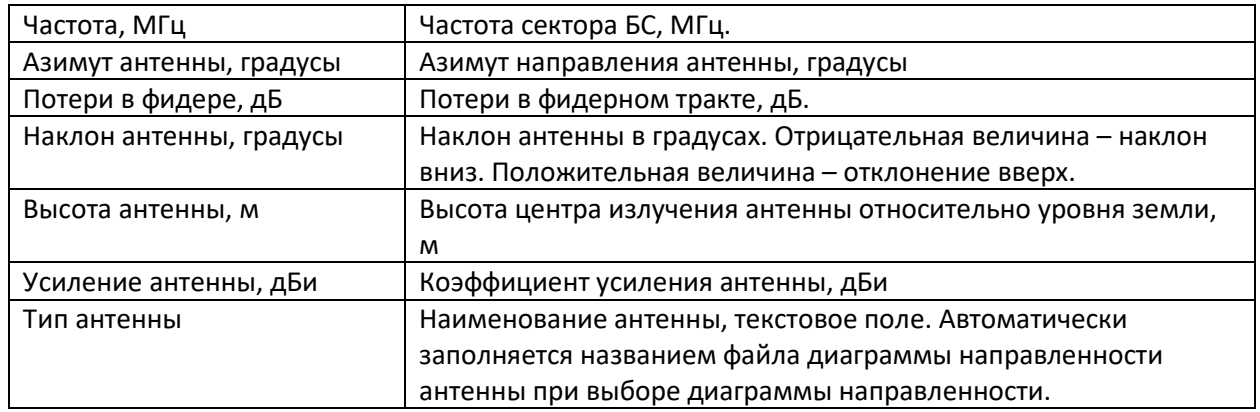

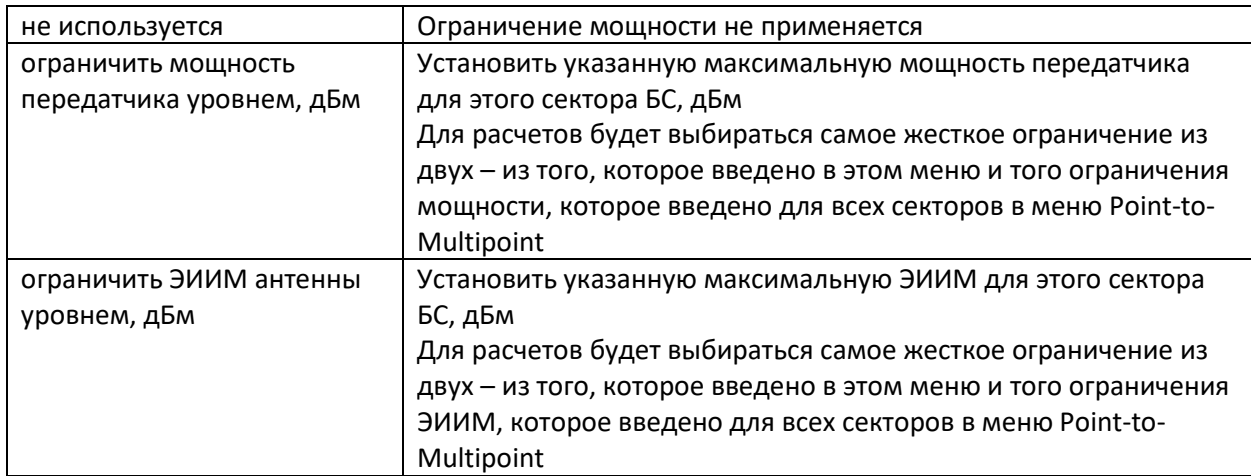

**Групповое изменение параметров активных секторов на основе параметров текущего сектора** – полезная функция, которая позволяет мгновенно поменять параметры любого количества секторов в соответствии с теми параметрами текущего сектора, которые будут выбраны пользователем.

Для того, чтобы выполнить групповое изменение параметров, необходимо:

1. Отметить секторы, параметры которых необходимо поменять;

2. Установить в текущем секторе новые значения параметров;

3. Нажать на кнопку  $\left|\frac{\infty}{\infty}\right|$ , выбрать в появившемся перечне наименования тех параметров, которые требуется поменять в выбранных секторах, и нажать на кнопку ОК.

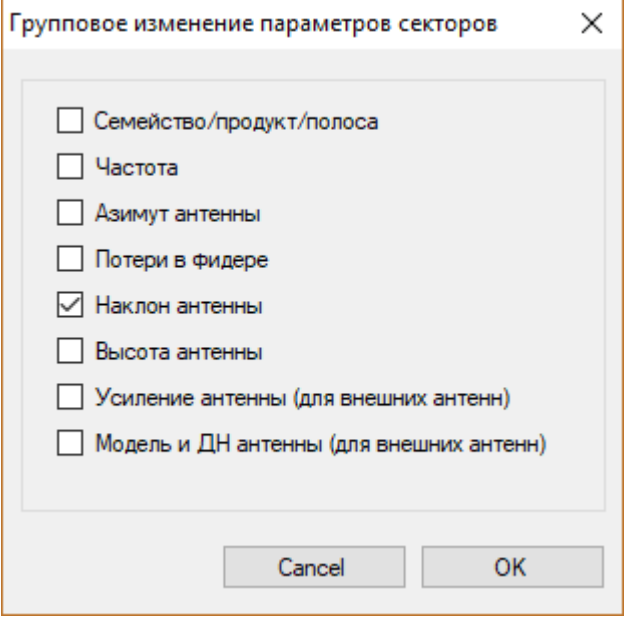

*Рисунок 28. Групповое изменение параметров активных секторов БС*

## Расчет радиопокрытия для базовых станций PtMP

Расчет радиопокрытия позволяет приближенно определить области, в которых могут быть размещены абонентские станции и примерно оценить достижимую скорость передачи при размещении АС в этих областях. Для того, чтобы убедится в правильности принятия решения о размещении абонентской станции в конкретном месте, а также определить точную высоту и тип антенны абонентской станции для требуемой скорости передачи, необходимо выполнить детальный расчет интервала (см. Радел **Расчет качественных показателей для сетей радиодоступа)**.

Расчет радиопокрытия производится для следующих условий:

- 1. Расчет выполняется только для тех БС, статус которых указан как активный.
- 2. В качестве параметров базовых станций учитываются параметры, введенные для каждой из базовых станций.
- 3. В качестве параметров абонентской станции при расчетах используется параметры "Типовой АС", параметры которой указываются в меню **Параметры расчета радиопокрытия.**
- 4. При расчете радиопокрытия для базовых станций PtMP учитывается только рельеф местности (матрица высот), потери сигнала из-за растительности и застройки не учитываются.

Перед тем, как выполнить расчет зон радиопокрытия, следует указать параметры базовых станций (см. раздел **Базовые станции PtMP**).

Настройка параметров расчета радиопокрытия осуществляется в меню **Параметры расчета радиопокрытия.**

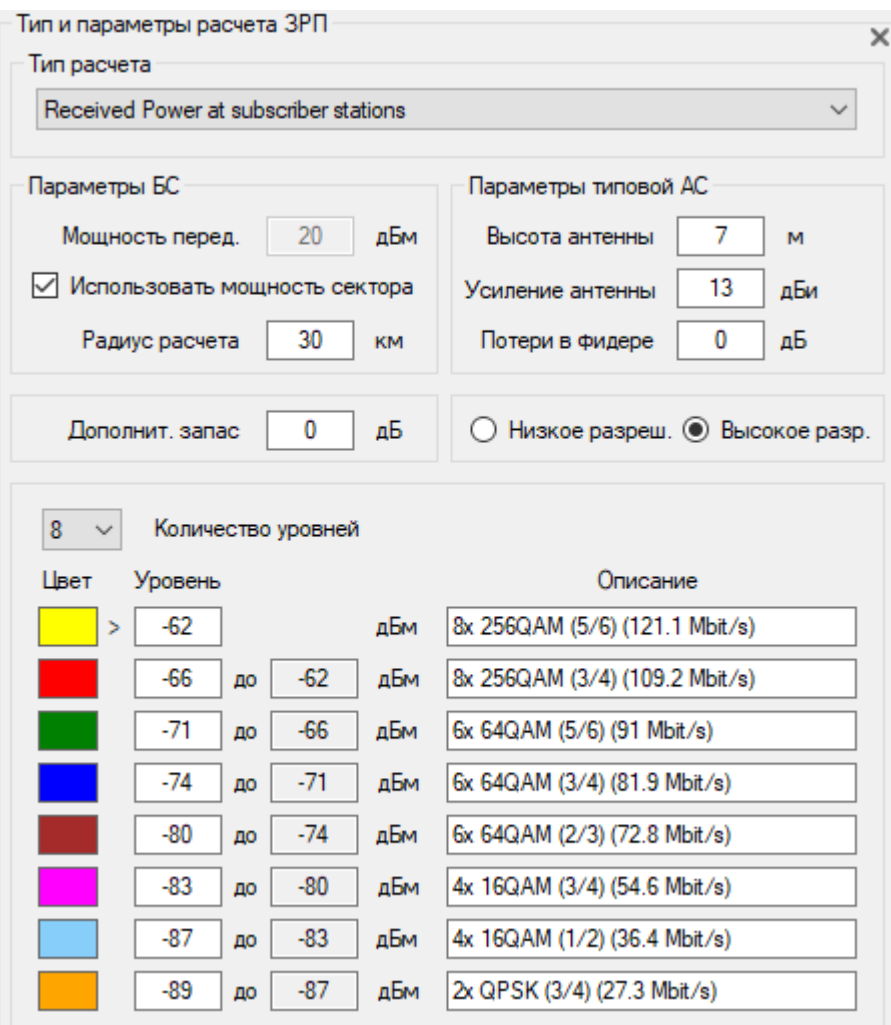

*Рисунок 29. Параметры для расчета "Мощность на входе приемника АС"*

| Параметры расчета радиопокрытия  |                                                                           |
|----------------------------------|---------------------------------------------------------------------------|
| Тип расчета                      | - Мощность на входе приемника АС                                          |
|                                  | - Best Server                                                             |
|                                  | - C/(I+N) на входе приемника AC                                           |
| Параметры БС                     |                                                                           |
| Мощность передатчика, дБм        | Использовать одно указанное значение мощности<br>для всех базовых станций |
| Использовать мощность сектора БС | В расчетах будет использоваться мощность,                                 |
|                                  | заданная для каждого сектора БС в параметрах                              |
|                                  | соответствующего сектора.                                                 |
| Радиус расчета, км               | Максимальный радиус расчета в направлении от БС,                          |
|                                  | КM                                                                        |
| Параметры типовой АС             |                                                                           |
| Высота антенны, м                | Высота антенны над уровнем земли, м.                                      |
| Усиление антенны, дБи            | Коэффициент усиления антенны, дБи                                         |
| Потери в фидере, дБ              | Потери в фидере, дБ                                                       |
|                                  |                                                                           |
| Дополнительный запас, дБ         | Дополнительный запас, который следует учесть при<br>расчете, дБ.          |

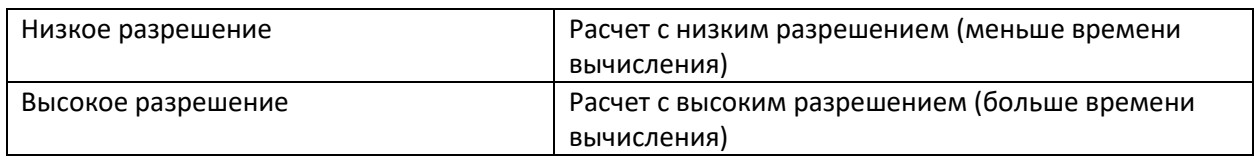

#### Мощность на входе приемника АС

Отображение цветом на базовой карте областей, где на приемнике абонентской станции присутствует соответствующий диапазон уровня мощности сигнала.

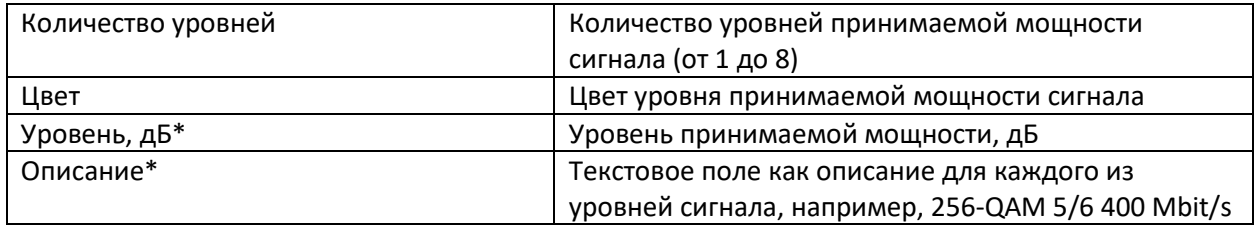

\*Для автоматического заполнения этих полей параметрами из характеристик абонентской станции,

зайдите в панель характеристик соответствующей абонентской станции и нажмите на кнопку При этом в поля **Уровни** скопируется информация о пороговых значениях, а в поля **Описание** – информация о выбранных режимах модуляции.

Чтобы выполнить расчет радиопокрытия, нажмите кнопку **Расчет зон радиопокрытия**.

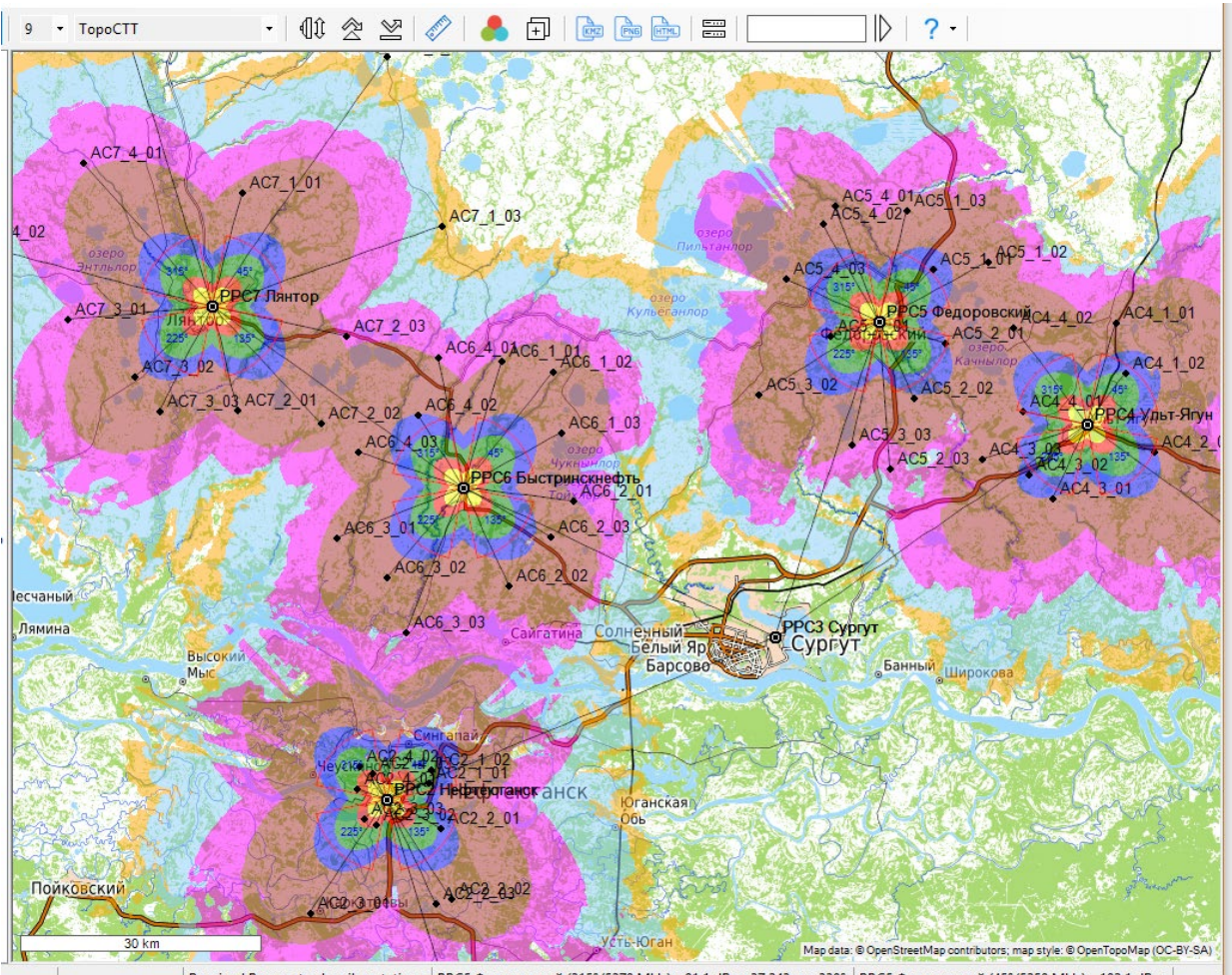

Received Power at subscriber stations | PPC5 Федоровский (315°/5270 МНz): -91.1 dBm; 37.243 км; 330° | PPC5 Федоровский (45°/5250 МНz): -102.1 dBm

*Рисунок 30. Расчет "Мощность на входе приемника АС"*

## Best Server

При данном типе расчета на карте отображаются области, в которых мощность на приеме от соответствующего сектора БС больше, чем от других секторов.

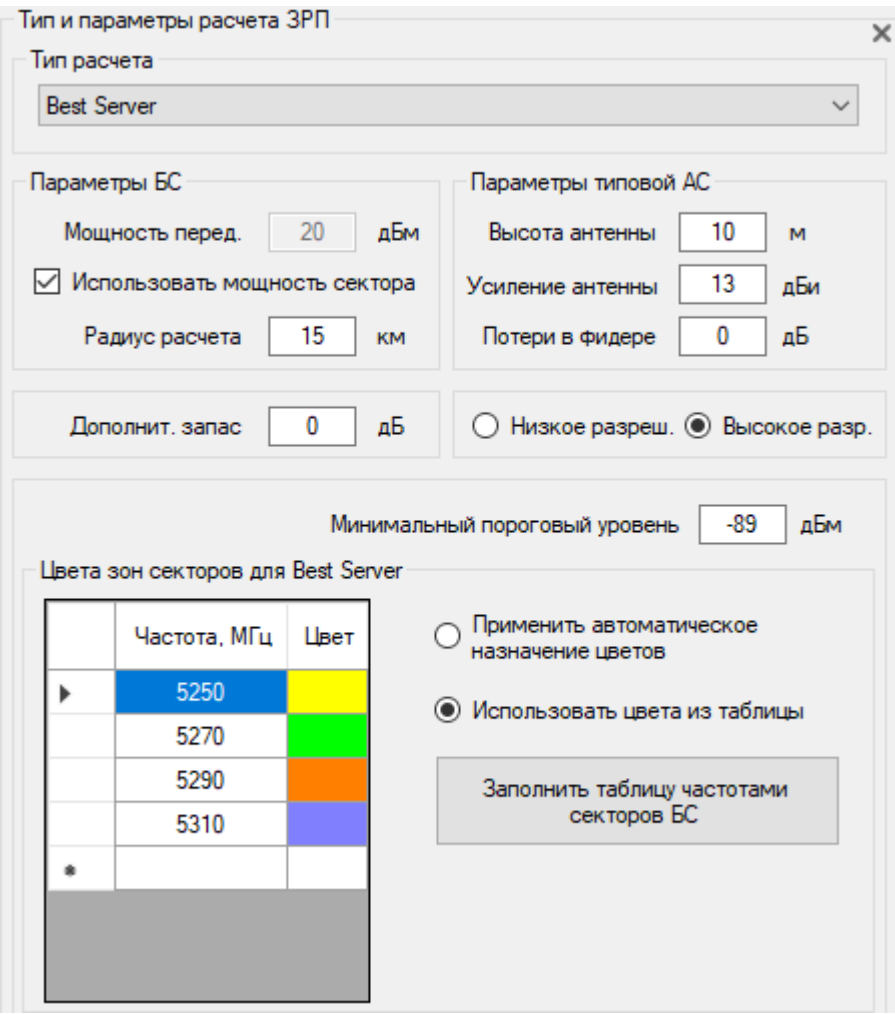

*Рисунок 31. Параметры расчета радиопокрытия для Best Server*

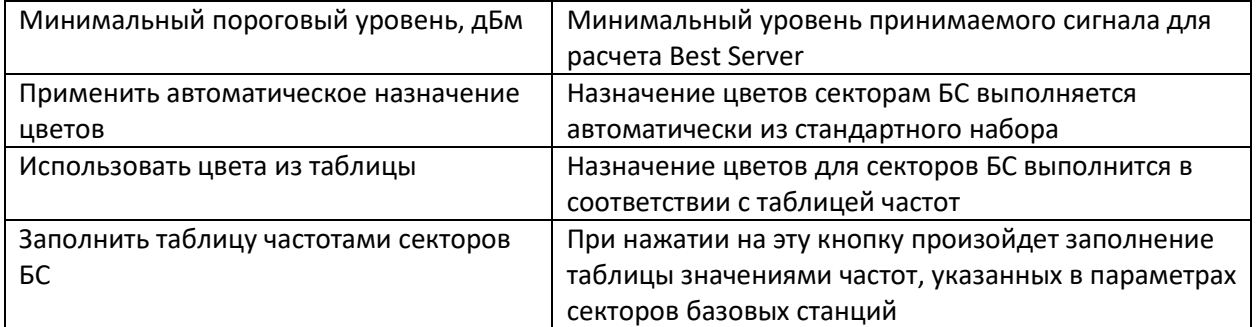

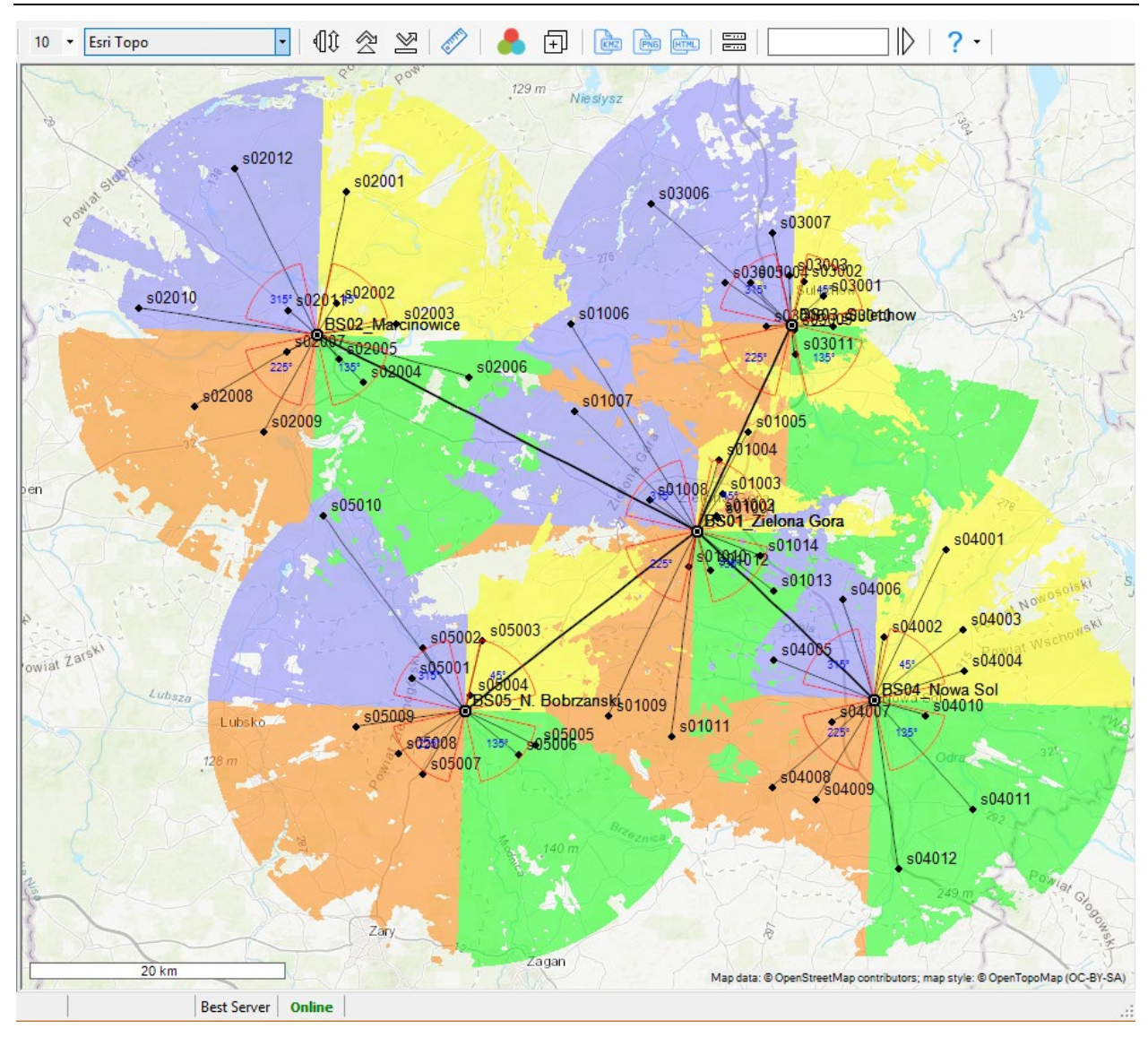

*Рисунок 32. Расчет* Best Server

# C/(I+N) на входе приемника абонентской станции

Необходимое значение соотношения C/(I+N), или сигнал/(помеха+шум) на входе приемника, является одной из важных величин, определяющих качество частотно-территориального планирования сети.

$$
C/(I+N) = \frac{C}{(\sum_{k=1}^{K} I_k + N_R)}
$$

где C – мощность полезного сигнала (в нашем случае – самого мощного сигнала в рассматриваемой точке), I*k-* мощность каждого из мешающих сигналов (на совмещенном канале или соседнем канале с учетом ослабления соседнего канала), К- общее количество мешающих передатчиков, N<sub>R</sub> – мощность шума приемника.

В программе принимаются следующие допущения:

- Каналы определяются как совмещенные, если их центральные частоты строго совпадают.
- Каналы определяются как соседние, если разница между центральными частотами каналов равна ширине полосы канала.
- Форма спектральной плотности мощности передатчиков и АЧХ фильтров приемников строго прямоугольная.

Мощность шума приемника определяется коэффициентом шума приемника и эквивалентной шумовой полосой.

Алгоритм вычисления C/(I+N). на входе приемника абонентской станции в программе заключается в определении максимального сигнала в конкретной точке, этот сигнал принимается как полезный и мощность сигналов от остальных базовых станций, работающих на совмещенном или соседнем канале вычисляется с учетом антенны абонентской станции, направленной на базовую станцию с полезным сигналом. Мощность соседнего канала определяется с учетом ослабления по соседнему каналу. Затем определяется мощность шумов приемника и вычисляется окончательное соотношение C/(I+N).

Учет помех по соседнему каналу и собственных шумов приемника можно отключить, в этом случае будут учитываться только помехи по совмещенному каналу.

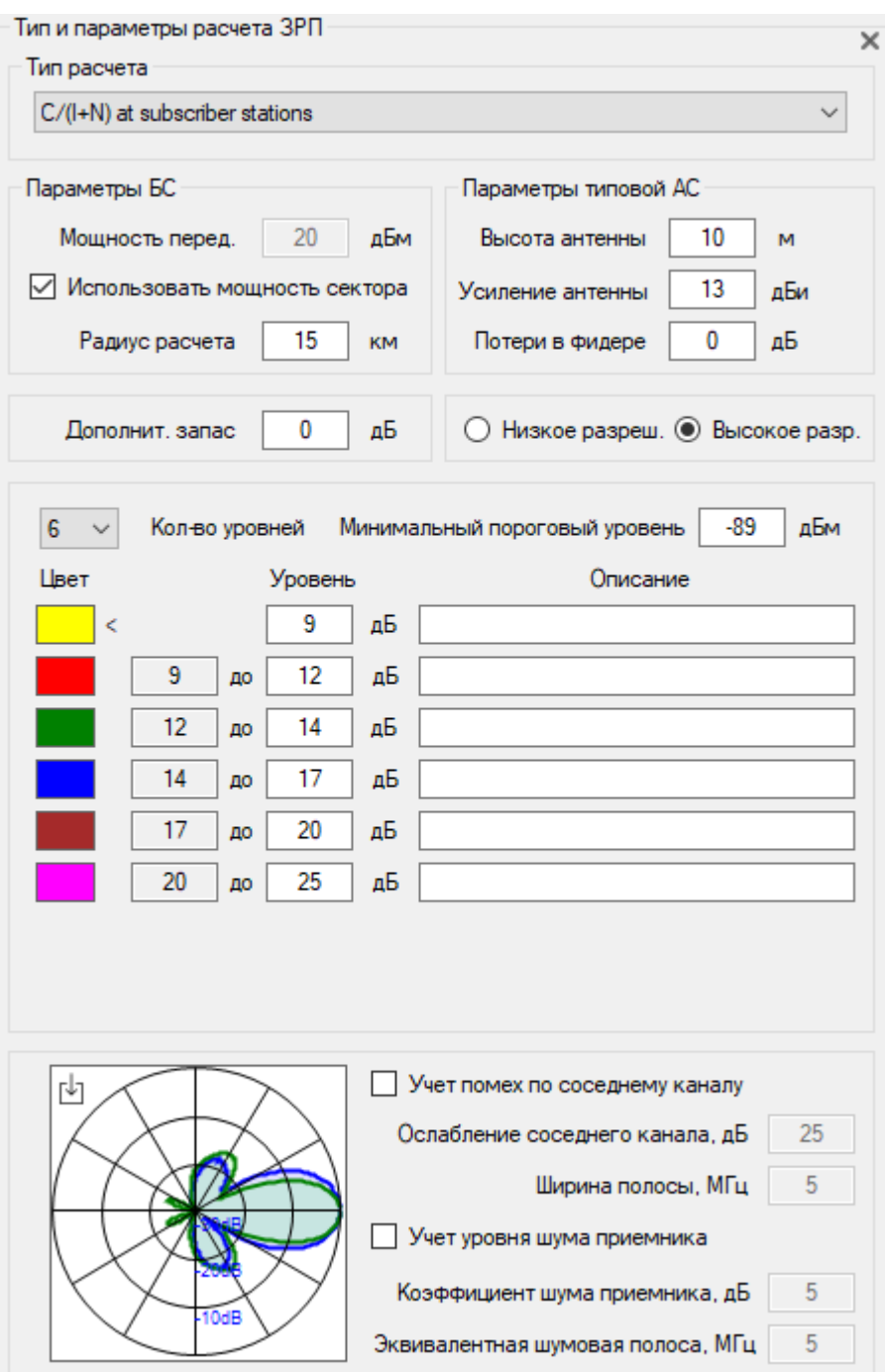

*Рисунок 33. Параметры расчета радиопокрытия для C/(I+N) на входе приемника АС*

| Минимальный пороговый уровень, дБм | Минимальный уровень принимаемого сигнала для     |
|------------------------------------|--------------------------------------------------|
|                                    | расчета Strongest (Most likely) Server           |
| Выбрать ДН антенны                 | Выбрать и загрузить файл диаграммы               |
|                                    | направленности антенны абонентской станции в     |
|                                    | формате MSI                                      |
| Учет помех по соседнему каналу     | Если этот чек-бокс активен, то при расчете будет |
|                                    | выполняться учет помех по соседнему каналу       |
| Ослабление соседнего канала, дБ    | Ослабление соседнего канала, дБ                  |
| Ширина полосы, МГц                 | Ширина полосы канала, МГц                        |
| Учет уровня шума приемника         | Если этот чек-бокс активен, то при расчете будет |
|                                    | выполняться учет собственных шумов приемника     |

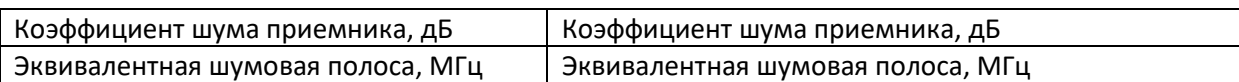

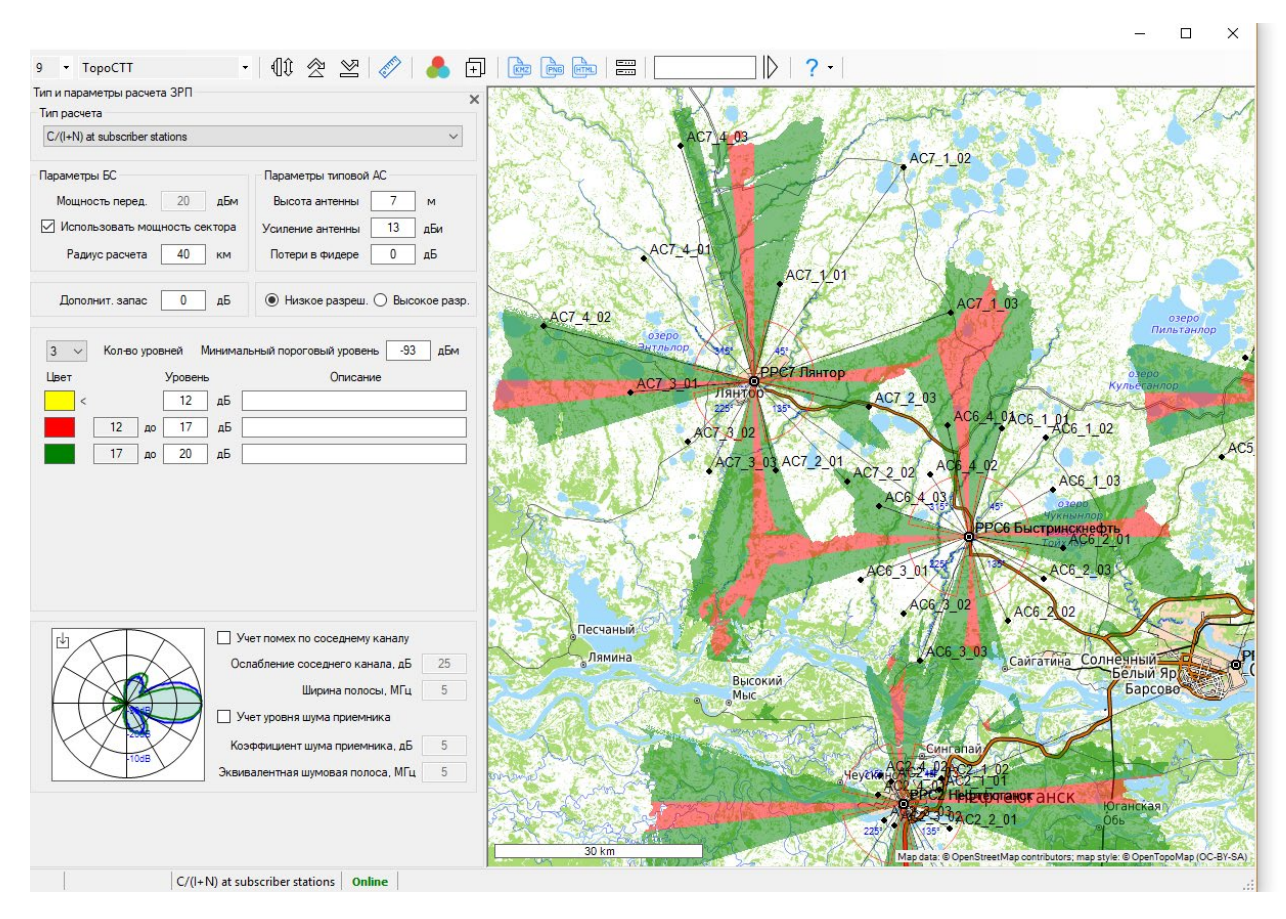

*Рисунок 34. Расчет C/(I+N) на входе приемника АС*

#### Расчет покрытия уличных Wi-Fi сетей

При помощи DRRL можно выполнить расчет покрытия уличных сетей Wi-Fi с учетом основных параметров окружающих зданий и среды распространения. Эта функция позволяет проектировать уличные Wi-Fi сети с публичным доступом городского масштаба, масштабные корпоративные внешние Wi-Fi сети, сети умных городов и другие подобные сети.

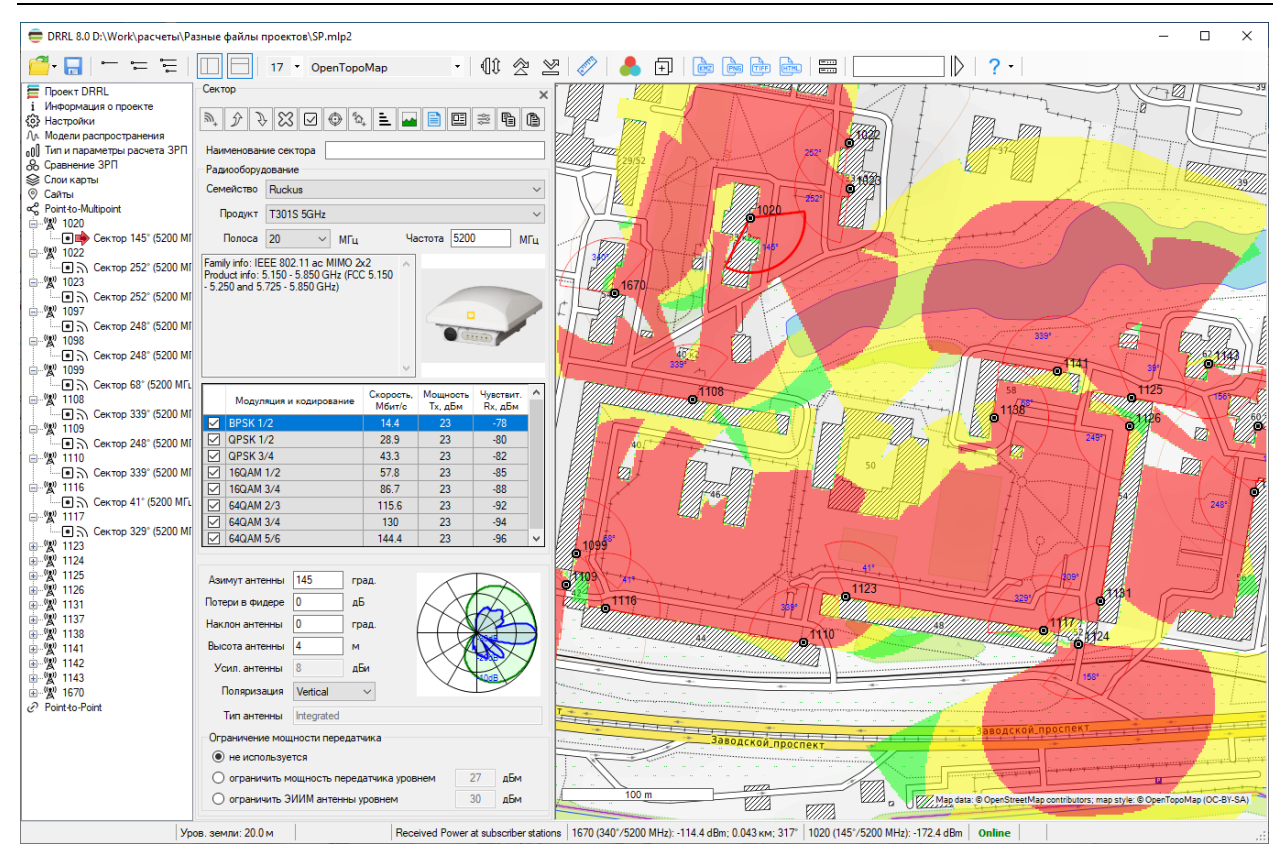

*Расчет покрытия для уличной сети Wi-Fi*

Расчет покрытия выполняется по комбинированной модели распространения радиоволн ITU-R P.1238-11 + модель дифракции Биллингтона, которая учитывает следующие факторы:

- Дифракционные потери на рельефе местности и на зданиях;
- Потери мощности сигнала вдоль улиц в соответствии с выбранной уличной средой распространения;
- Потери при прохождении сигнала внутри зданий в соответствии с выбранной средой распространения внутри зданий;
- Потери на проникновение внутрь зданий (потери при прохождении сквозь внешние стены).

Модель распространения радиоволн ITU-R P.1238-11, основанная на использовании различных коэффициентов потерь мощности для разных сред распространения, а также потерь на проникновение сигнала через стены, применяется главным образом для планирования indoor сетей. Однако, этот подход вполне уместен для упрощенного моделирования распространения радиоволн вдоль улиц. Пользователь может настроить модель распространения выбирая различные параметры среды для улицы и зданий, а также учесть потери на проникновение, выбрав материал внешний стен.

Порядок действий при оценке покрытия для уличной Wi-Fi в целом почти такой же, как и при оценке покрытия сетей PtMP (см. предыдущий раздел), но он имеет некоторые особенности из-за того, что в расчете учитываются параметры окружающих зданий:

- 1. Зайдите в меню "Параметры расчета покрытия" и выберите модель распространения радиоволн ITU-R P.1238-11 + Diffraction. **Для уличных Wi-Fi сетей используйте только эту модель.**
- 2. Укажите нужный вам тип расчета (принимаемая мощность или Best Server)
- 3. Установите параметры базовых станций (максимальный радиус расчёта от БС здесь 1км, расчет выполняется только с высоким разрешением) и параметры макета абонентской станции. Не стоит указывать слишком большой радиус расчета, это значительно замедлит расчет. Рекомендуемый радиус 200-400 метров.
- 4. Установите требуемые уровни мощности на приеме.
- 5. Нажмите на кнопку "Загрузка полигонов зданий для активных базовых станций". После этого в появившейся форме укажите высоты или этажность для тех зданий, у которых нет этой информации в базе данных OpenStreetMap. Здесь же укажите тип среды распространения для зданий (Indoor RF Zone), а также тип внешних стен зданий (Exterior Wall Type).
- 6. Укажите тип среды распространения вне зданий.
- 7. Нажмите на кнопку "Выполнить расчет зоны покрытия..."

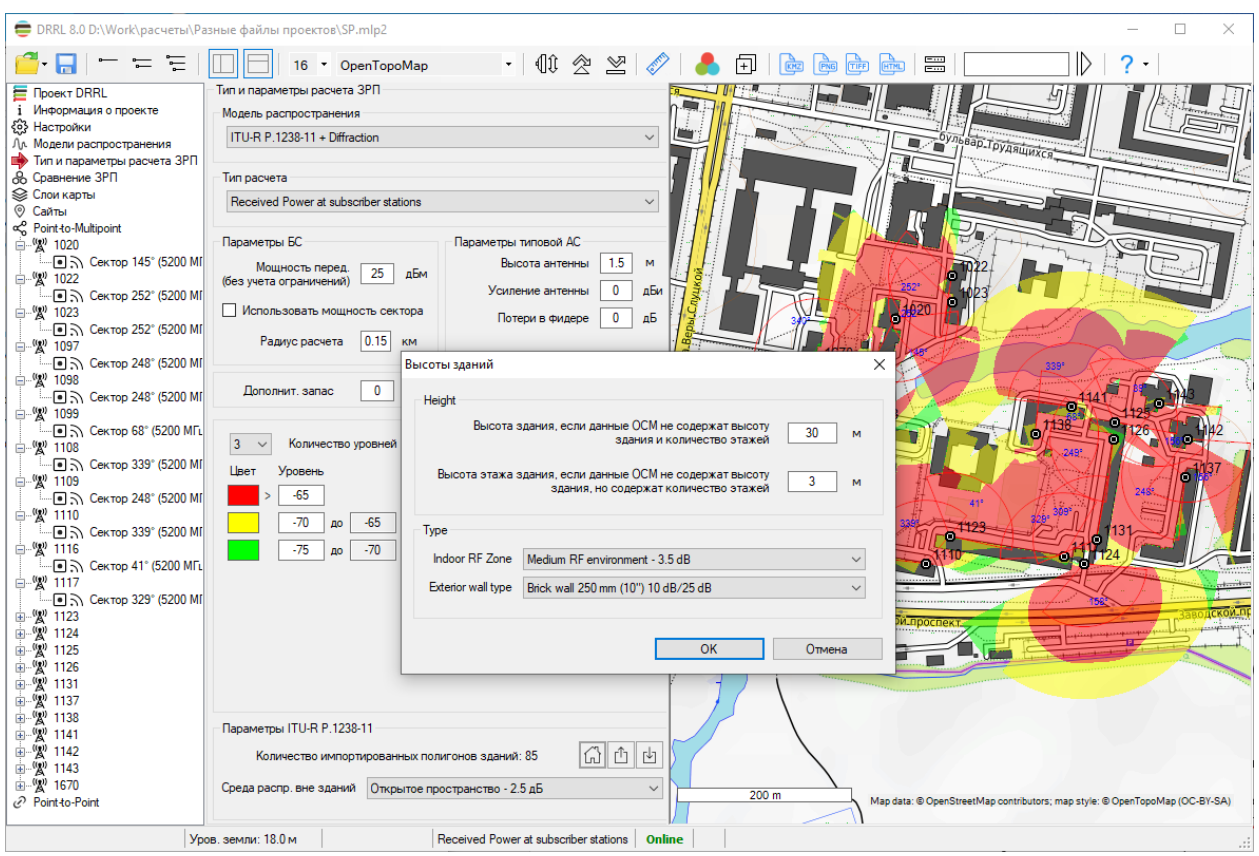

*Параметры модели распространения*

Можно выполнить импорт и экспорт полигонов зданий в формате KML при помощи соответствующих инструментов. При экспорте в KML в название каждого полигона зданий будет записана информация о высоте здания, среде распространения внутри здания и материале стен в формате Height, m; Indoor RF Zone Index; Exterior Wall Type Index.

При необходимости, можно изменить эти параметры в любом стороннем редакторе (например, Google Earth) индивидуально для каждого здания, затем сохранить файл и импортировать этот файл в DRRL. Кроме того, пользователь может менять в редакторе геометрию зданий или наносить на план новые здания.

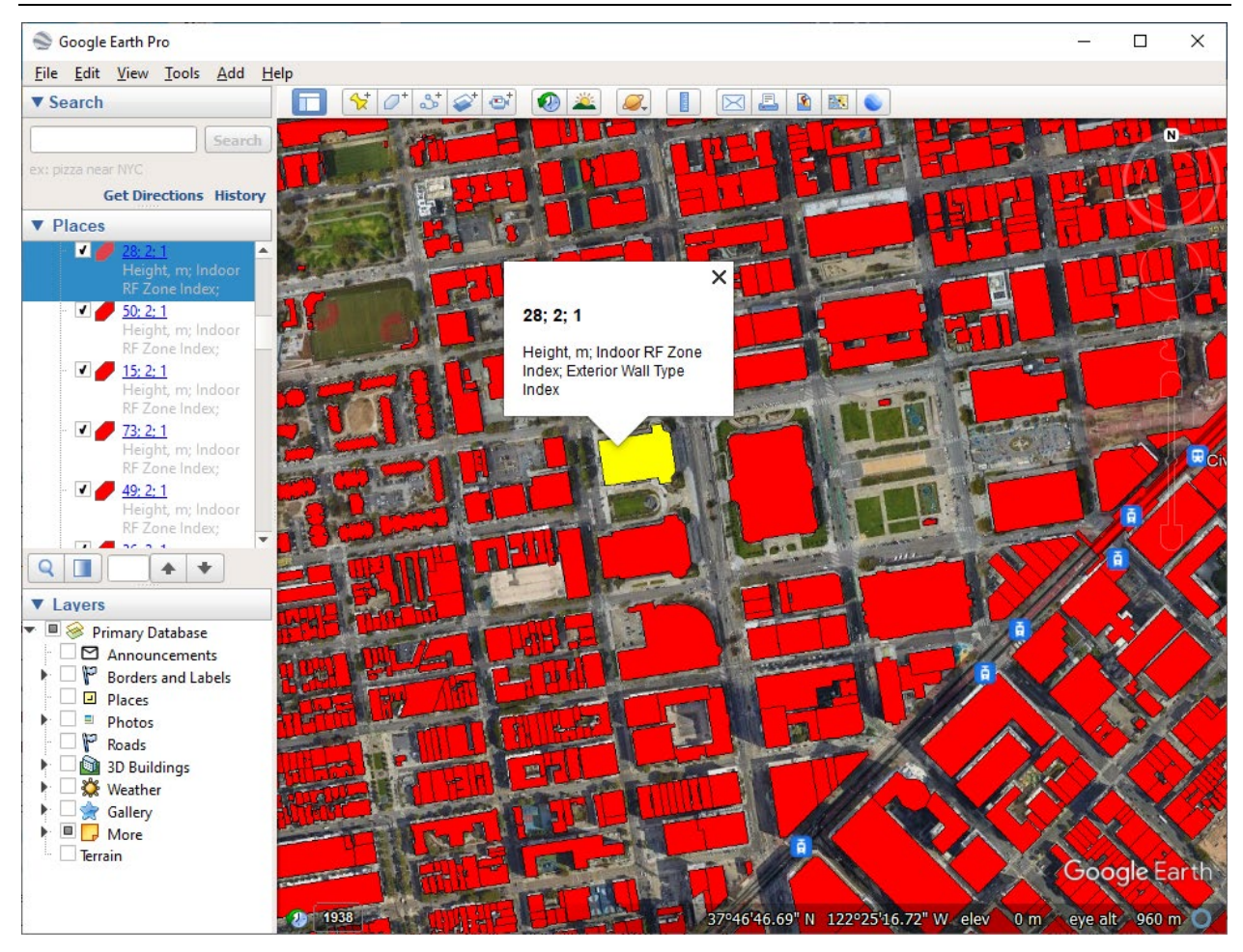

*Редактирование параметров зданий в редакторе Google Earth*

Соответствие индексов для RF Zone

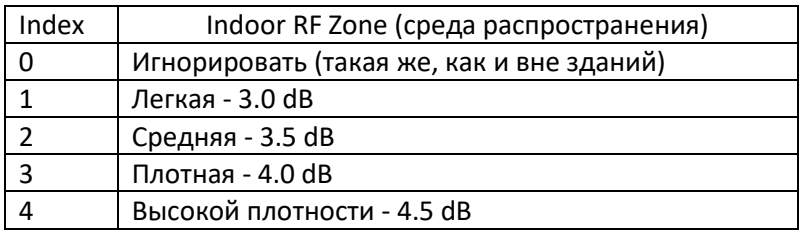

Соответствие индексов для внешних стен:

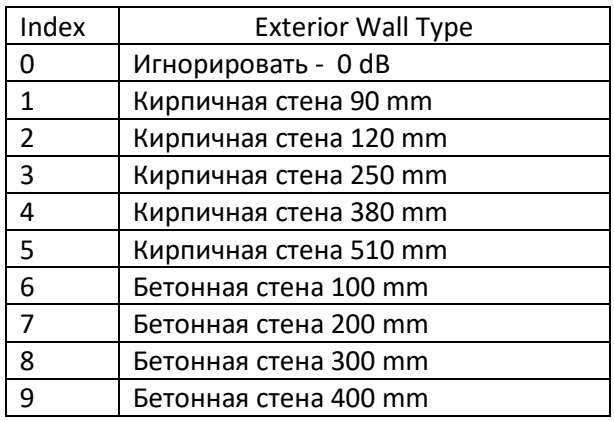

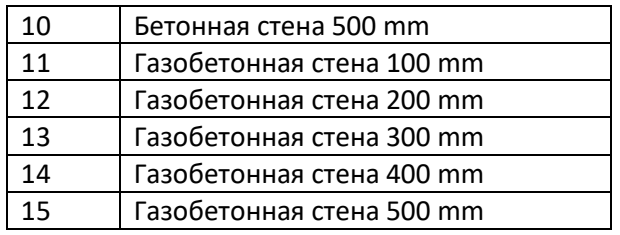

Среди примеров файлов проектов, поставляемых вместе с дистрибутивом программы есть проект уличного Wi-Fi на основе уличных точек доступа Ubiquiti Unifi UWB-XG.

## Сохранение результата расчета радиопокрытия

Результат расчета радиопокрытия может быть сохранен в виде интерактивной веб-страницы, растрового файла формата \*.png или файла KMZ программы Google Earth (Google Планета Земля).

 **Сохранить результаты расчета в виде веб-страницы** – сохранение результата расчета в виде интерактивной веб-страницы. Программа предложит пользователю выбрать место и имя папки, в которую сохранить результат, и затем, в указанную папку будет сохранен файл index.html (это скрипт страницы), файл bs.png (значок базовой станции), а также папка с пирамидой тайлов зоны радиопокрытия в стандартном формате {ZOOM}/{X}/{Y}. В скрипт страницы index.html записывается также слой пользовательских линейных и точечных объектов (вернее те из них, которые указаны как отображаемые), и если объектов много, то это может занять значительное время.

Для того, чтобы открыть веб-страницу, откройте файл index.html при помощи вашего браузера (Google Chrome, Mozilla Firefox, Internet Explorer и пр.). Указанную папку со скриптом и пирамидой тайлов можно заархивировать и передать заказчику как законченный результат.

Также полученную страницу можно разместить на веб-сервере для просмотра в любом браузере и на любой из операционных систем (Windows, Mac, IOS, Android, Linux).

Веб-страница позволяет:

- − Выбирать подложку из 4-х различных базовых карт;
- − Отобразить/скрыть зону радиопокрытия;
- − Отображать слой пользовательских линейных и точечных объектов;
- − Изменять масштаб;
- − Автоматически отображать основные данные из легенды;
- − Отображать масштаб и текущие координаты курсора;

Для работы веб-страницы нужен выход в интернет, так как базовые карты подложки загружаются с соответствующих ресурсов.

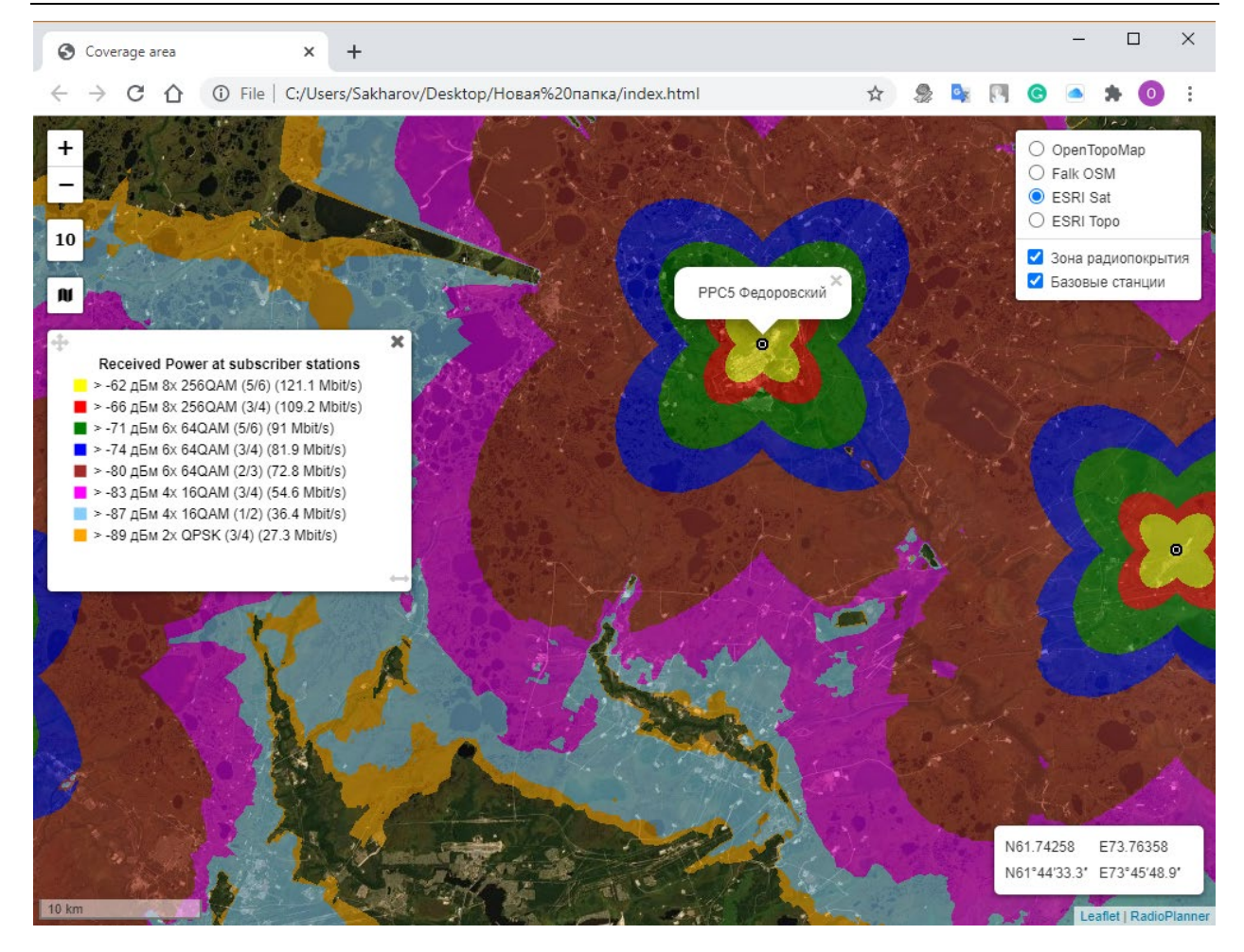

*Рисунок 35. Пример результата расчетов в виде интерактивной веб-страницы*

Папку с пирамидой тайлов можно использовать не только с полученным скриптом – ее, например, можно подключить к любой ГИС, поддерживающий работу с тайлами, что позволит демонстрировать результат расчета зон радиопокрытия в виде слоя на любой сторонней ГИС пользователя (QGIS, MapInfo, ArcGIS, SAS.Planet и других).

## **Сохранить результаты расчета в виде растрового файла в формате \*.png** – сохранение результата расчета в виде растрового файла в формате \*.png.

Перед сохранением растрового файла пользователь может выбрать область сохраняемой зоны покрытия при помощи появляющейся рамки (при этом можно перемещать как границы рамки, так и саму карту).

При сохранении растрового файла пользователь также выбирает его детальность (разрешение). Детальность может соответствовать текущей или быть больше в 2 или 4 раза. Чем лучше детальность, тем больше размер сохраняемого файла. Максимальный размер сохраняемого растрового изображения составляет примерно 5400х4400 пикселей, размер файла в формате \*.png при этом составляет около 10 МБ.

В левом нижнем углу сохраняемого изображения появится масштабная линейка.

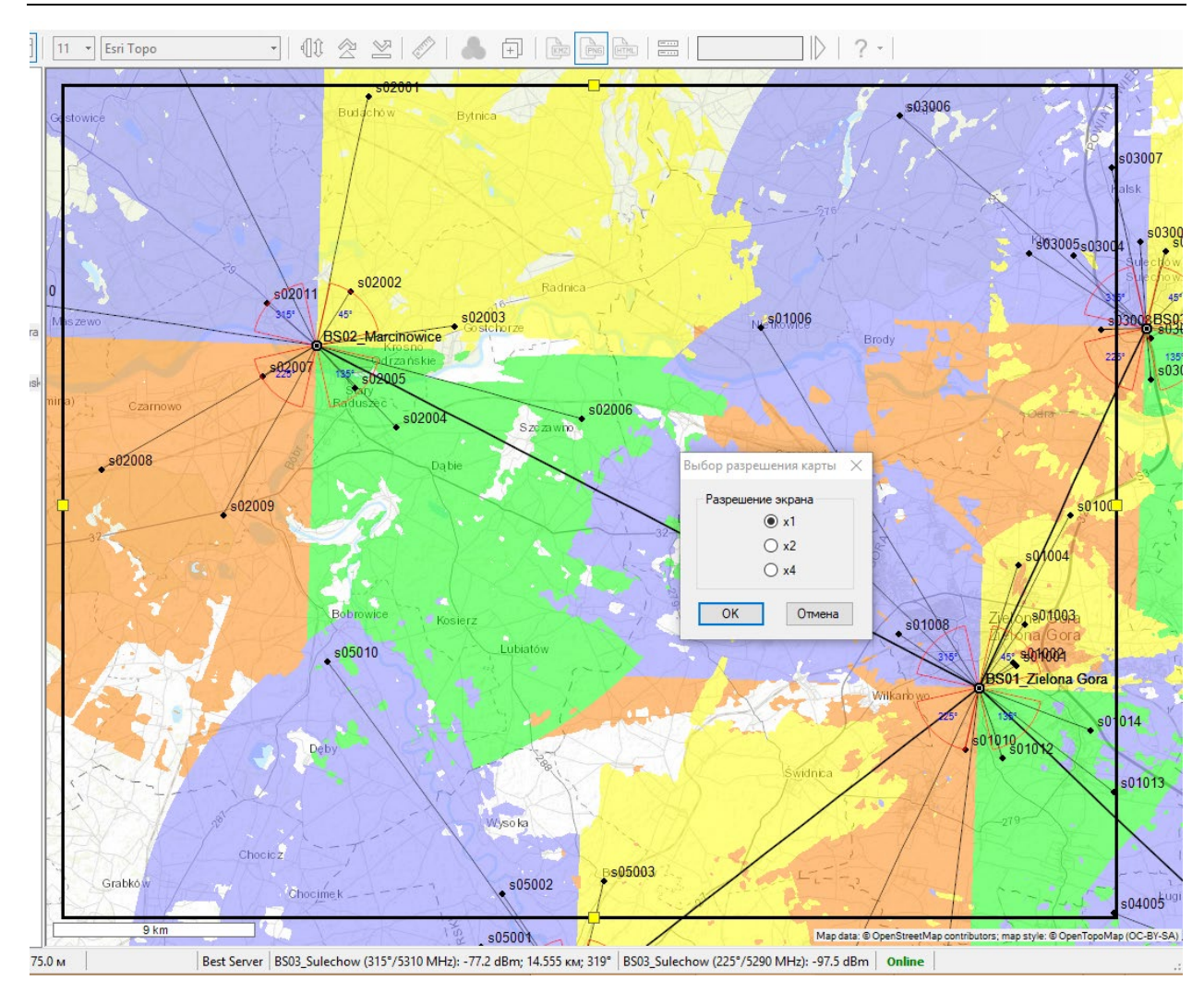

*Рисунок 36. Выбор области и детальности сохраняемого изображения*

**Сохранить результат расчета в виде KMZ файла** – сохранение результата расчета в виде файла KMZ, который можно затем открыть в программе Google Earth (Google Планета Земля).

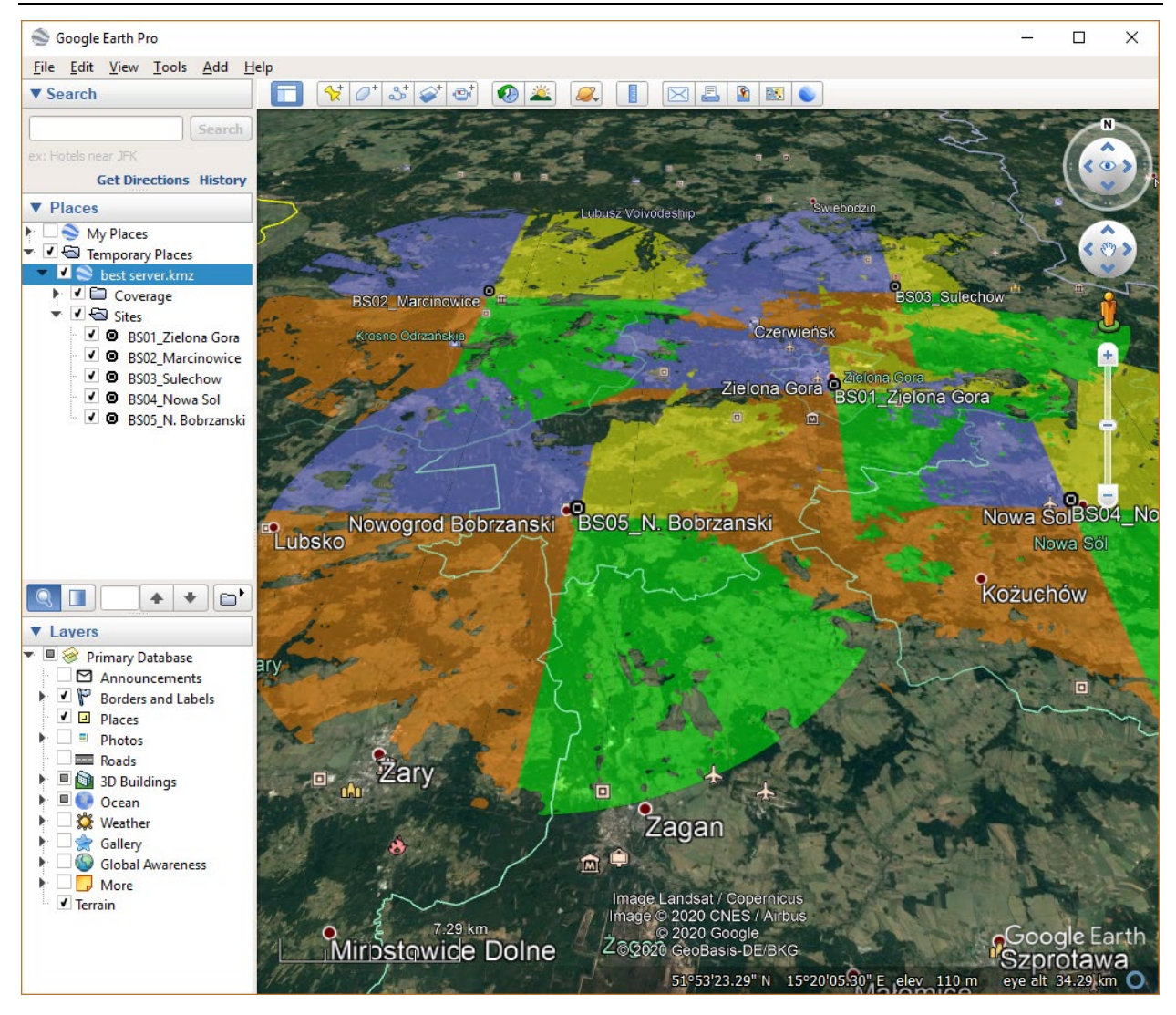

*Рисунок 37. Просмотр KMZ файла в* Google Earth

## Сравнение двух результатов расчета радиопокрытия

Программа позволяет выполнить визуальное сравнение результатов текущего расчета радиопокрытия с предварительно добавленным для подобного сравнения результатом расчета. Таким образом можно оценить влияние на результат покрытия, которое будет оказывать изменение различных параметров базовых и абонентский станций сети PtMP.

Для того, чтобы добавить выполненный расчет к сравнению нажмите  $\Box$  на верхней панели инструментов. Теперь при переходе в меню **Сравнить радиопокрытие** основной панели инструментов этот результат расчета будет располагаться в левой части экрана. При этом, в правой части экрана будет отображаться результат текущего расчета радиопокрытия (сейчас они будут одинаковые). Теперь, к примеру, можно изменить высоту сектора или секторов отдельных активных БС, и после выполнения расчета радиопокрытия можно будет увидеть, как эти изменения отобразились на результате по сравнению с предыдущем расчетом.

Управление картами в левой и правой панелях (сдвиг карт и изменение масштаба) независимо друг от друга. Его удобно выполнять при помощи мыши – путем, соответственно, перетаскивания и вращения колесика. Управляя картами таким образом, можно в мелких деталях сравнить два результата расчета радиопокрытия.

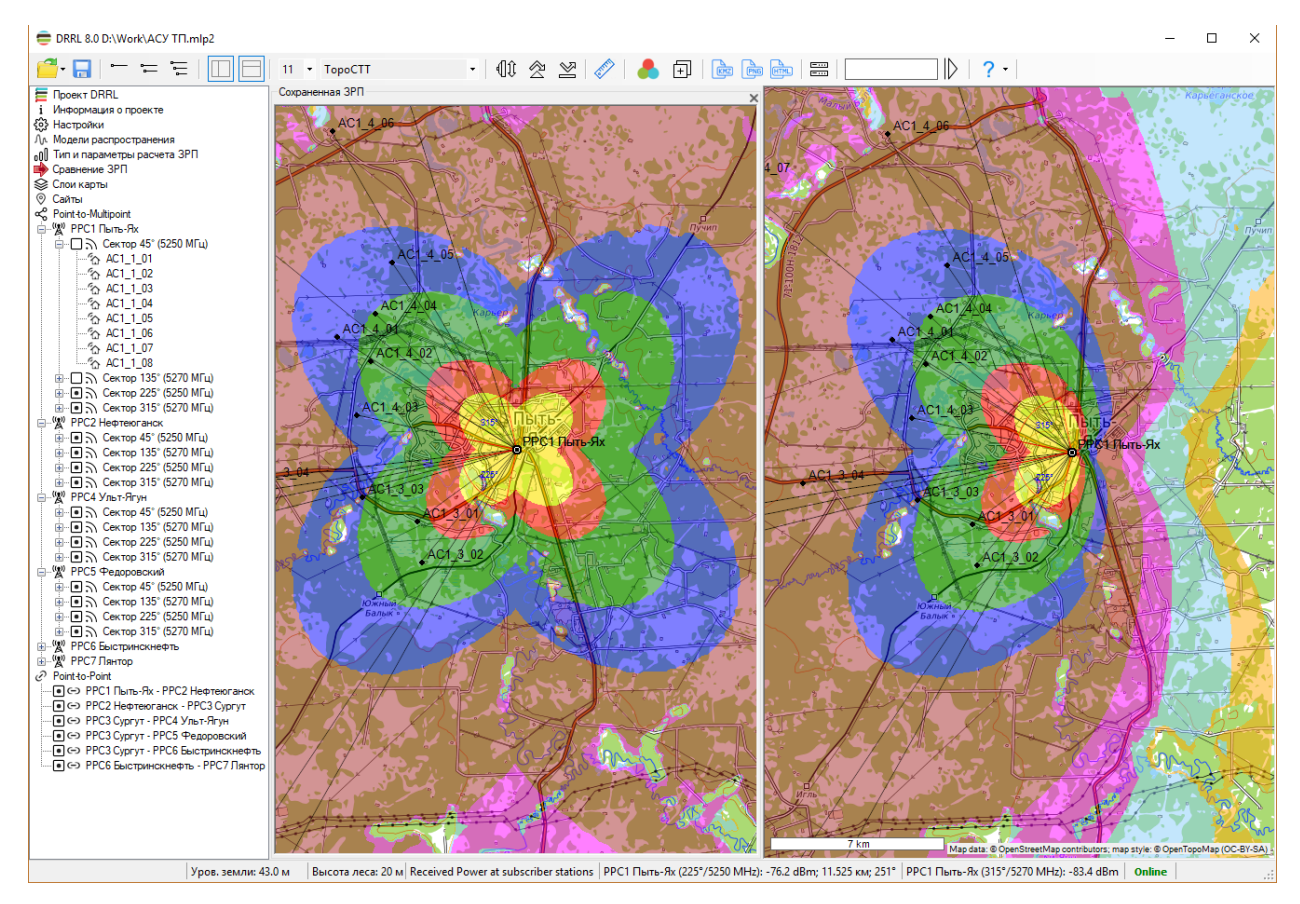

*Рисунок 38. Сравнение результатов расчета радиопокрытия*

## Абонентские станции PtMP

Чтобы создать абонентскую станцию, нажмите на кнопку  $\mathbb{R}^+$  в секторе, к которому она будет привязана. Затем укажите сайт из появившегося списка, на котором будет размещена абонентская станция, после чего откроется панель с параметрами.

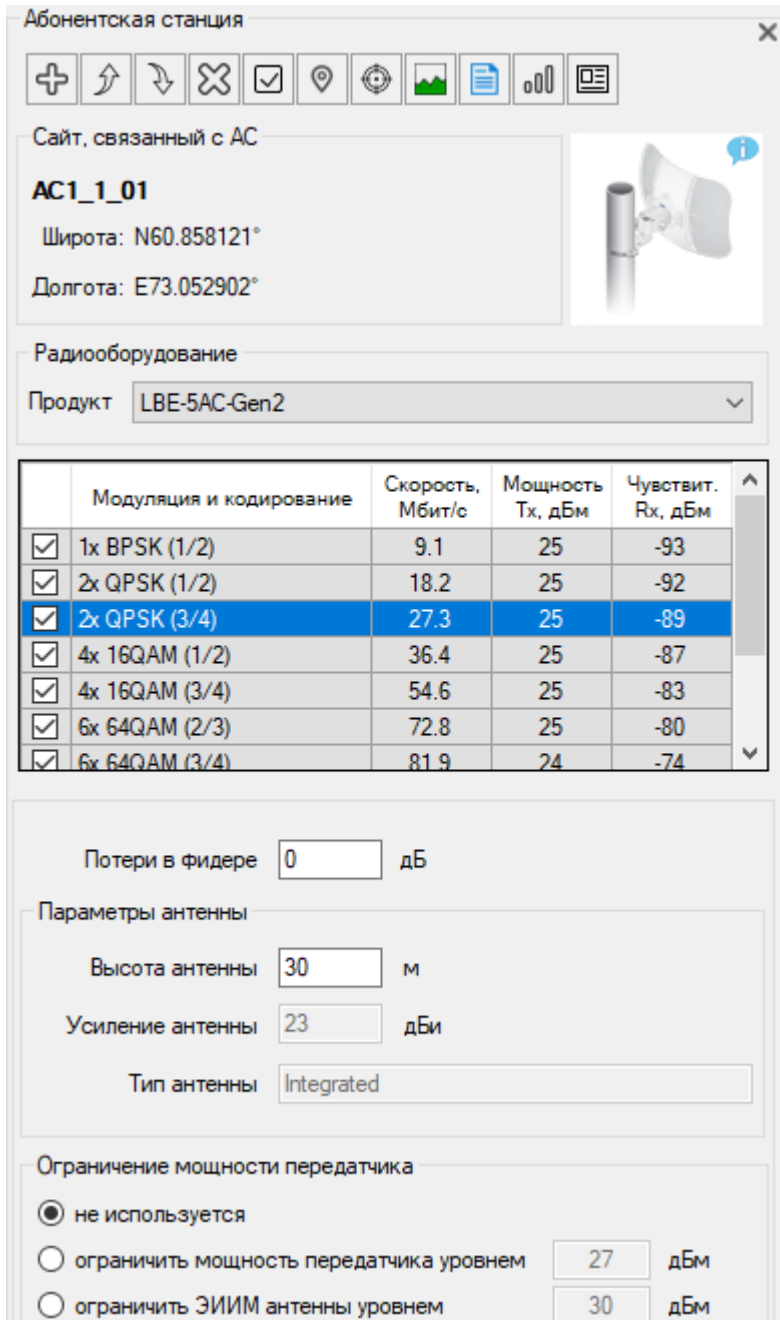

*Рисунок 39. Параметры абонентской станции*

Панель инструментов для абонентской станции:

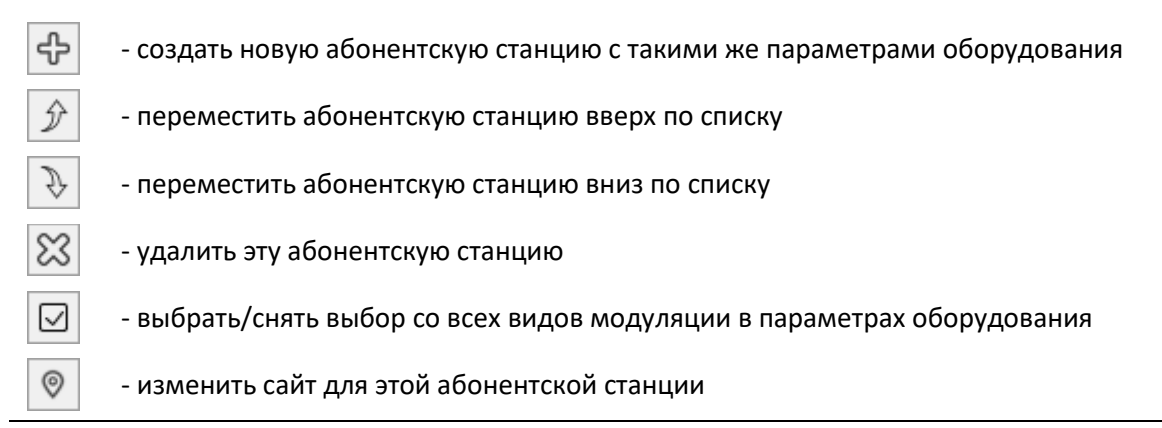

- показать абонентскую станцию в центре экрана

- построить продольный профиль до БС

- выполнить расчет качественных показателей интервала и вывести на экран отчет

**-** Копировать выбранные пороговые уровни на приеме в параметры расчета радиопокрытия. При этом для выбранных режимов модуляции информация о пороговых значениях копируется для отображения на зонах радиопокрытия.

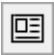

oOO

⊙

- Вывести отчет о продукте для выбранной полосы пропускания в виде стандартной спецификации, которую можно сохранить в формате PDF, Word, или Excel.

В раскрывающемся списке выберите модель оборудования (продукт). Семейство оборудования для АС совпадает с семейством, указанном для сектора БС. Ниже появится общая информация о выбранном оборудовании, его фотография, канальные скорости и основные энергетические параметры для каждого типа модуляции, поддерживаемого оборудованием.

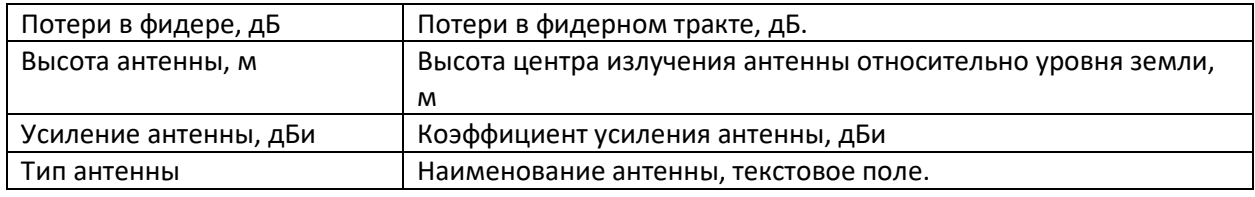

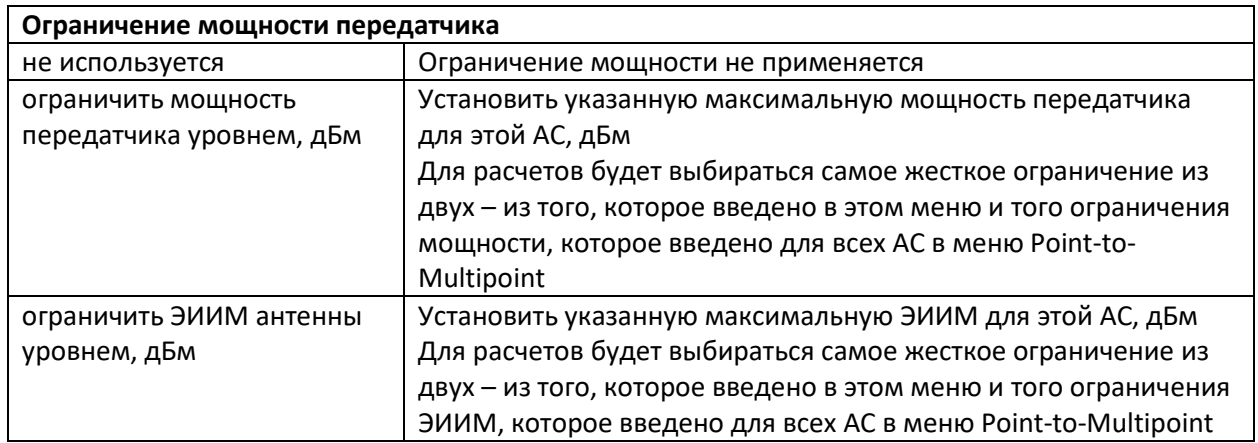

Диаграммы направленности для АС не указывается, так как антенна АС всегда направлена строго в направлении сектора БС, к которому она относится, частота (или диапазон частот) АС также совпадает с частотой сектора БС.

Абонентские станции удобно также создавать при помощи контекстного меню на базовой карте. Для этого выполните следующие действия:

1. В основном меню выберите сектор БС, к которому будет привязана новая АС. Выбрать сектор БС можно также непосредственно на карте двойным кликом на градусном обозначении нужного сектора БС.

2. Правой кнопкой мыши кликните на сайте, на основе которого будет создана АС и в появившемся контекстном меню выберите **Создать Абонентскую станцию Имя сайта**.
3. Если кликнуть правой кнопкой на уже созданную АС, то в контекстном меню появится дополнительная строка **Удалить все АС, связанные с сайтом Имя Сайта**, при помощи которой можно удалить абонентскую станцию.

#### Расчет качественных показателей для сетей радиодоступа (Point-to-Multipoint)

Расчет качественных показателей для сетей радиодоступа выполняется практически также, как и для интервалов РРЛ (Point-to-Point).

Для выполнения расчета необходимо:

- 1. Создать Базовую и Абонентскую станцию (см. соответствующие Разделы);
- 2. В панели параметров соответствующей абонентской станции при помощи кнопки создать продольный профиль между базовой и абонентской станциями. Все возможности при работе с профилем для радиодоступа идентичны возможностям при работе с профилем для интервалов точка-точка;
- 3. В панели параметров соответствующей абонентской станции при помощи кнопки создать отчет, при этом можно выбрать требуемый тип отчета – **Краткий отчет**, **Полный отчет** или **Общий отчет по базовой станции**.

|                             | Pesyльтаты расчета интервала PPC1 Пыть-Ях - AC1_1_01.pdf - Adobe Acrobat Pro                                                                |                                                                                                    | □<br>×                                                                                                    |   |
|-----------------------------|----------------------------------------------------------------------------------------------------|----------------------------------------------------------------------------------------------------|----------------------------------------------------------------------------------------------------|---|
| Файл                        | Редактирование Просмотр Окно Справка                                                                                                    |                                                                                                    |                                                                                                    | × |
|                             | Открыть<br>Создать -                                                                                                    |                                                                                                    | ₩<br>@ ≂<br>R<br>Настройка ▼<br>迳                                                                                                    |   |
|                             | 3<br>35%<br>$\overline{4}$<br>╤                                                                                                    | <b>Инструменты</b>                                                                                                    | Заполнить и подписать<br>Комментарии                                                                                                    |   |
|                             | Результаты расчета качественных показателей на интервале<br>PPC1 Пыть-Ях - AC1_1_01                                                         |                                                                                                    | 0.00023 al-/or<br><b>Tiorca</b><br>ное ослабление в кислороде паре, уСС<br>0.0026 aS/w<br>Погонное ослабление в водяном паре, уН2О<br>Множитель ослабления вследствие затухания в газах,                                                                                                    | ۸ |
|                             | Наименование свята                                                                                                    | DO.<br>A0<br>PPC1 Rans-Rz<br>ACT_T_01<br>N80.747670*<br>N60.8581211                                                                                                    | $-0.167AB$<br>0.3%<br>Часть водной поверхности, Кап<br>Климатический фактор, Q                                                                                                    |   |
|                             | Координаты<br>Семейство продуктов радиооборудования                                                                                         | E73.052002*<br>E72 823906*<br><b>Ubiquiti airMAX</b><br>LAP-120<br>LBD-5AC-Gen2                                                                                                    | Параметр, учитывающий вероятность возникновения<br>многолученых замираний, обусловленных отражением<br>6.500%<br>радиоволи от сложстых неоднородностей тропосферы,                                                                                                    |   |
|                             | Продукт<br><b>MACTOR</b><br>Полоса пропуска ем                                                                                              | 5250 MTu<br>20 M <sub>T4</sub>                                                                                                    | TiArl<br>Коэффициент первочета от наклудшего месяца к<br>0.333<br>годовому периоду, Онит                                                                                                    |   |
|                             | Протяженность интервала<br>Ослабление в свободном пространстве<br>Опистка ральнфа                                                           | 17.400 m<br>101.7 AB<br>55 u<br>54 u                                                                                                    | Сапрость передачи, Мощность перед.,   Порогов. уровнек<br>срадк уровна<br>Модуллует и кодирование<br><b>Marrio</b><br>Africa<br>примен. дбы<br>на примые, дби<br><b>Test</b><br>6C<br>Æ<br>6C<br><b>AC</b><br>60<br>Æ<br>MAGIC                                                                                        |   |
|                             | Азимут антенны<br>Направление на ответную станцию                                                                                           | æ<br>225.41<br>45.21<br>225.41                                                                                                    | $-03.0$<br>9.1<br>9.1<br>25<br>25<br>$-93.0$<br>$-60.1$<br>$-60.1$<br>1x DPSK (1/2)<br>18.2<br>18.2<br>25<br>25<br>$-62.0 - 462.0$<br>$-60.1$<br>$-60.1$<br>2x OPSK (1/2)                                                                                                    |   |
|                             | <b>Hauck answer</b><br>THE SHIRAGE                                                                                                    | -ar<br>GD1*<br><b>Integrated</b><br>Integrated<br>16 alle<br>23 glas                                                                                                    | 25<br>27.3<br>27.3<br>25<br>$-00.0$<br>$-09.0$<br>$-60.1$<br>$-60.1$<br>2x OPSK (3/4)<br>36.4<br>36.4<br>25<br>25<br>$-07.0$<br>$-07.0$<br>$-00.1$<br>$-00.1$<br>4x 10QAM (1/2)<br>4x 10QAM (3/4)<br>54.6<br>25<br>25<br>$-03.0$<br>$-83.0$<br>-88.1<br>$-60.1$<br>54.6                                               |   |
| $\mathcal{L}^{\mathcal{O}}$ | Коэффициент усиления антенны<br>Пырота подвеся вителему<br>Потери в фидере и прочие потери                                                  | 50 M<br>30 M<br>0 <sub>AB</sub><br>0 <sub>A</sub> L                                                                                                    | 6x 64QAM (2/3)<br>25<br>$-00.0$<br>72.8<br>72.0<br>25<br>$-00.0$<br>$-60.1$<br>$-60.1$<br>01.9<br>81.9<br>24<br>24<br>$-74.0$<br>$-74.0$<br>49.1<br>$-09.1$<br><b>Gx 640AM (3/4)</b>                                                                                                    |   |
|                             | Метод расчета<br>Ослабление за счет ДН антенны БО                                                                                           | <b>HHHP</b><br>0.1 AB                                                                                                    | 6x 64QAM (5/6)<br>91<br>23<br>23<br>$-71.0$<br>$-71.0$<br>-70.1<br>$-70.1$<br>91<br>$\overline{\mathbf{z}}$<br>109.2<br>109.2<br>21.<br>$-00.0 - 0.00 -$<br>$-72.1$<br>$-72.1$<br>A: 2500AM (3/4)                                                                                                    |   |
|                             | Среднегодовое значение эффективного градианта<br>диагиктрической прочицевности воздуха, дляд                                                | -DE-06 1/w                                                                                                    | 121.1<br>121.1<br>21<br>$-21$<br>$-62.0$ $-62.0$ $-72.1$ $-72.1$<br>8x 250QAM (5/6)<br>Begameans ofces   Begameans ofces  <br>Орамарная доступ-<br>Sanad Ha<br>Модуллинг и кодирование                                                                                                    |   |
|                             | Среднее значение эффективного градианта<br>ралектрической проинциемости воздух в для худшего<br>меслад, дмес                                | 10.071/4                                                                                                    | on, pp. Main, secretary analysis<br>вым. осадами<br>(средний год), %<br>ность интервала<br>(оразний год), %<br>asseço<br>"seeps"   "seed"<br>"MADE"   "RANK!"<br><b>MACK</b><br><b>Service</b><br><b>SHARE</b><br><b>Service</b><br>1x BPSK (1/2) -24.9 -24.9 0.021328 0.021328 0.000000 0.000000 00.002000 00.002000 |   |
|                             | Стандартное отклонение эффективного градиента<br>диалектрической пронеценности воздуха, о<br>Коэффициент рафракции для худшего месяца, Кмес | 9E-08 1/M<br>1,467                                                                                                    | 2x OPSK (1/2) -23.9<br>-23.9 0.026550 0.026550 0.000000 0.000000 99.991000 99.991000<br>-20.9 0.053573 0.053573 0.000000 0.000000 99.952100 99.952150<br>2x OPSK (3/4) -20.9                                                                                                    |   |
|                             | Коэффициент рефракции для среднего года, Клод<br>Характер интервала                                                                         | 1,402<br>Примерский                                                                                                    | 4x 100AM (1/2) -18.9<br>-18.9 0.064906 0.064906 0.000000 0.000000 99.971730 99.971730<br>-14.9 0.213279 0.213279 0.000000 0.000000 99.925980 99.925950<br>4x 100AM (3/4) -14.9                                                                                                    |   |
|                             | Характер трессы<br>Расстояние до критического препятствия при средней<br>рефракции, Кар.ср                                                  | Пересеченный<br>13.41 mg                                                                                                    | -11.9 0.425548 0.425548 0.000000 0.000000 99.858290 99.858290<br>Br 640AM (2/3) 11.9<br>Dr 640AM (3/4) 4.9<br>$-4.9$<br>٠<br>٠<br>٠<br>٠                                                                                                    |   |
|                             | Просвет в точке критического прелятствия при средней<br>рефракции, Нар. ср                                                                  | 7.0 M                                                                                                    | Br 640AM (56) 43<br>$-0.9$<br>٠<br>Br 2500 AM (3/4) 6.1<br>6.1<br>٠<br>٠<br>٠                                                                                                    |   |
|                             | Параметр хорды при средней рефракции, Rxopg.cp<br>Высота селиента аптроксимирующей оферы при<br>средней рефракции, ДУ                       | 16.129 mg<br>7.7 M                                                                                                    | Br 2000AM (5/6) 10.1<br>10.1<br>٠                                                                                                    |   |
|                             | Отн. просвет в точке критического препятствия при<br>средней рефракции, Р(д)кр                                                              | 1.01                                                                                                    |                                                                                                    |   |
|                             | Дифракционное ослабление силикла при средней<br>рефракции, Удифр.ср<br>Медианный множитель ослабления, обусловлен                           | 0 <sub>A</sub> L<br>$-0.27 \mu b$                                                                                                    |                                                                                                    |   |
|                             | влиянием тропосферы, V50<br>Усредненное девление у земной поверхности для<br>наиболее влажного месяца, Р                                    | 1003.6 мбар                                                                                                    |                                                                                                    |   |
|                             | Усредненная температура у земной поверхности для<br>наиболее влажного месяца, Т                                                             | 18.5%                                                                                                    |                                                                                                    |   |
|                             | Усреднения абсолютная влажность у земной<br>поверхности для наиболее влажного месяца, W                                                     | 11.4 n/w                                                                                                    |                                                                                                    |   |
|                             |                                                                                                    |                                                                                                    |                                                                                                    |   |
|                             |                                                                                                    |                                                                                                    |                                                                                                    |   |
|                             | 13:07:2020 16:21:10<br>DRRL 8.0<br>SESR <sub>N</sub><br>No. %<br>Модуллинг и кодирование                                                    | Стр. 3 кв. 4<br>Показатели качест- Критерии качества и<br>ва и потовности потовности                                                                                                    | 13:07:2020 10:21:10<br>DRRL 8.0<br>Стр. 4 кв. 4                                                                                                    |   |
|                             |                                                                                                    | 'seeps'   'even'   'eseps'   'even'   585R, %   Kiet, %   585R, %   Kiet, %<br>1x BPSK (1/2) 0.000476 0.000476 0.006944 0.006944 0.000476 0.006944 0.013350 0.014633                                                                                                    |                                                                                                    |   |
|                             |                                                                                                    | 3x OPSK (1/2) DODA/75 DODA/75 DOD703 DOD703 DODA/75 DOD703 D.D13350 D.D14033<br>2x QPSK (3/4) 0.000464 0.000464 0.017685 0.017685 0.000464 0.017685 0.013350 0.014633                                                                                                    |                                                                                                    |   |
|                             |                                                                                                    | 4x 10QAM (1/2) 0.000450 0.000450 0.020124 0.020124 0.000450 0.020124 0.013350 0.014833<br>4x 15QAM (3/4) 0.000421 0.000421 0.070882 0.070882 0.000421 0.070882 0.013350 0.014833<br>8x 64QAM (2/3) 0.000398 0.000398 0.141575 0.141575 0.000390 0.141575 0.013350 0.014833 |                                                                                                    |   |
|                             | <b>Br 640AM (3/4)</b><br>$\sim$<br>$\sim$<br>6x 64QAM (5/6)<br>٠                                                                            | F<br>0.013350 0.014833<br>$\sim$<br>$\overline{\phantom{a}}$<br>0.013350 0.014833<br>$\sim$<br>$\sim$                                                                                                    |                                                                                                    |   |
|                             | 8x 258QAM (3/4)<br>8x 2500 AM (5/6)<br>٠<br>٠<br>٠                                                                                          | 0.013350 0.014833<br>٠<br>$\overline{\phantom{a}}$<br>٠                                                                                                    |                                                                                                    |   |
|                             | Суммерная годовая доступность интервала<br>sacex<br>99.999985                                                                               |                                                                                                    |                                                                                                    |   |
|                             | 69,99389                                                                                                    |                                                                                                    |                                                                                                    |   |
|                             | 99,998%<br>00.08%                                                                                                    |                                                                                                    |                                                                                                    |   |
|                             | 99.9%                                                                                                    |                                                                                                    |                                                                                                    |   |
|                             | 08.05<br>00.0%                                                                                                    |                                                                                                    |                                                                                                    |   |
|                             | 0.0%                                                                                                    |                                                                                                    |                                                                                                    |   |
|                             |                                                                                                    |                                                                                                    |                                                                                                    |   |
|                             | Профиль интервала<br>PPC1 flameRa                                                                                                    | AC1 1 81                                                                                                    |                                                                                                    |   |
|                             | 60 m                                                                                                    | $+56$<br>$+10$                                                                                                    |                                                                                                    |   |
|                             | 22222                                                                                                    | 30u                                                                                                    |                                                                                                    |   |
|                             |                                                                                                    |                                                                                                    |                                                                                                    |   |
|                             |                                                                                                    |                                                                                                    |                                                                                                    |   |
|                             |                                                                                                    |                                                                                                    |                                                                                                    |   |
|                             | 14sty-1.33                                                                                                    | 14                                                                                                    |                                                                                                    |   |
|                             |                                                                                                    |                                                                                                    |                                                                                                    |   |

*Рисунок 40. Полный отчет для интервалов радиодоступа*

**Общий отчет по базовой станции** представляет собой перечень всех абонентских станций, подключенных к данной базовой станции с указанием максимально возможного уровня модуляции, и соответственно, максимальной скорости передачи для заданной годовой доступности.

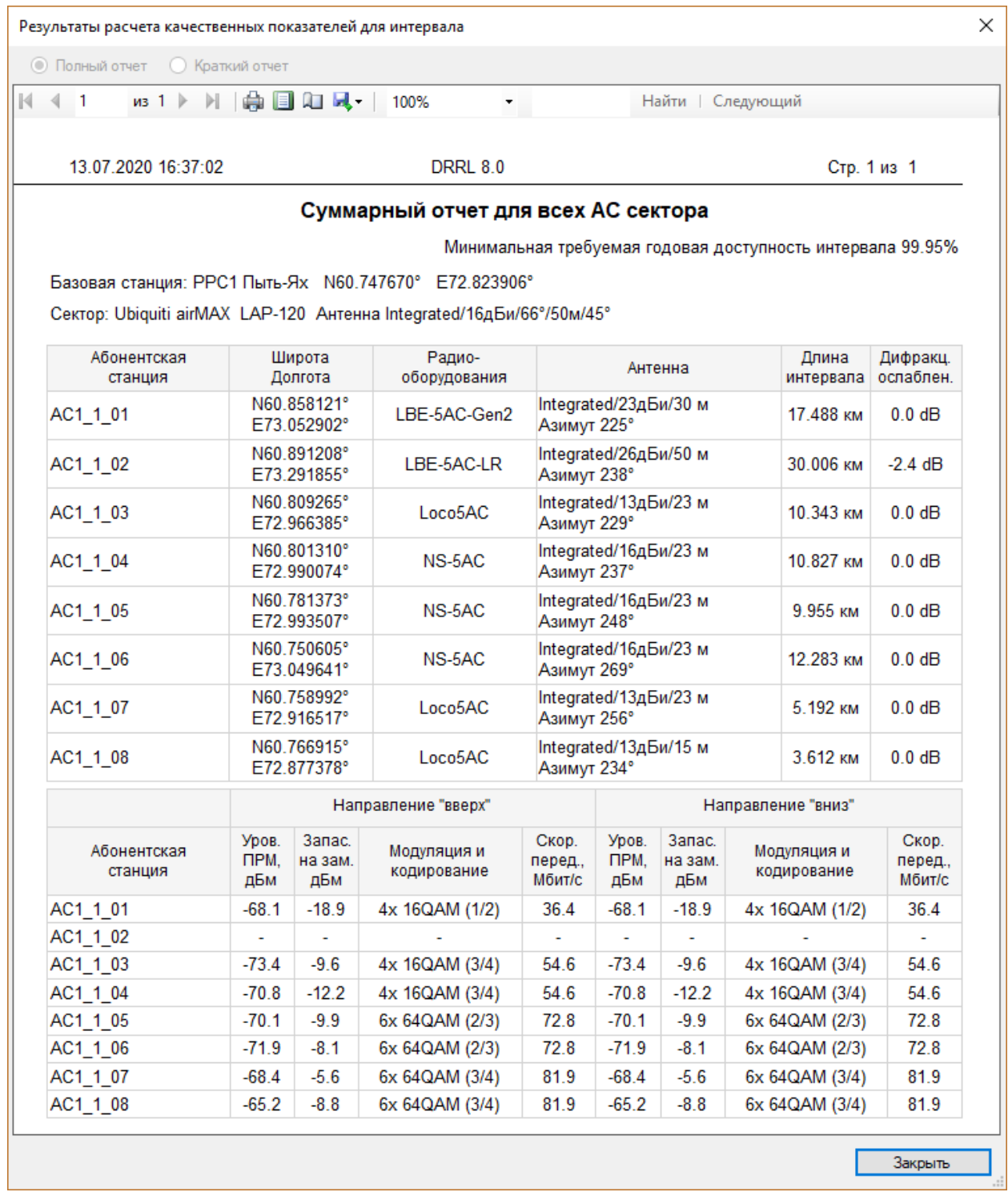

*Рисунок 41. Общий отчет по базовой станции*

В меню Point-to-Multipoint можно также вывести общий отчет по всей сети PtMP в формате MS Excel.

#### DRRL 8.0\_240412 Руководство пользователя

|   | <b>XE H</b><br>$6 \cdot 6 \cdot 7$<br>$? \quad \boxed{\div} \quad -$<br>$\Box$<br>$\times$<br>Report PMP Summary1 [Режим совместимости] - Excel |                                 |                    |                                               |                                         |                      |                   |                             |                                  |                              |                                            |                                |                                |                                      |                              |                                                                                  |                                                             |                   |                           |                                  |                                  |
|---|----------------------------------------------------------------------------------------------------|---------------------------------|--------------------|-----------------------------------------------|-----------------------------------------|----------------------|-------------------|-----------------------------|----------------------------------|------------------------------|--------------------------------------------|--------------------------------|--------------------------------|--------------------------------------|------------------------------|----------------------------------------------------------------------------------|-------------------------------------------------------------|-------------------|---------------------------|----------------------------------|----------------------------------|
|   | ФАЙЛ<br><b>HOME</b>                                                                                                    |                                 | <b>BCTABKA</b>     | РАЗМЕТКА СТРАНИЦЫ                             | ФОРМУЛЫ                                 |                      | ДАННЫЕ            | <b>РЕЦЕНЗИРОВАНИЕ</b>       |                                  | ВИД                          | <b>ACROBAT</b>                             |                                |                                | Рабочая группа                       |                              |                                                                                  |                                                             |                   |                           |                                  | <b>Bxo</b>                       |
|   | والكور<br>X,<br><b>Fa</b><br>Вставить                                                                                                    | 8)<br>Отправить                 | Arial<br>Ж К<br>ч  | $-10$<br>田 -<br>ੌ<br>$\overline{\phantom{a}}$ | 用<br>$A^{\sim} A$<br>$\equiv$<br>≡<br>A | 三<br>石油              | 帚<br>目、           | (все форматы)<br><b>图</b> 。 | 96 000                           | $58 - 28$                    | ÷.<br>जी≆ा<br>Условное<br>форматирование - |                                | Форматировать<br>как таблицу » |                                      | Стили<br>ячеек -             | ен Вставить -<br>Σ٠<br>$\overline{\mathbf{v}}$<br>- Удалить -<br>€<br>⊞ Формат * | $A_{\infty}$<br>Сортировка Найти и<br>и фильтр - выделить - | æ                 |                           |                                  |                                  |
|   | Буфер обмена Га<br>Bluetooth<br>F.<br>Ячейки<br>Шрифт<br>Б.<br>Выравнивание<br>Число<br>Стили<br>-59<br>Редактирование<br>$\sim$                |                                 |                    |                                               |                                         |                      |                   |                             |                                  |                              |                                            |                                |                                |                                      |                              |                                                                                  |                                                             |                   |                           |                                  |                                  |
|   |                                                                                                    |                                 |                    |                                               |                                         |                      |                   |                             |                                  |                              |                                            |                                |                                |                                      |                              |                                                                                  |                                                             |                   |                           |                                  |                                  |
|   | $\overline{\phantom{a}}$<br>Ťx<br>2020.07.14 15:02<br>A1<br>$\checkmark$                                                                        |                                 |                    |                                               |                                         |                      |                   |                             |                                  |                              |                                            |                                |                                |                                      |                              |                                                                                  |                                                             |                   |                           |                                  |                                  |
|   | A                                                                                                    |                                 | c                  | D                                             |                                         | F                    | G                 | н                           |                                  |                              | ĸ                                          |                                | м                              | N                                    | o                            | Þ                                                                                | o                                                           | R                 | s                         |                                  | ⋤<br>U.                          |
|   | 2020.07.14 15:02                                                                                                    |                                 |                    | MLinkPlanner 2.0                              |                                         |                      |                   |                             |                                  |                              |                                            |                                |                                |                                      |                              |                                                                                  |                                                             |                   |                           |                                  |                                  |
| 2 |                                                                                                    |                                 |                    |                                               |                                         |                      |                   |                             |                                  |                              |                                            |                                |                                |                                      |                              |                                                                                  |                                                             |                   |                           |                                  |                                  |
| 3 | <b>Base Station</b>                                                                                                    | <b>BS</b><br>Antenna<br>Azimuth | <b>BS Latitude</b> | <b>BS</b> Longitude                           | <b>Radio Equipment</b><br>Family        | <b>BS</b><br>Product | Bandwidth.<br>MHz | Frequency<br>MHz            | <b>BS</b><br>Ground<br>Elevation | <b>BS</b><br>Antenna<br>Type | <b>BS</b><br>Antenna<br>Gain, dB           | <b>BS</b><br>Antenna<br>Height | <b>BS</b><br>Antenna<br>3dB    | <b>BS</b><br>Antenna<br>Beam<br>Tilt | Subscriber<br><b>Station</b> | <b>SS Latitude</b>                                                               | <b>SS Longitude</b>                                         | <b>SS Product</b> | <b>SS Antenna</b><br>Type | <b>SS</b><br>Ground<br>Elevation | <b>SS</b><br>Antenna<br>Gain, dE |
| 4 | РРС1 Пыть-Ях                                                                                                    | 45                              | N60.747670°        | E72.823906°                                   | <b>Ubiquiti airMAX</b>                  | LAP-120              | 20                | 5250                        | 55                               | Integrated                   | 16                                         | 50                             | 66                             | -3                                   | AC1 1 01                     | N60.858121°                                                                      | E73.052902°                                                 | LBE-5AC-Gen2      | Integrated                | 54                               | 23                               |
| 5 | РРС1 Пыть-Ях                                                                                                    | 45                              | N60.747670°        | E72.823906°                                   | <b>Ubiquiti airMAX</b>                  | LAP-120              | 20                | 5250                        | 55                               | Integrated                   | 16                                         | 50                             | 66                             | -3                                   | AC1_1_02                     | N60.891208                                                                       | E73.291855°                                                 | LBE-5AC-LR        | Integrated                | 51                               | 26                               |
| 6 | РРС1 Пыть-Ях                                                                                                    | 45                              | N60.747670°        | E72.823906°                                   | <b>Ubiquiti airMAX</b>                  | LAP-120              | 20                | 5250                        | 55                               | Integrated                   | 16                                         | 50                             | 66                             | $-3$                                 | AC1_1_03                     | N60.809265                                                                       | E72.966385°                                                 | Loco5AC           | Integrated                | 60                               | 13                               |
|   | РРС1 Пыть-Ях                                                                                                    | 45                              | N60.747670°        | E72.823906°                                   | <b>Ubiquiti airMAX</b>                  | LAP-120              | 20                | 5250                        | 55                               | Integrated                   | 16                                         | 50                             | 66                             | $-3$                                 | AC1 1 04                     | N60.801310                                                                       | E72.990074°                                                 | NS-5AC            | Integrated                | 59                               | 16                               |
|   | 8 РРС1 Пыть-Ях                                                                                                    | 45                              | N60.747670°        | E72.823906°                                   | <b>Ubiquiti airMAX</b>                  | LAP-120              | 20                | 5250                        | 55                               | Integrated                   | 16                                         | 50                             | 66                             | $-3$                                 | AC1 1 05                     | N60.781373                                                                       | E72.993507°                                                 | NS-5AC            | Integrated                | 55                               | 16                               |
|   | 9 РРС1 Пыть-Ях                                                                                                    | 45                              | N60.747670°        | E72.823906°                                   | <b>Ubiquiti airMAX</b>                  | LAP-120              | 20                | 5250                        | 55                               | Integrated                   | 16                                         | 50                             | 66                             | -3                                   | AC1_1_06                     | N60.750605                                                                       | E73.049641°                                                 | NS-5AC            | Integrated                | 58                               | 16                               |
|   | 10 РРС1 Пыть-Ях                                                                                                    | 45                              | N60.747670°        | E72.823906°                                   | <b>Ubiquiti airMAX</b>                  | LAP-120              | 20                | 5250                        | 55                               | Integrated                   | 16                                         | 50                             | 66                             | $-3$                                 | AC1_1_07                     | N60.758992                                                                       | E72.916517°                                                 | Loco5AC           | Integrated                | 45                               | 13                               |
|   | 11 РРС1 Пыть-Ях                                                                                                    | 45                              | N60.747670°        | E72.823906°                                   | <b>Ubiquiti airMAX</b>                  | LAP-120              | 20                | 5250                        | 55                               | Integrated                   | 16                                         | 50                             | 66                             | $-3$                                 | AC1 1 08                     | N60.766915                                                                       | E72.877378*                                                 | Loco5AC           | Integrated                | 50                               | 13                               |
|   | 12 РРС1 Пыть-Ях                                                                                                    | 135                             | N60.747670°        | E72.823906°                                   | <b>Ubiquiti airMAX</b>                  | LAP-120              | 20                | 5270                        | 55                               | Integrated                   | 16                                         | 50                             | 66                             | -3                                   | AC1 2 01                     | N60.651647                                                                       | E73.153839°                                                 | LBE-5AC-LR        | Integrated                | 66                               | 26                               |
|   | 13 РРС1 Пыть-Ях                                                                                                    | 135                             | N60.747670°        | E72.823906°                                   | <b>Ubiquiti airMAX</b>                  | LAP-120              | 20                | 5270                        | 55                               | Integrated                   | 16                                         | 50                             | 66                             | -3                                   | AC1_2_02                     | N60.637846                                                                       | E73.123627*                                                 | LBE-5AC-LR        | Integrated                | 69                               | 26                               |
|   | 14 РРС1 Пыть-Ях                                                                                                    | 135                             | N60.747670°        | E72.823906°                                   | <b>Ubiquiti airMAX</b>                  | LAP-120              | 20                | 5270                        | 55                               | Integrated                   | 16                                         | 50                             | 66                             | $-3$                                 | AC1_2_03                     | N60.627239                                                                       | E73.085518°                                                 | LBE-5AC-LR        | Integrated                | 68                               | 26                               |
|   | 15 РРС1 Пыть-Ях                                                                                                    | 135                             | N60.747670°        | E72.823906°                                   | <b>Ubiquiti airMAX</b>                  | LAP-120              | 20                | 5270                        | 55                               | Integrated                   | 16                                         | 50                             | 66                             | $-3$                                 | AC1 2 04                     | N60.666452                                                                       | E73.159161°                                                 | LBE-5AC-LR        | Integrated                | 61                               | 26                               |
|   | 16 РРС1 Пыть-Ях                                                                                                    | 225                             | N60.747670°        | E72.823906°                                   | <b>Ubiquiti airMAX</b>                  | LAP-120              | 20                | 5250                        | 55                               | Integrated                   | 16                                         | 50                             | 66                             | $-3$                                 | AC1 3 01                     | N60.721991                                                                       | E72.750607°                                                 | Loco5AC           | Integrated                | 40                               | 13                               |
|   | 17 РРС1 Пыть-Ях                                                                                                    | 225                             | N60.747670°        | E72.823906°                                   | <b>Ubiquiti airMAX</b>                  | LAP-120              | 20                | 5250                        | 55                               | Integrated                   | 16                                         | 50                             | 66                             | -3                                   | AC1_3_02                     | N60.707128                                                                       | E72.753868°                                                 | Loco5AC           | Integrated                | 41                               | 13                               |
|   | 18 РРС1 Пыть-Ях                                                                                                    | 225                             | N60.747670°        | E72.823906°                                   | <b>Ubiquiti airMAX</b>                  | LAP-120              | 20                | 5250                        | 55                               | Integrated                   | 16                                         | 50                             | 66                             | $-3$                                 | AC1_3_03                     | N60.730721                                                                       | E72.710266°                                                 | NS-5AC            | Integrated                | 32                               | 16                               |
|   | 19 РРС1 Пыть-Ях                                                                                                    | 225                             | N60.747670°        | E72.823906°                                   | <b>Ubiquiti airMAX</b>                  | LAP-120              | 20                | 5250                        | 55                               | Integrated                   | 16                                         | 50                             | 66                             | $-3$                                 | AC1_3_04                     | N60.736595                                                                       | E72.625637°                                                 | NS-5AC            | Integrated                | 47                               | 16                               |
|   | 20 РРС1 Пыть-Ях                                                                                                    | 225                             | N60.747670°        | E72.823906°                                   | <b>Ubiquiti airMAX</b>                  | LAP-120              | 20                | 5250                        | 55                               | Integrated                   | 16                                         | 50                             | 66                             | $-3$                                 | AC1 3 05                     | N60.712083                                                                       | E72.537575°                                                 | LBE-5AC-LR        | Integrated                | 51                               | 26                               |
|   | 21 РРС1 Пыть-Ях                                                                                                    | 225                             | N60.747670°        | E72.823906°                                   | <b>Ubiquiti airMAX</b>                  | LAP-120              | 20                | 5250                        | 55                               | Integrated                   | 16                                         | 50                             | 66                             | -3                                   | AC1 3 06                     | N60.720900                                                                       | E72.490540°                                                 | LBE-5AC-LR        | Integrated                | 59                               | 26                               |
|   | 22 РРС1 Пыть-Ях                                                                                                    | 225                             | N60.747670°        | E72.823906                                    | <b>Ubiquiti airMAX</b>                  | LAP-120              | 20                | 5250                        | 55                               | Integrated                   | 16                                         | 50                             | 66                             | $-3$                                 | AC1_3_07                     | N60.717205                                                                       | E72.515602                                                  | LBE-5AC-LR        | Integrated                | 56                               | 26                               |
|   | 23 РРС1 Пыть-Ях                                                                                                    | 225                             | N60.747670°        | E72.823906°                                   | <b>Ubiquiti airMAX</b>                  | LAP-120              | 20                | 5250                        | 55                               | Integrated                   | 16                                         | 50                             | 66                             | -3                                   | AC1 3 08                     | N60.537866                                                                       | E72.538776°                                                 | LBE-5AC-LR        | Integrated                | 74                               | 26<br>٠                          |

*Рисунок 42. Общий отчет по всей сети PtMP в формате MS Excel*

Для интервалов сети радиодоступа доступны те же функции, что и для интервалов Point-to-Point:

- Определение минимальных высот подвеса антенн
- Анализ зеркальных отражений на интервале
- Анализ дифракционных потерь

## Слои карты

В меню **Слои карты** пользователь может управлять слоями, которые отображаются на карте – включать/отключать отображение слоев, менять их стиль. **Базовая карта** всегда находится ниже остальных слоев, сразу над ней находится слой **Покрытие**, взаимное расположение остальных слоев можно менять.

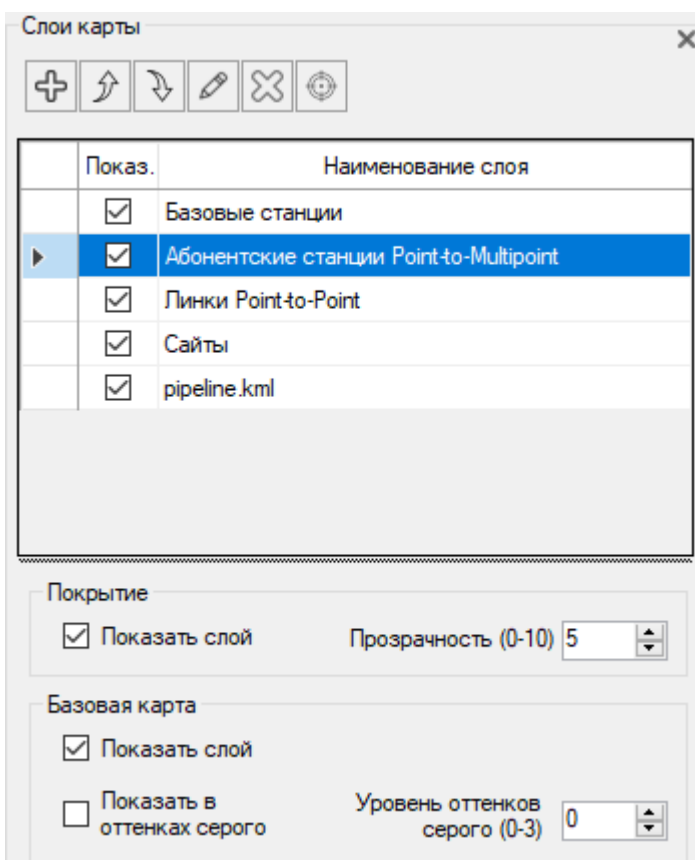

*Рисунок 43. Слои карты*

Панель инструментов:

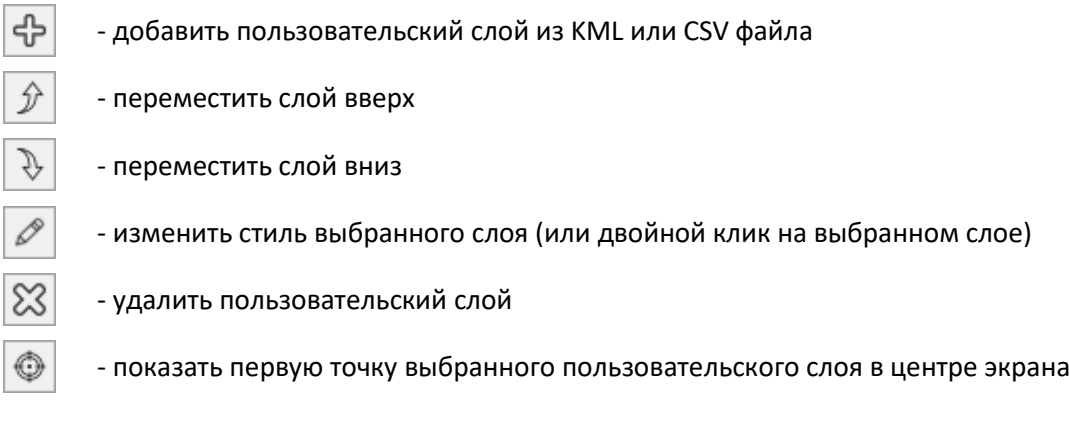

По умолчанию всегда присутствуют следующие слои: сайты, PtP линки, Базовые станции PtMP, абонентские станции. Пользователь может менять их порядок, выключать/включать, менять стиль слоя, но удалить их невозможно.

#### Пользовательские слои (KML, CSV)

Пользователь может загрузить и отобразить в качестве слоев на карте произвольные точечные или линейные векторные объекты в формате KML. Это может быть, например, трасса ЛЭП, трубопровод, объекты КП телемеханики, а также результаты измерений уровней сигнала.

Кроме того, точечные объекты можно загрузить также из файла формата CSV (текстовый формат, где разделителем значений колонок является символ "точка с запятой"). Это универсальный

формат, в котором можно сохранить таблицу из любого редактора таблиц (Excel, LibreOffice Calc и прочих), а также баз данных.

Необходимые поля для каждого точечного объекта: Параметр; Широта; Долгота

Разделителем значений колонок является символ "точка с запятой".

Форматы представления координат - ПОЛУШАРИЕ ГРАДУСЫ МИНУТЫ СЕКУНДЫ (N35 36 23.8) или ПОЛУШАРИЕ ДЕСЯТИЧНЫЕ ГРАДУСЫ (N12.34567). В качестве параметра может быть любой текст, который отобразится в точке с указанными координатами. Это может быть, например, результат измерений или наименование объекта.

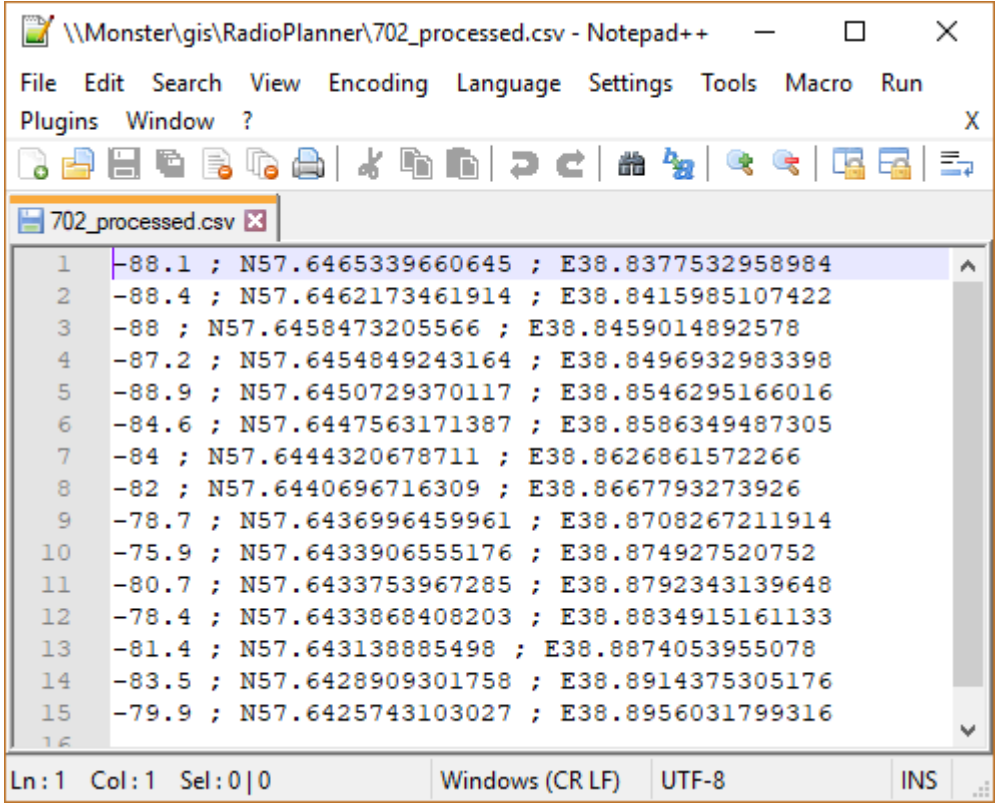

*Рисунок 44. Пример текстового файла в формате CSV с результатами измерений*

Редактирование стилей слоев

## Сайты

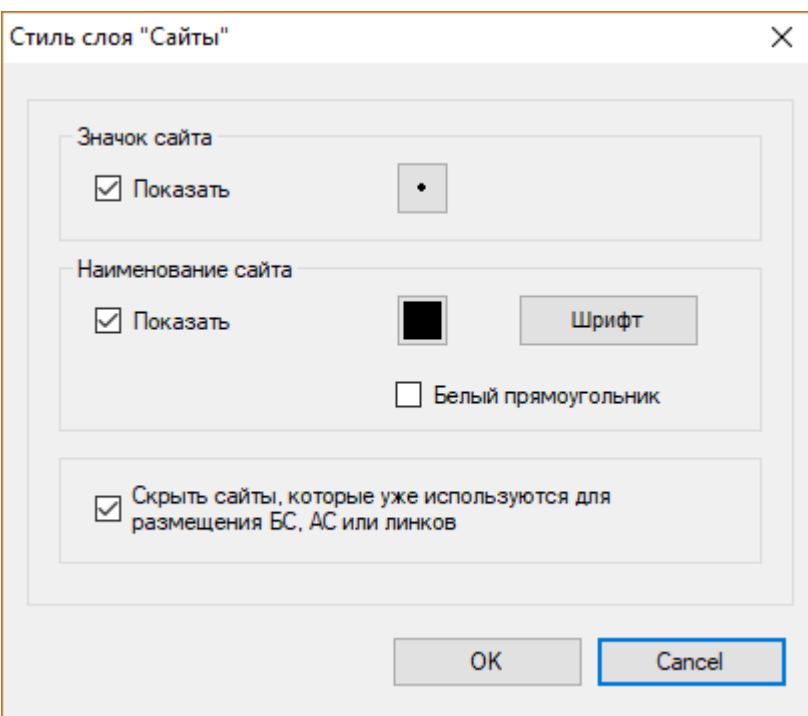

*Рисунок 45. Редактирование стиля отображения сайтов*

| Показать                           | Показать/скрыть слой сайтов                       |  |  |  |
|------------------------------------|---------------------------------------------------|--|--|--|
| Значок сайта                       | Выбрать значок для сайтов из стандартного набора  |  |  |  |
| Наименование сайта                 | Выбрать тип, стиль и цвет шрифта для наименований |  |  |  |
|                                    | сайтов                                            |  |  |  |
| Белый прямоугольник                | Разместить наименование сайта на белом            |  |  |  |
|                                    | прямоугольнике                                    |  |  |  |
| Скрыть сайты, которые уже          | Скрыть сайты, которые уже используются для        |  |  |  |
| используются для размещения БС, АС | размещения БС, АС или линков. На базовой карте    |  |  |  |
| ИЛИ ЛИНКОВ                         | будут показываться только свободные сайты.        |  |  |  |

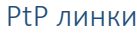

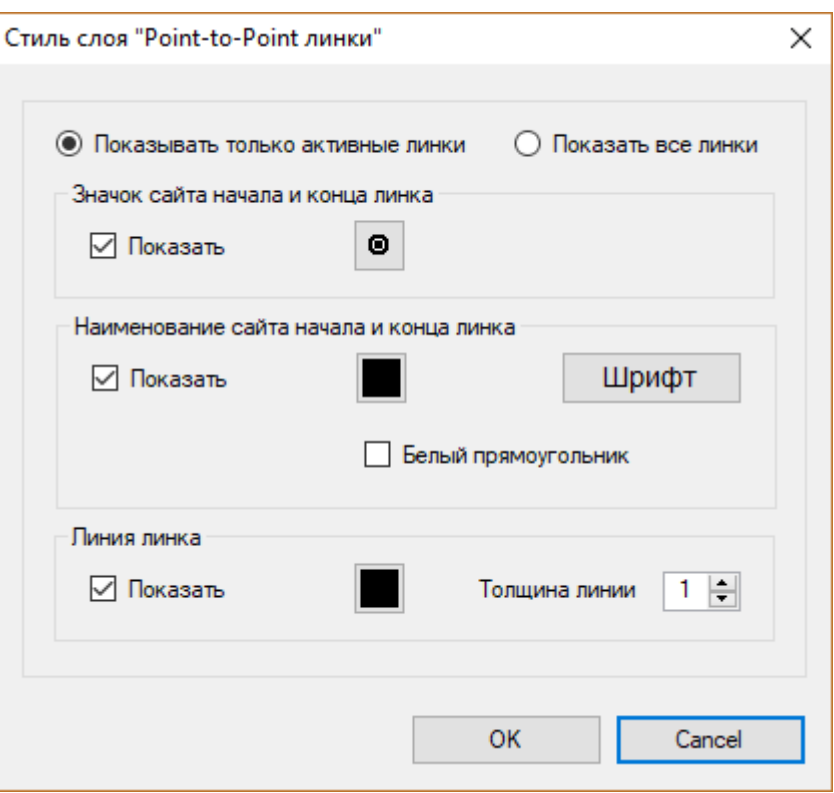

*Рисунок 46. Редактирование стиля слоя линков PtP*

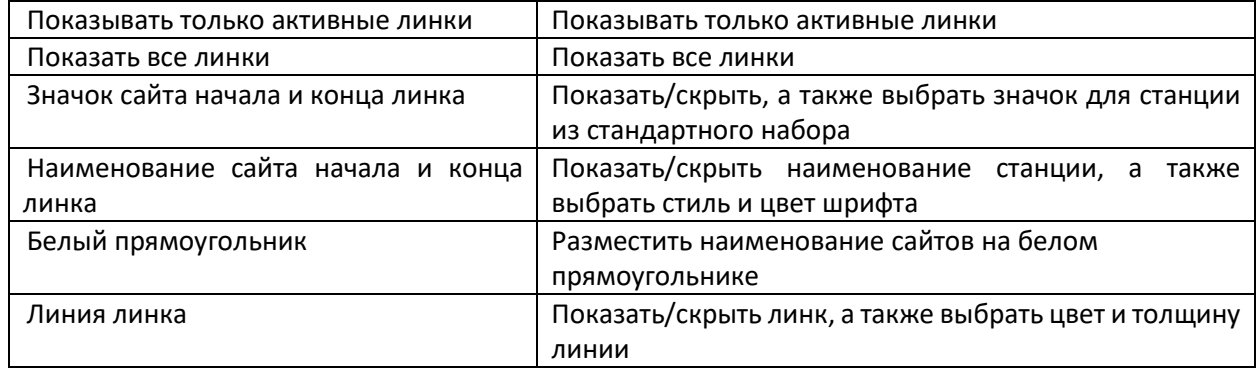

#### Базовые станции

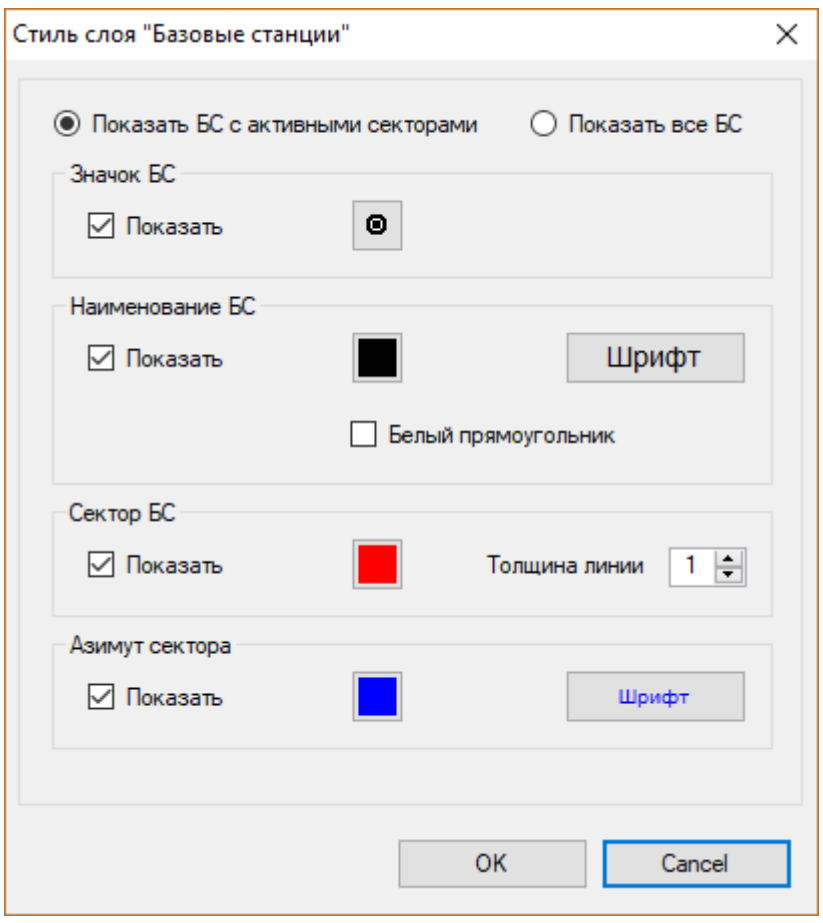

*Рисунок 47. Редактирование стиля отображения базовых станций*

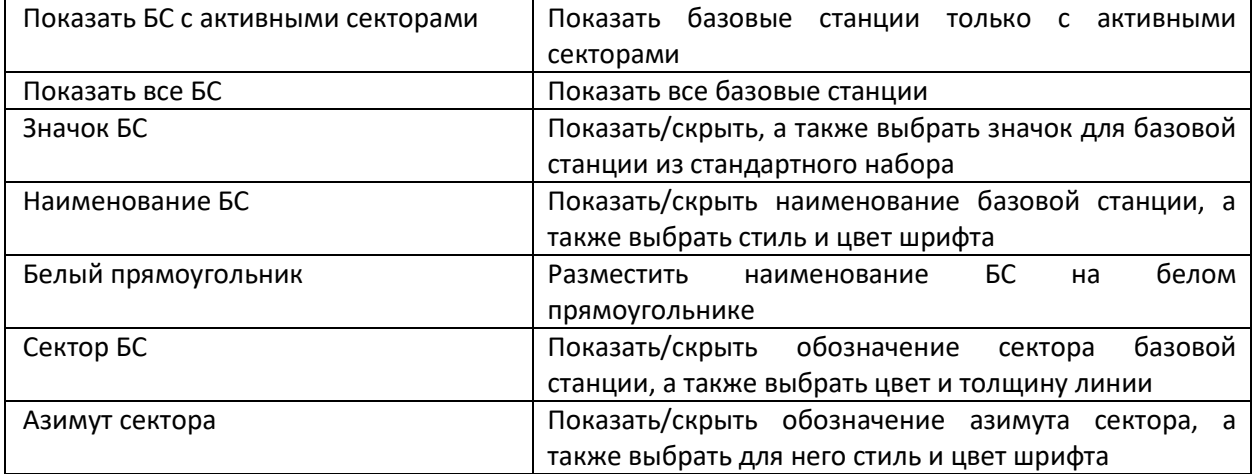

## Абонентские станции

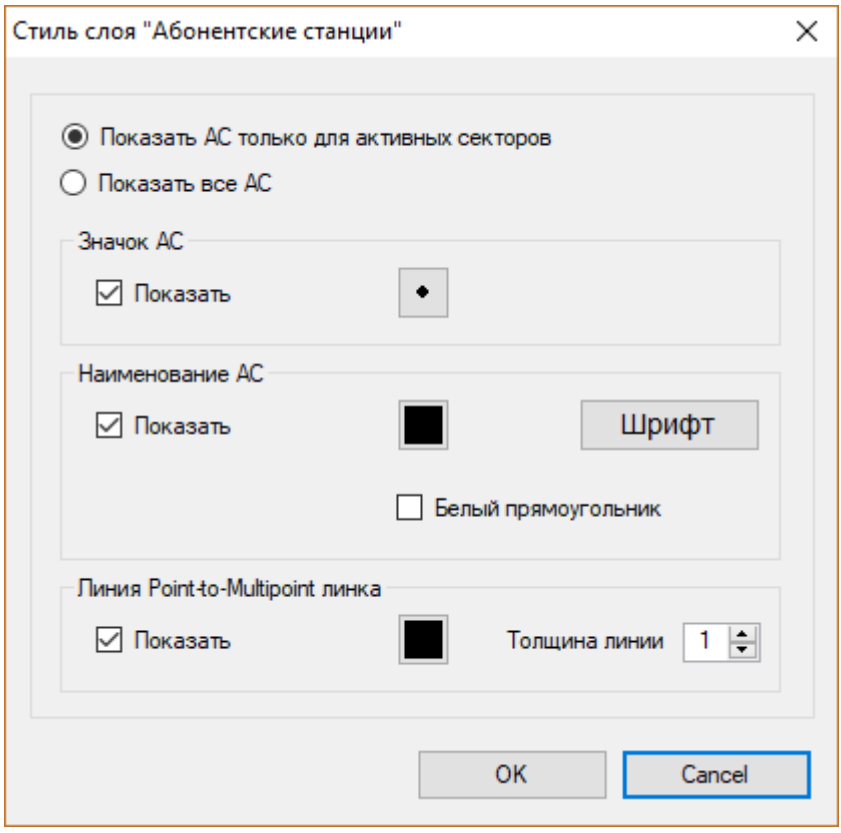

*Рисунок 48. Редактирование стиля отображения абонентских станций*

| Показать АС только для активных | Показать абонентские станции, подключенные только |  |  |  |  |  |  |
|---------------------------------|---------------------------------------------------|--|--|--|--|--|--|
| секторов                        | к активным секторам                               |  |  |  |  |  |  |
| Показать все АС                 | Показать все абонентские станции                  |  |  |  |  |  |  |
| Значок АС                       | Показать/скрыть, а также выбрать<br>значок<br>для |  |  |  |  |  |  |
|                                 | абонентской станции из стандартного набора        |  |  |  |  |  |  |
| Наименование АС                 | Показать/скрыть наименование абонентской станции, |  |  |  |  |  |  |
|                                 | а также выбрать стиль и цвет шрифта               |  |  |  |  |  |  |
| Белый прямоугольник             | Разместить наименование АС на белом               |  |  |  |  |  |  |
|                                 | прямоугольнике                                    |  |  |  |  |  |  |
| Линия Point-to-Multipoint линка | Показать/скрыть обозначение линка к абонентским   |  |  |  |  |  |  |
|                                 | станциям, а также выбрать цвет и толщину линии    |  |  |  |  |  |  |

#### Пользовательский слой

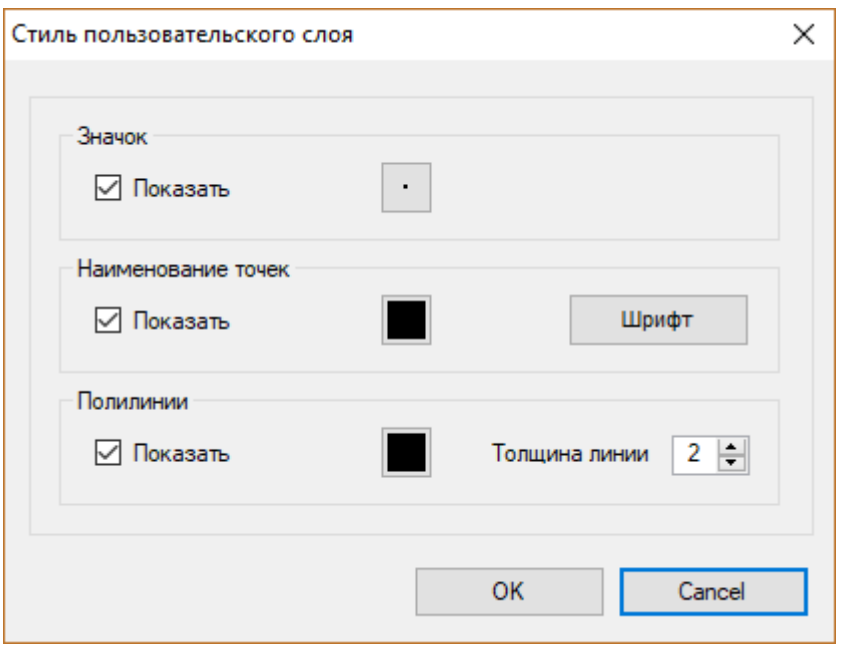

*Рисунок 49. Редактирование стиля отображения пользовательского слоя*

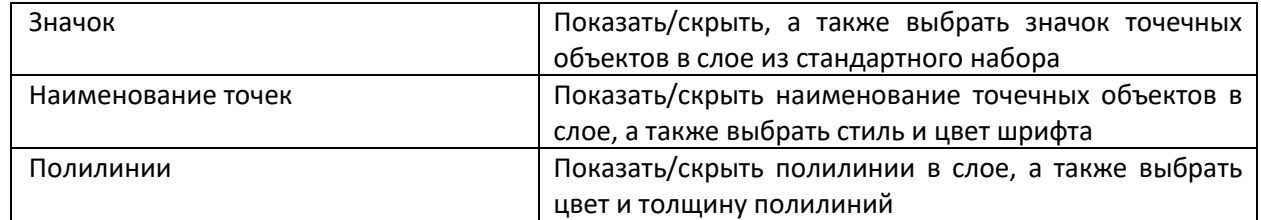

#### Радиопокрытие

Управление слоем с результатом расчета радиопокрытия для базовых станций PtMP

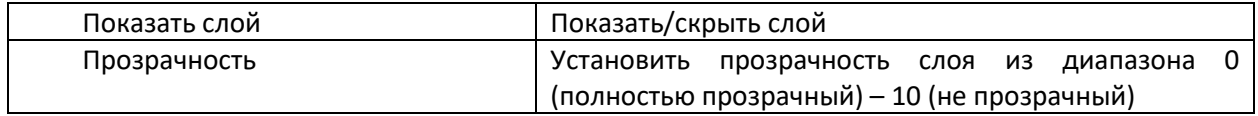

#### Базовая карта

#### Управление слоем базовой карты (карта подложки)

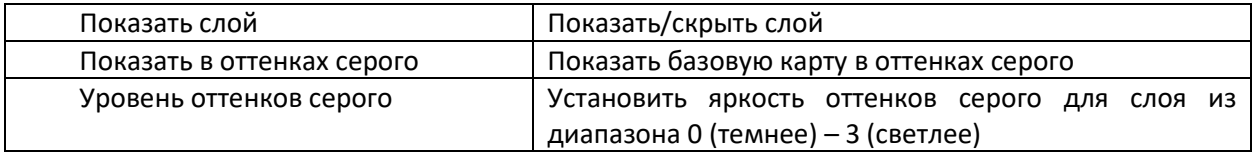

# Настройки

## Настройки программы

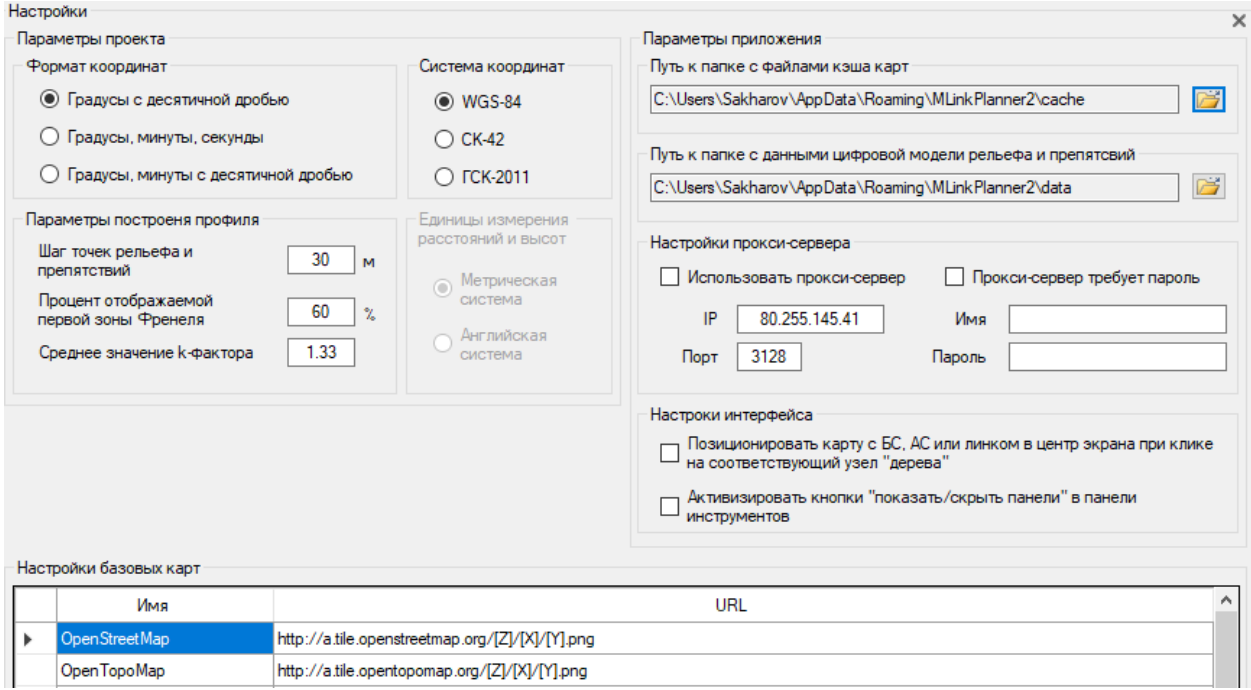

*Рисунок 50. Настройки программы*

| Формат координат                 | Формат географических координат:                                                          |
|----------------------------------|-------------------------------------------------------------------------------------------|
|                                  | - Градусы с десятичной долей, например, N44.345678<br>W134.567893                         |
|                                  | Градусы минуты секунды, например, N44° 34' 23.7"<br>W134° 29' 23,4"                       |
|                                  | - Градусы, минуты с десятичной долей, например, N44 <sup>°</sup><br>34.982' W134° 29.873' |
| Система координат                | Выбор системы координат                                                                   |
|                                  | - WGS-84                                                                                  |
|                                  | - CK-42                                                                                   |
|                                  | - FCK-2011                                                                                |
| Шаг точек рельефа и препятствий, | Шаг точек рельефа и препятствий вдоль профиля, с                                          |
| M                                | которым будет автоматически создан профиль. Для                                           |
|                                  | цифровой модели местности SRTM-1 пространственное                                         |
|                                  | разрешение матрицы для средних широт составляет                                           |
|                                  | примерно 30 м. Задавать меньшее значение шага не                                          |
|                                  | имеет смысла, поскольку это не повысит точность.                                          |
| Процент отображаемой первой      | Часть первой зоны Френеля, отображаемой на профиле,                                       |
| зоны Френеля,%                   | %                                                                                         |
| Среднее значение к-фактора       | Значение к-фактора, которое будет использоваться при                                      |
|                                  | отображении профиля интервала.                                                            |

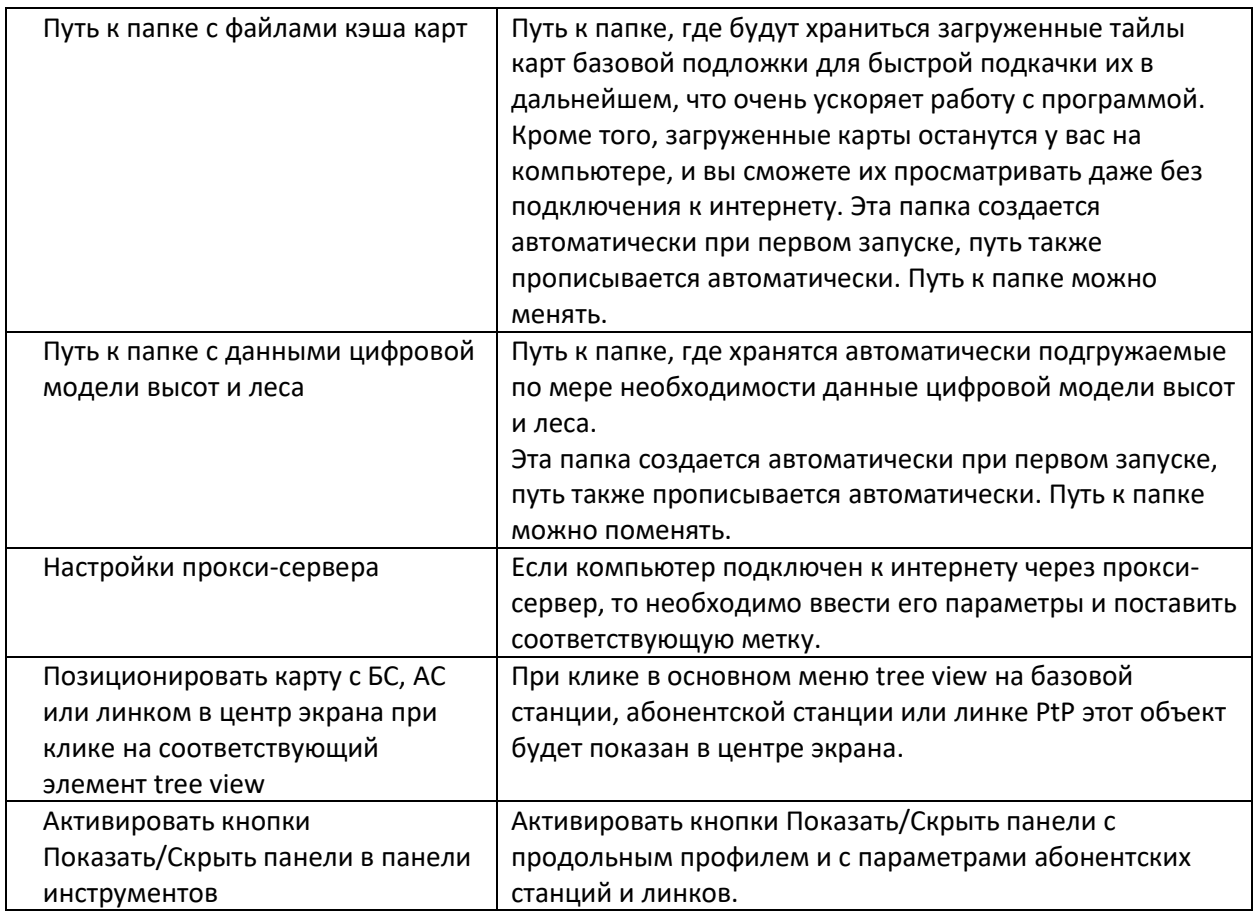

## Настройка карт подложки (базовых карт)

В качестве карт подложки (их еще иногда называют базовыми картами) для отображения результатов расчетов можно использовать любые доступные картографические материалы пользовательского или стороннего тайлового сервера (tile server). В настоящее время можно найти множество сервисов, предоставляющих возможность просмотра картографического материала, все они отличаются предоставляемым материалом по таким параметрам, как масштаб карт, охват территорий, наполняемость. Для каждого конкретного случая, в зависимости от местности, где расположены объекты расчета, может оказаться полезным какой-то один или несколько серверов, который можно выбрать из списка.

Одной из доступных базовых карт в программе RadioPlanner является карта TopoCTT, которая специально разрабатывалась нами для использования в качестве картографической подложки в программах DRRL, RadioPlanner, EMC Planner и SanZone. На сегодняшний день карта охватывает территорию России, Казахстана и Узбекистана и в дальнейшем планируется увеличение покрытия.

Категории топографических объектов на карте:

- Растительный покров: лес (с обозначением высоты), кустарник;
- Дороги: Автомагистрали, железные дороги, местные дороги, полевые дороги и тропы;

- Застройка: контуры населенных пунктов, кварталов, жилых и промышленных зданий, этажность зданий;

- Гидрография: реки, озера, водохранилища и болота;
- Объекты инженерной инфраструктуры: трубопроводы, ЛЭП, антенные опоры и прочее;
- Рельеф местности высотные горизонтали с шагом 10м, отметки высот.

В основе топокарты - данные открытого картографического проекта OpenStreetMap (OSM), который по наполняемости и качеству данных в последнее время вышел на принципиально новый уровень. Актуальность информации, которая есть на картах проекта OSM не идет ни в какое сравнение с актуальностью традиционных топокарт, которые обновлялись в лучшем случае 25-30 лет назад.

При подготовке карты мы полностью заменили слой лесов, который есть в проекте OSM на данные границ лесных массивов из экологического проекта Global Forest Change за 2015 год и дополнили их информацией о высотах леса, которая появляется при zoom 13-14.

На карту также нанесены горизонтали рельефа местности, выполненные на основе цифровой модели высот Shuttle Radar Topography Mission (SRTM).

Стиль карты Topo CTT на мелких и средних уровнях детализации (Zoom 9-Z15) максимально приближен к стилю традиционных топографических карт масштабов от 1:1 000 000 до 1:25 000, что обеспечивает отличную читаемость и информативность при использовании карты в качестве подложки для работы в программах DRRL и RadioPlanner. Настройки большинства тайловых серверов имеют схожий формат. Пример записи для тайлового сервера OpenStreetMap:

#### http://a.tile.[openstreetmap](http://a.tile.openstreetmap.org/%5bZ%5d/%5bX%5d/%5bY%5d.png).org/[Z]/[X]/[Y].png

Внимание: все права на картографические материалы принадлежат их владельцам.